# epages

#### Feature list

## ePages Store

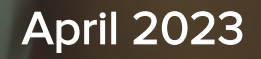

#### F[eature ov](#page-95-0)[erv](#page-100-0)iew

- [Adminis](#page-109-0)tration
- [Dashb](#page-112-0)oard
- Design and content
- Website visitor experience
- Product management
- Order management
- Customer management
- Payment
- Delivery & pickup
- Marketing & SEO tools
- **Security & legal compliance**
- Support
- Apps

#### [Admin](#page-11-0)[i](#page-10-0)stration

- [Website pa](#page-13-0)ckage
- Automatic updates
- Custom domain and subdomain
- Website settings
- **•** Toggle switch for ecommerce function
- Statistics
- Shopping cart & checkout
- Checkout options
- Account settings
- Location management
- Dashboard

## Website package

Start a website and showcase your products.

Upgrade your website to a full-scale online shop at any time if you want to enjoy unlimited ecommerce functionality including order handling, payments, shipments and more.

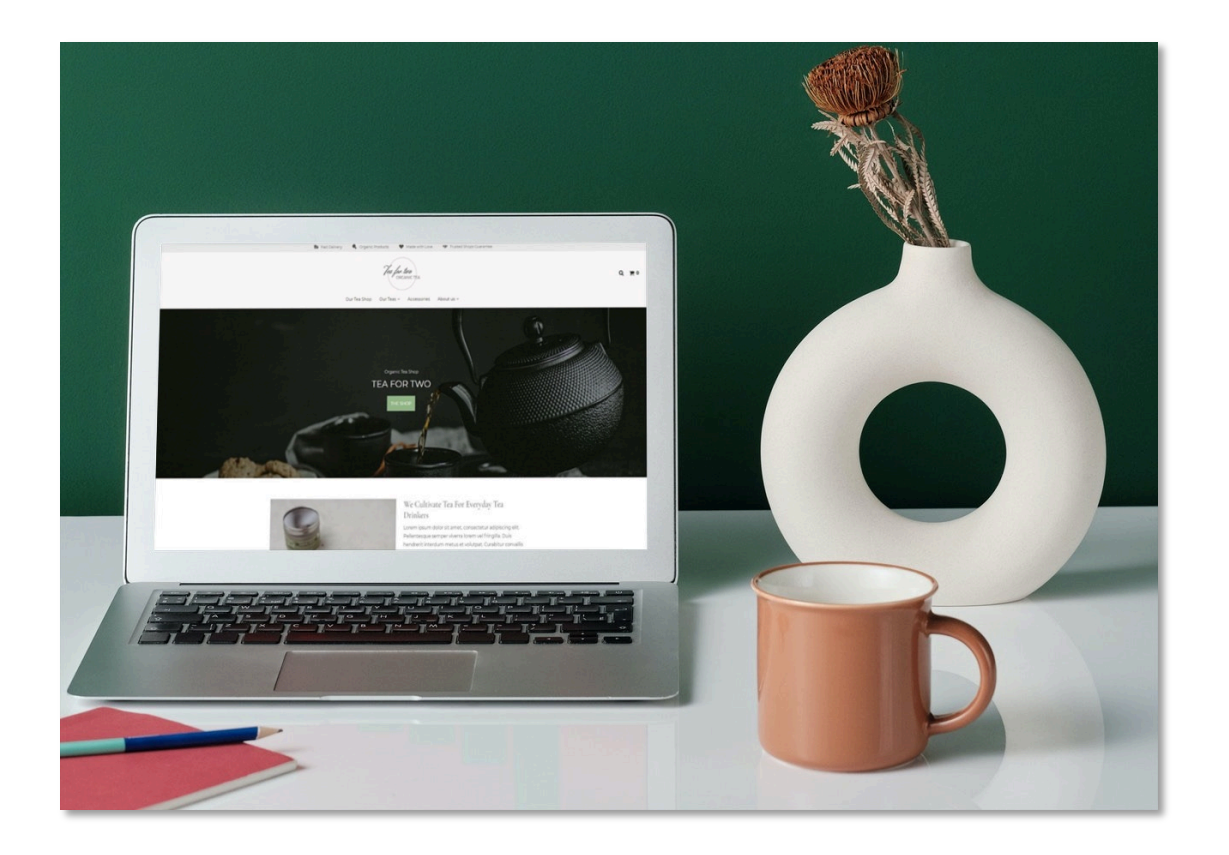

#### Automatic updates

Our website solution is hosted in the cloud. Automatic software updates (continuous deployment) ensure that the website always remains up-to-date with the newest features and no effort is required on your part.

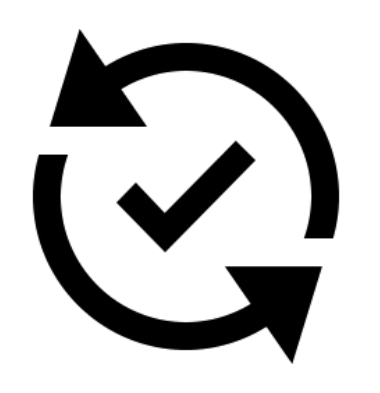

#### Custom domain & subdomain

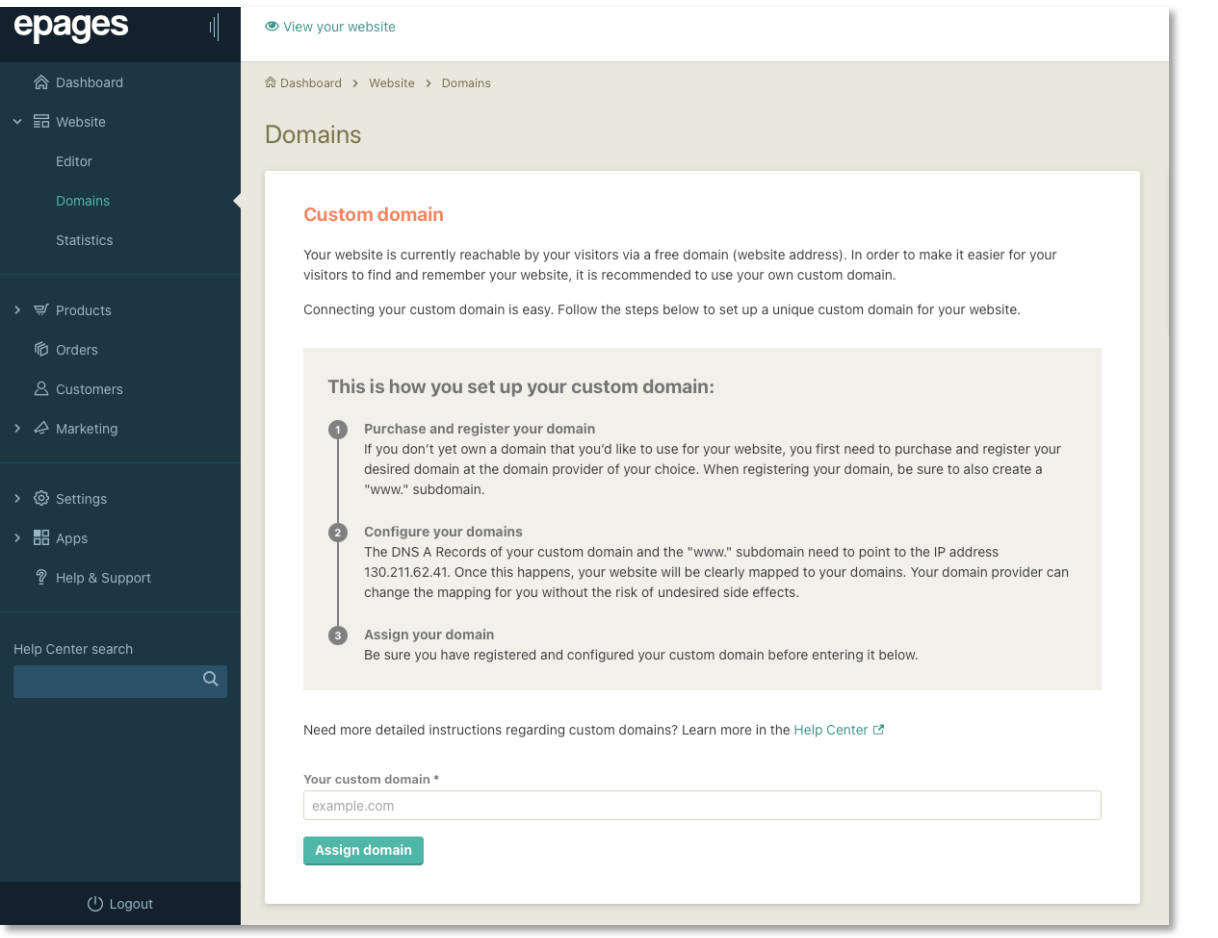

Register a custom domain for your website or bring your own and connect it easily in the cockpit.

Don't have a custom domain yet? A free subdomain is included in your package, simply choose your individual shop URL with a subdomain when you sign up.

#### Website settings

Add your website name, set your website status and edit your legal information.

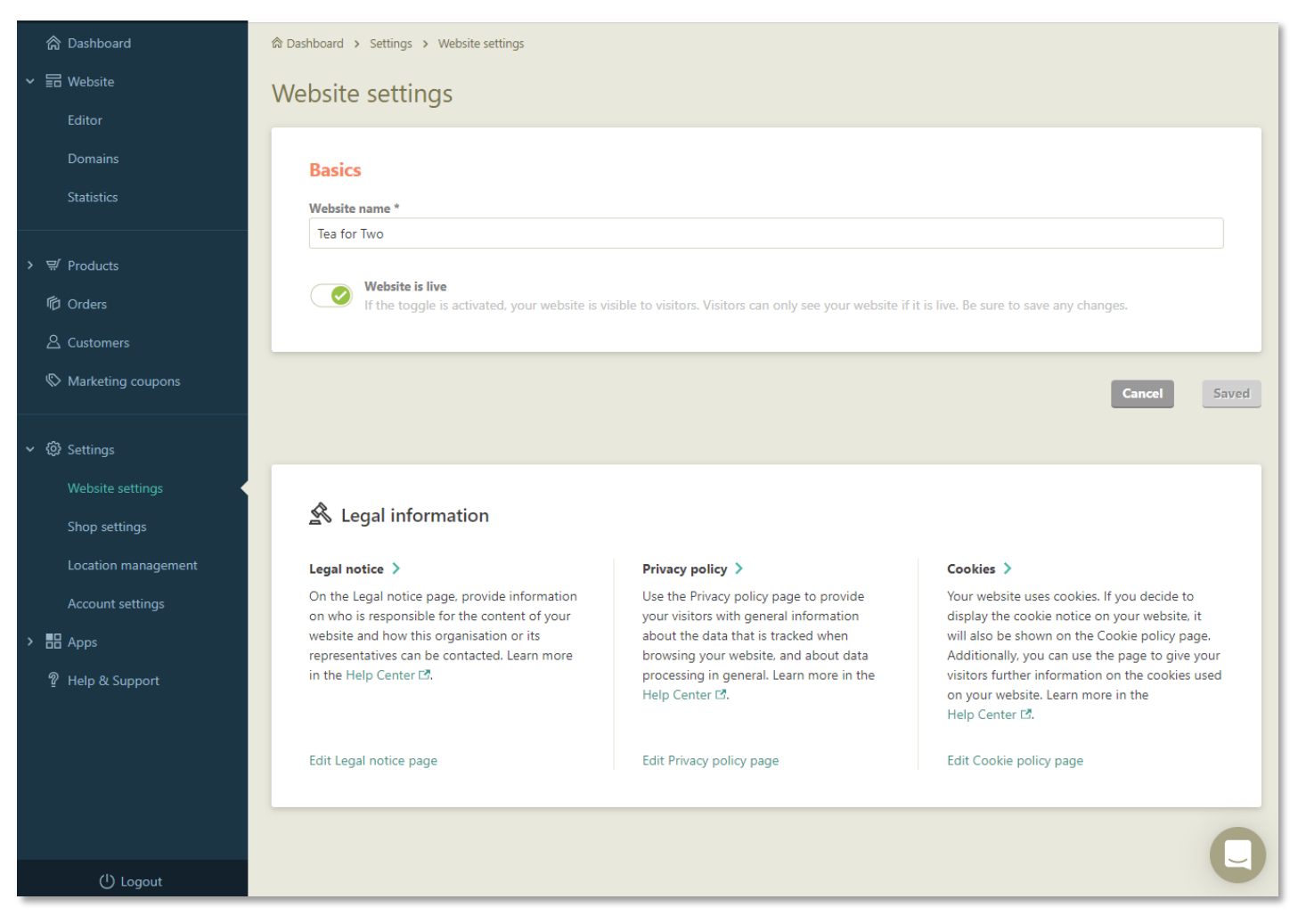

#### Toggle switch for ecommerce functionality

Activation of ecommerce functionality & enable customers to tap into ecommerce with an online presence and scale to a fullfledged online shop as their needs change.

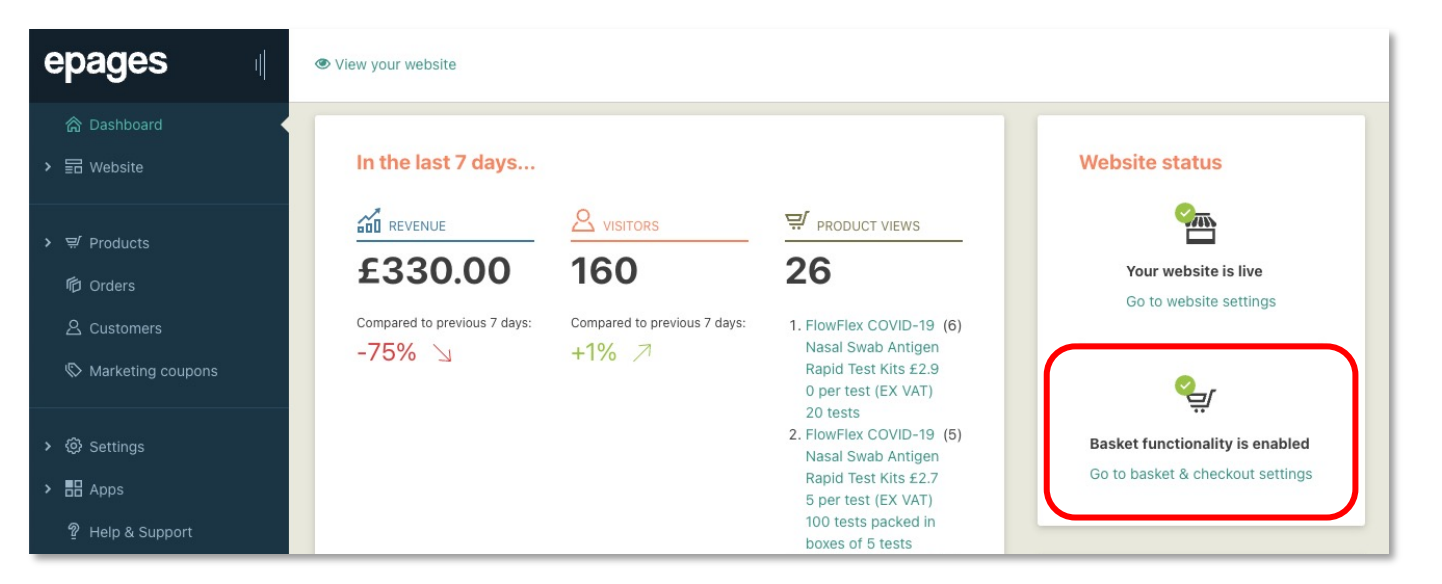

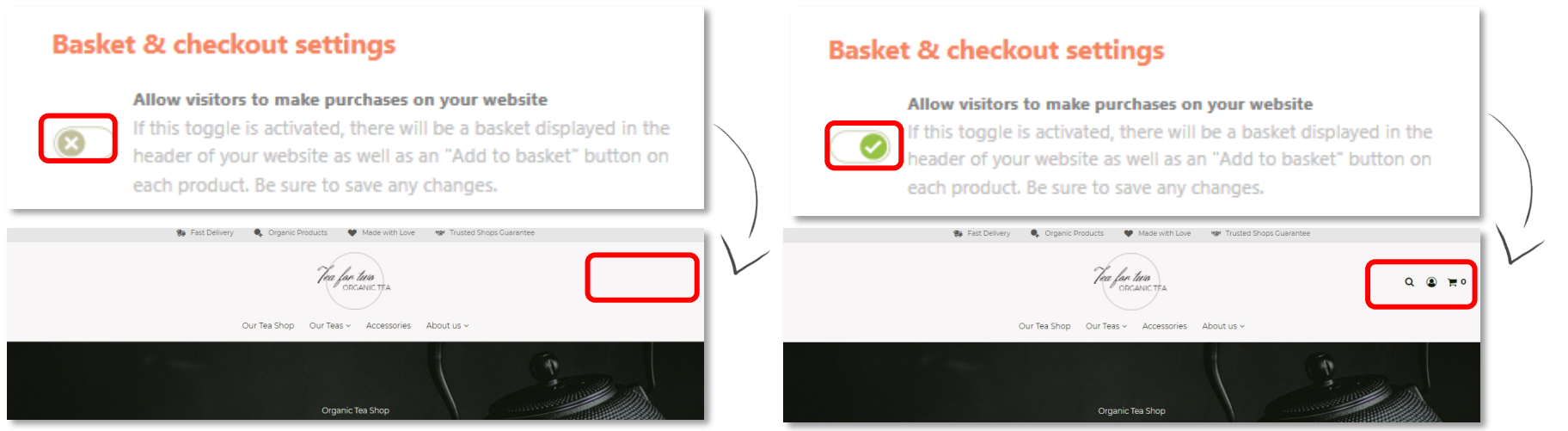

#### **Statistics**

Display most relevant performance indicators on the dashboard or under website statistics & track essential data insights about the website and/or online business.

For example: Total sales, pages views, visitors and best-sellers over the last 30 days.

#### Overall statistics

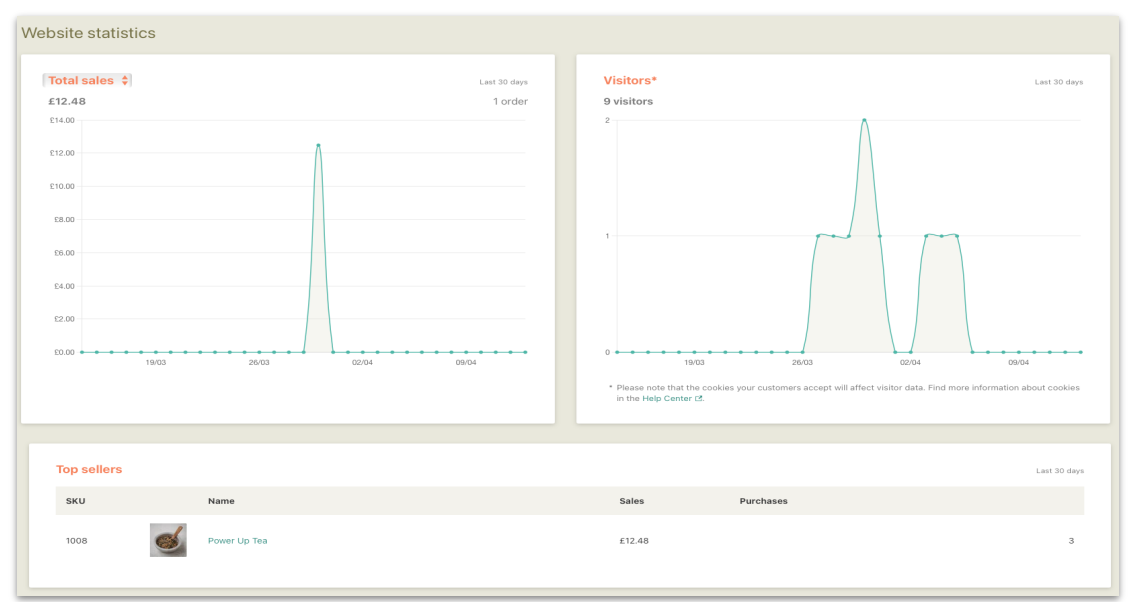

#### Dashboard statistics – Website only

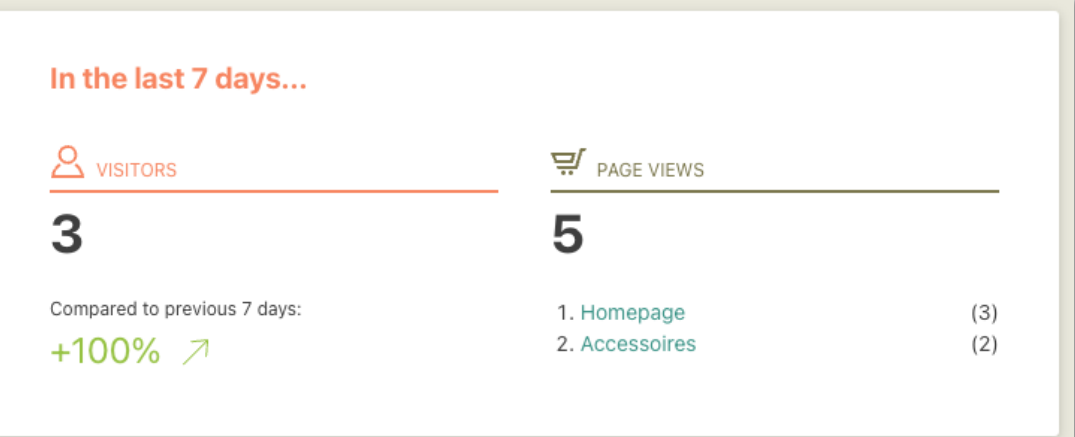

#### Dashboard statistics – Checkout activated

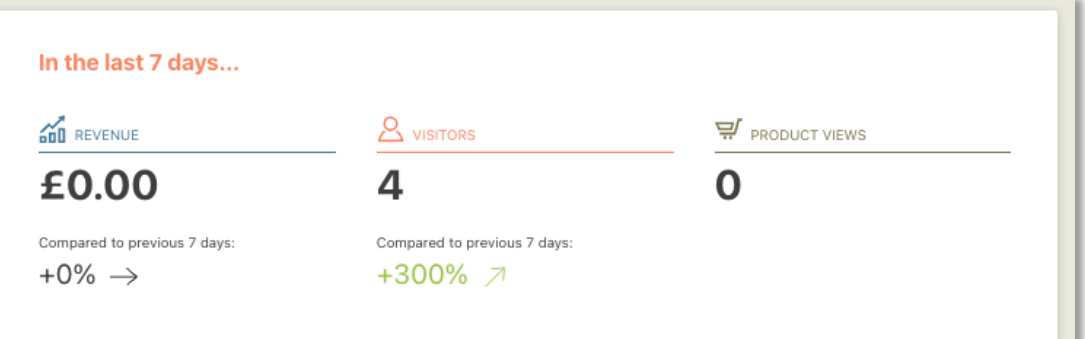

### Shopping cart & checkout

Process your orders through a secure shopping cart integrated with common payment options.

Put your customers at ease with a safe, legallycompliant, and simple checkout experience.

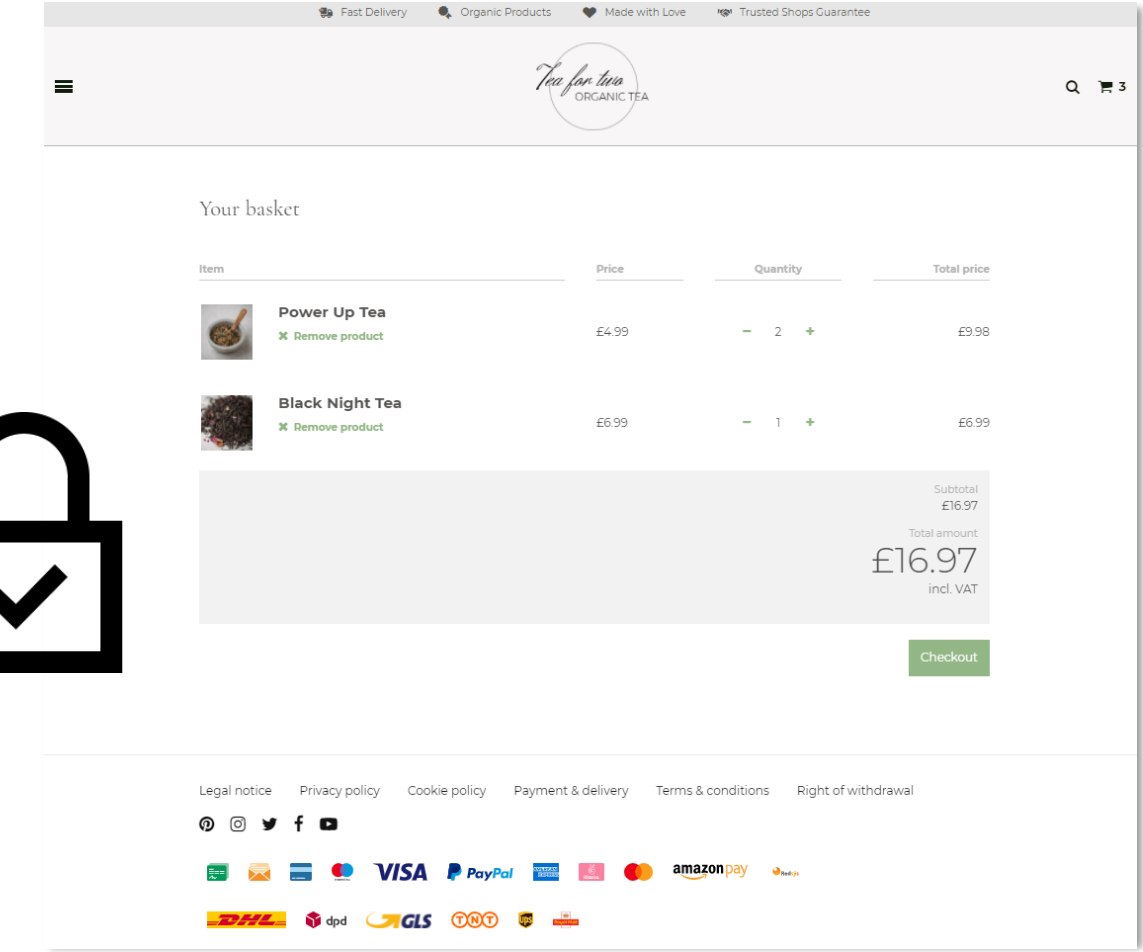

#### <span id="page-10-0"></span>Checkout options

Allows you to set a minimum order value for online orders. When activated, customers are notified through a warning notification during checkout. Determine whether a hint or a checkbox should be placed for the Terms & Conditions during checkout.

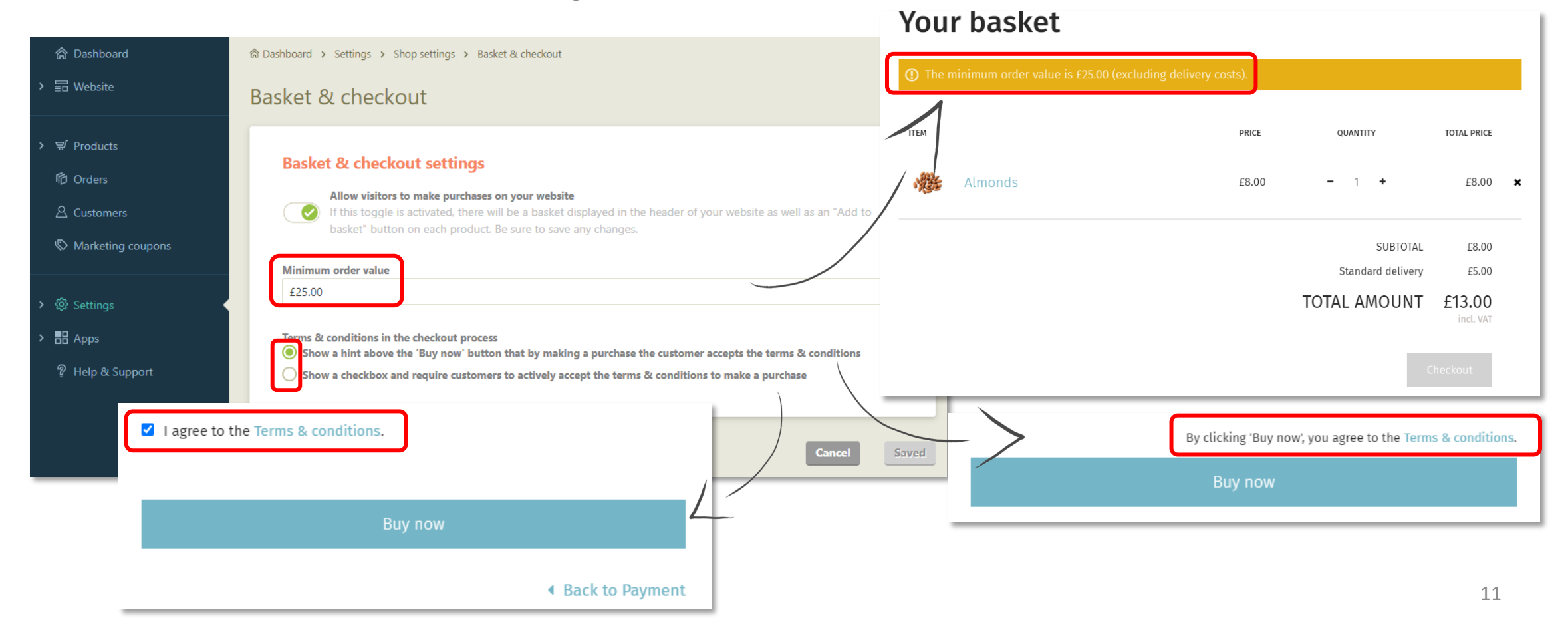

#### **Administration**

### Account settings

Manage your cockpit account: Edit your email address, password and personal details.

Here you can also allow support staff to access your cockpit for faster support service.

<span id="page-11-0"></span>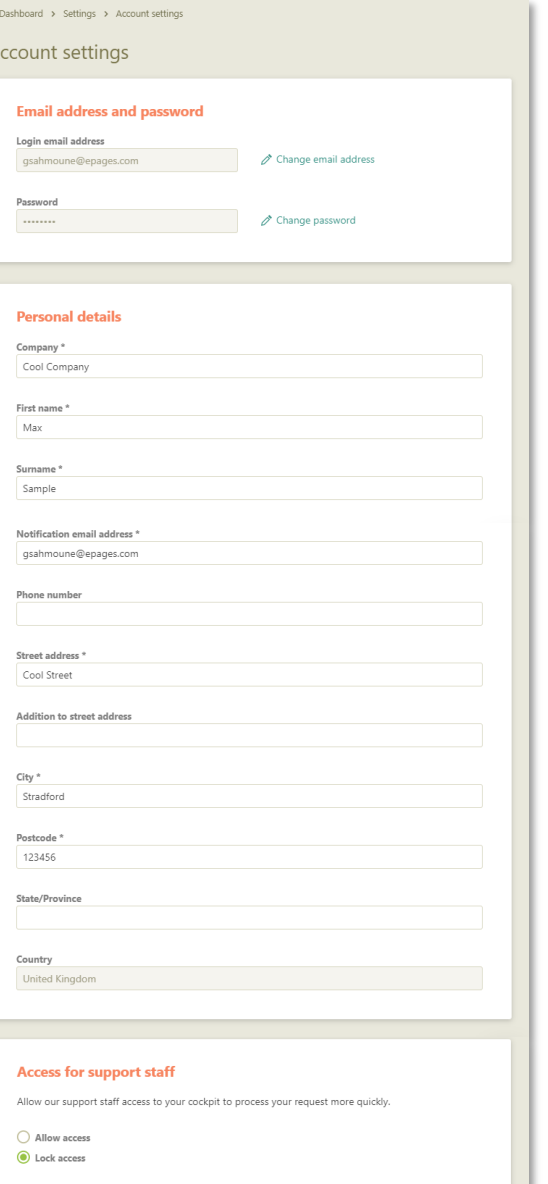

#### Location management

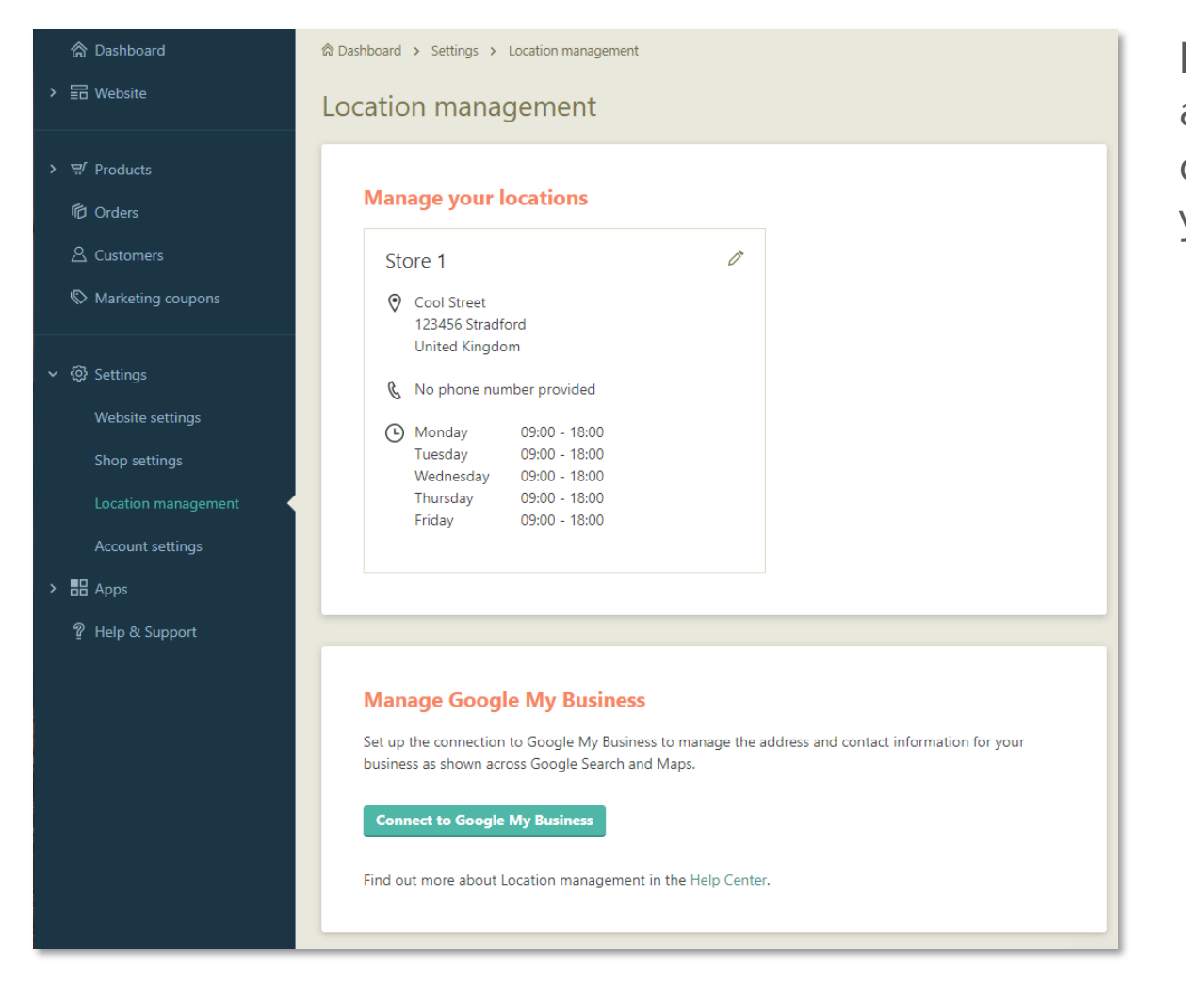

Manage your physical locations, display your address and opening hours in your footer and connect your Google My Business profile with your website.

#### **Dashboard**

Your dashboard gives you a clear overview of:

- some of your website's statistics
- your to-dos concerning products & orders
- the status of your website (if it is online or not & if the ecommerce option is activated)
- links to guide you through the cockpit
- last changes made

<span id="page-13-0"></span>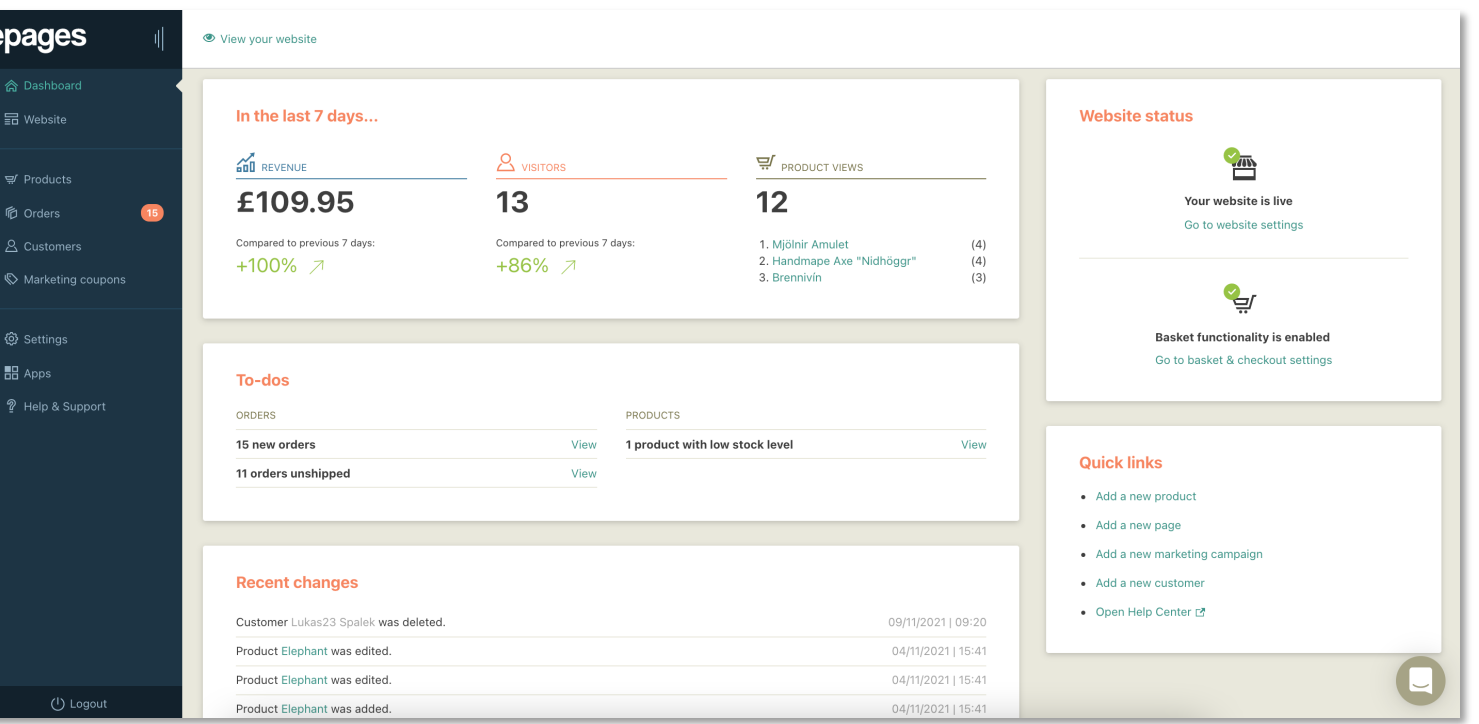

## [Des](#page-23-0)ign & co[ntent](#page-35-0)

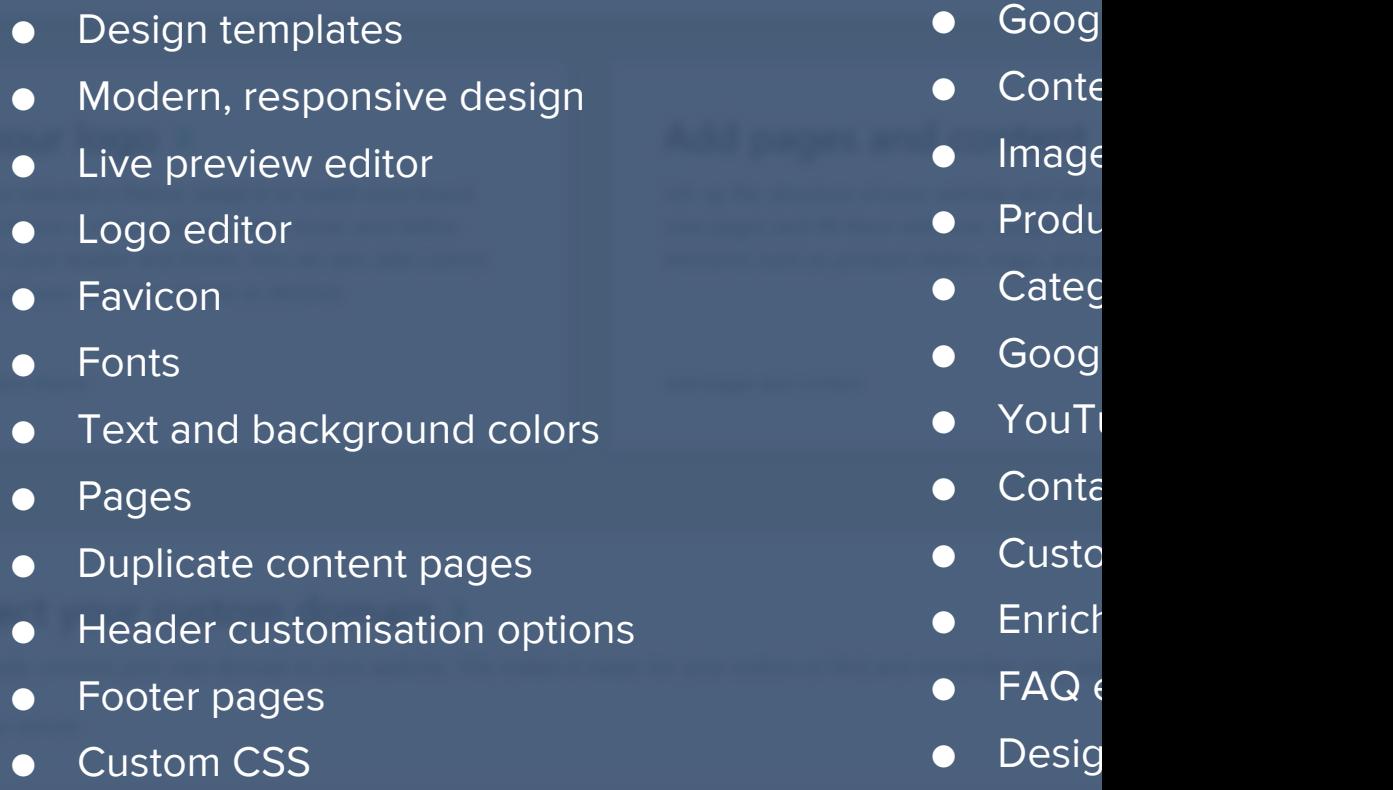

### Design templates

Choose one of the available free, modern design templates to provide an easy user experience.

You have the flexibility to change your template at any time without having to recreate your website or losing content.

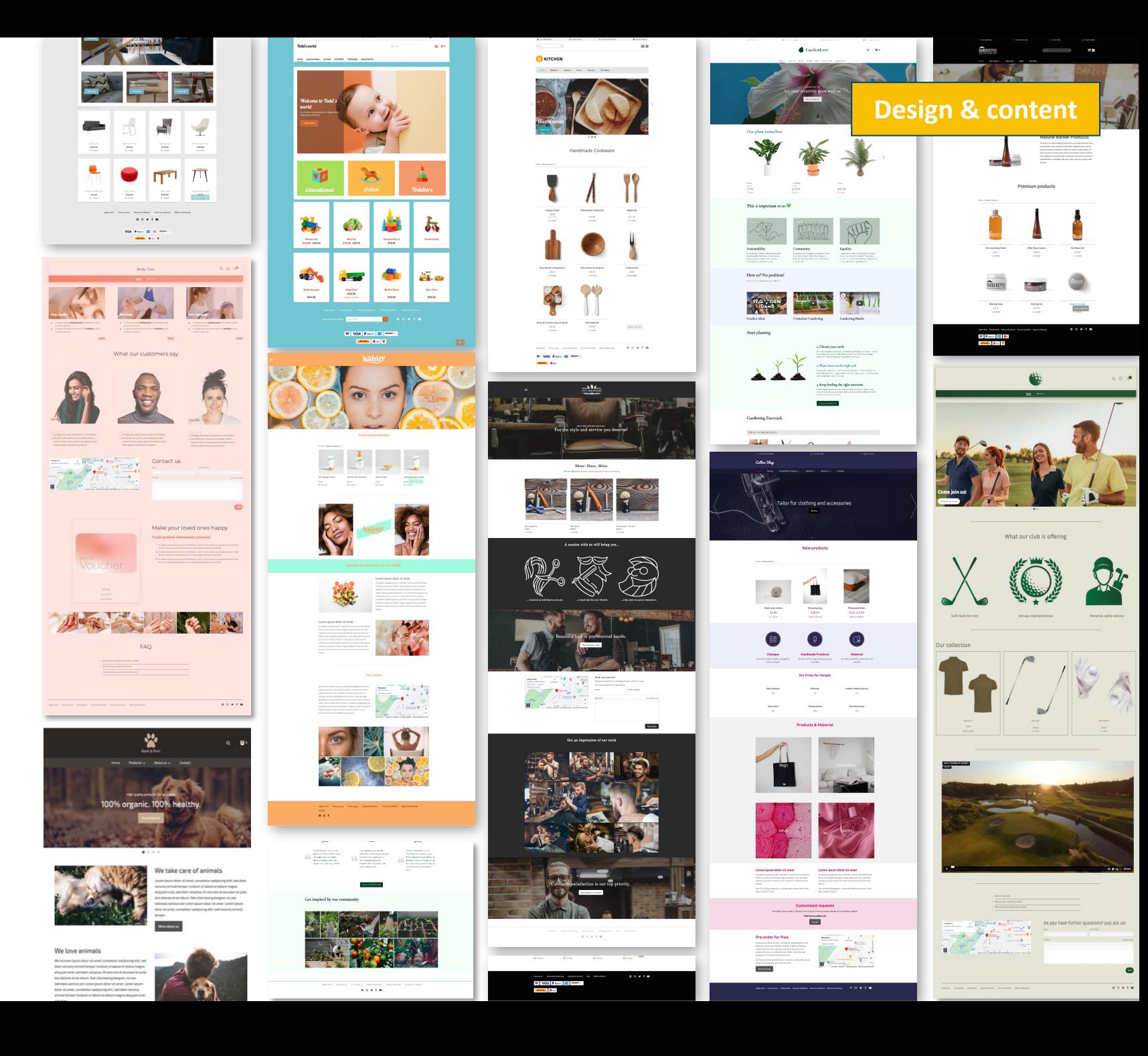

### Modern, responsive design

Your website is fully responsive and displayed perfectly on all common devices.

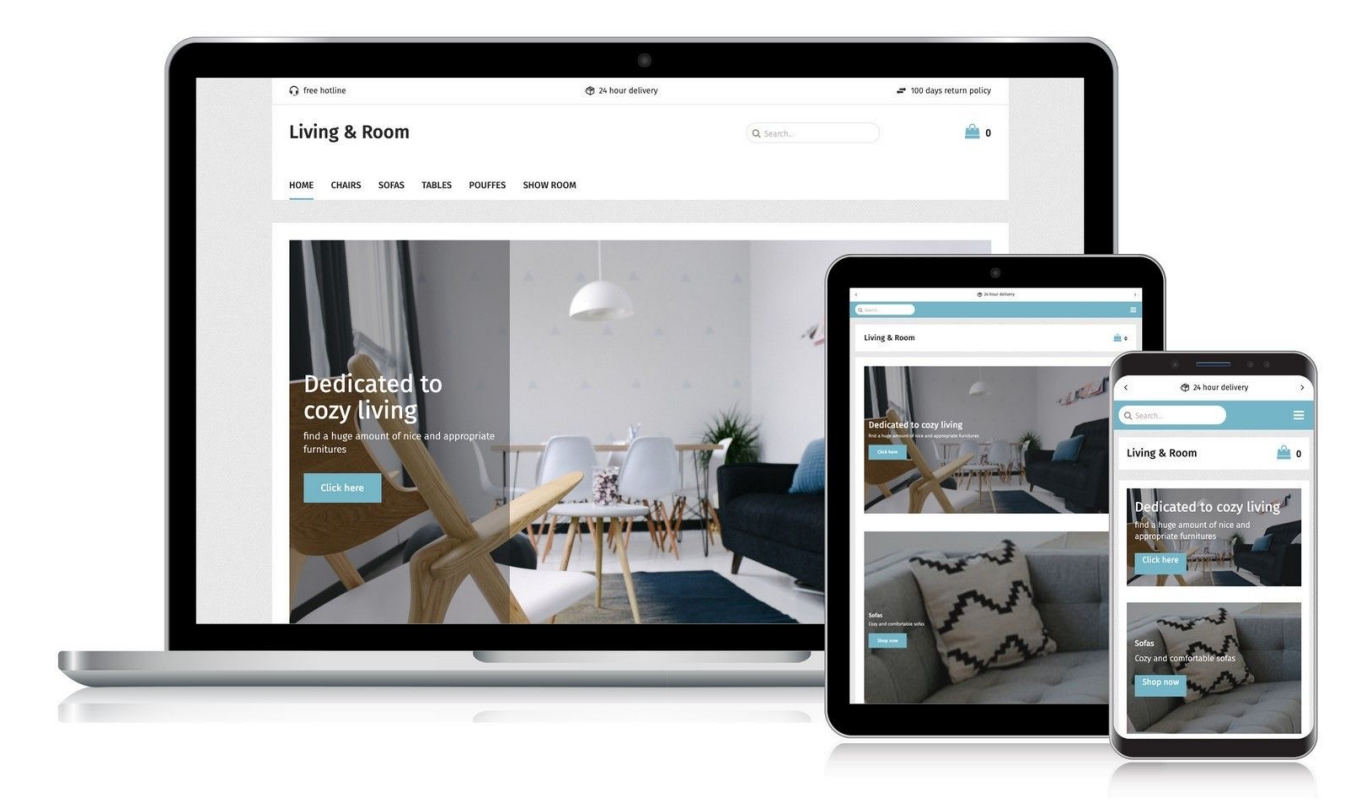

#### Live preview editor

Preview in real time as you create and edit the pages of your website.

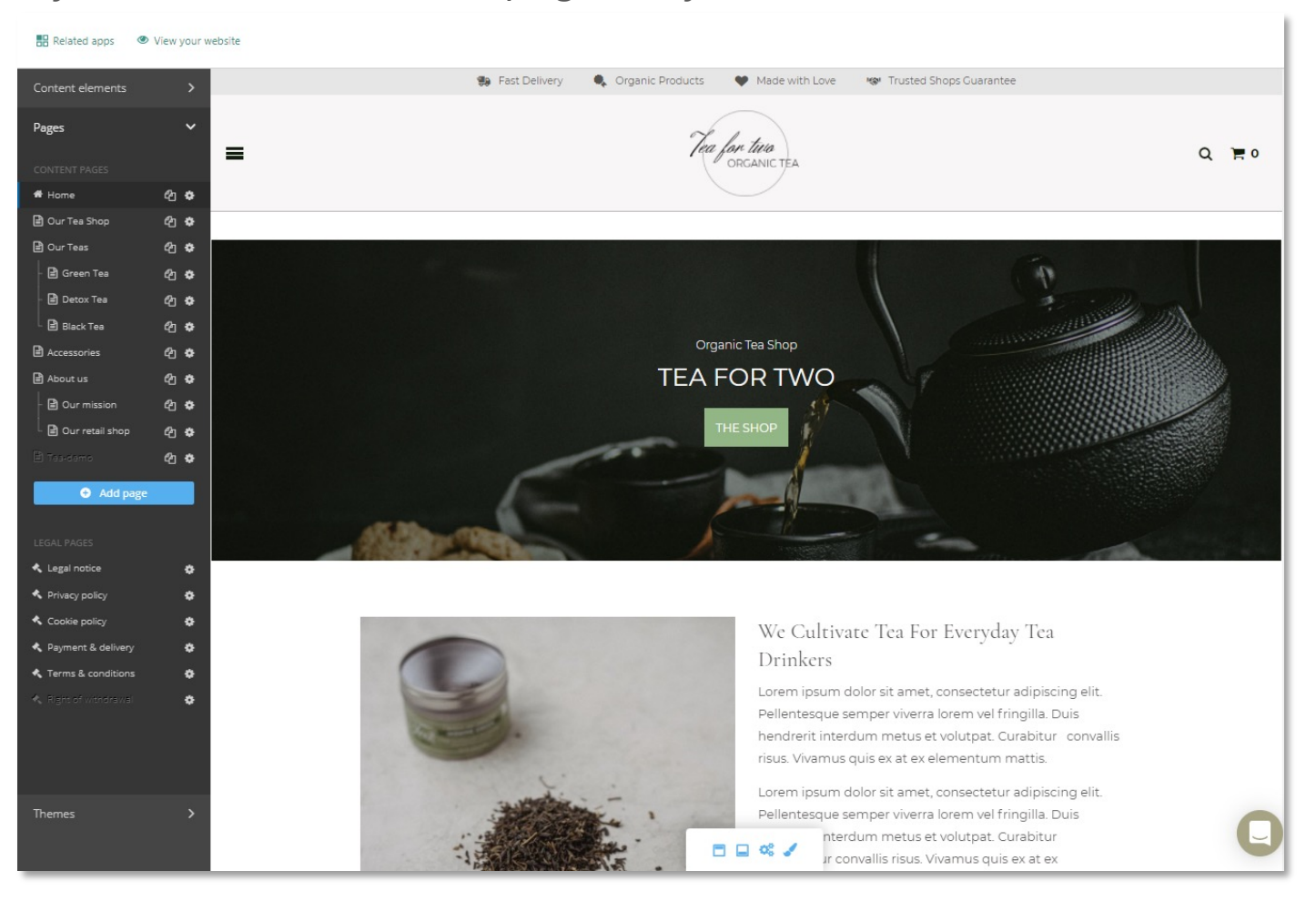

#### Logo editor

Add, place and resize your logo in the header. You can either display the website name only or upload a logo and crop it.

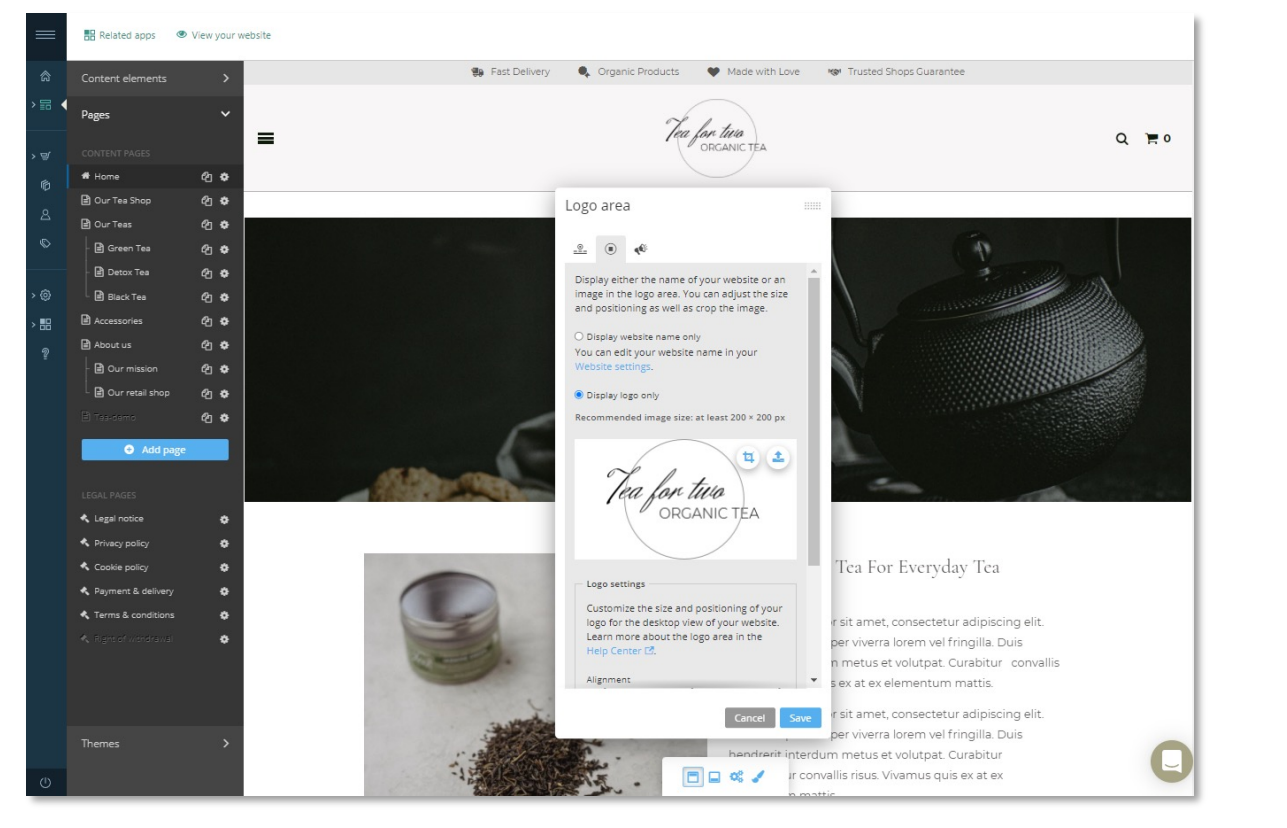

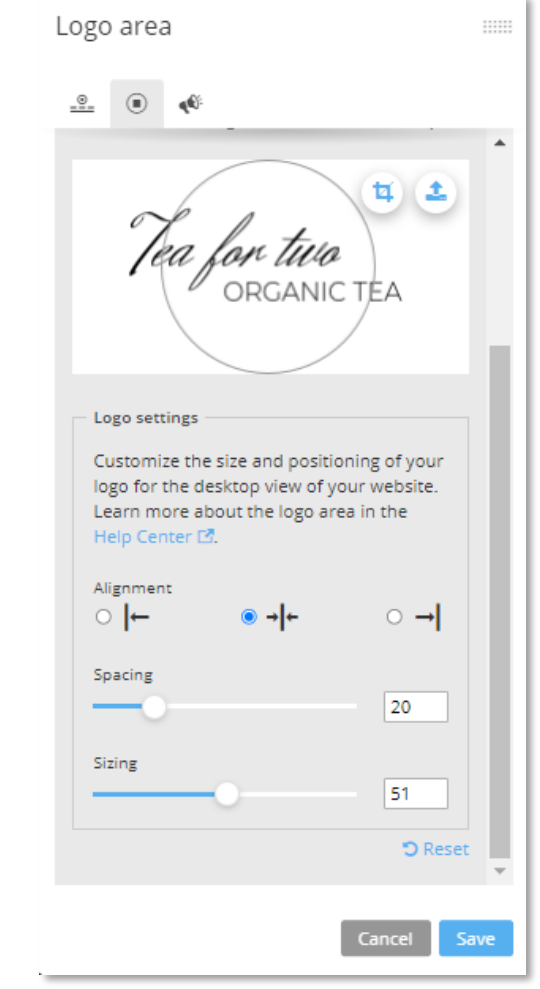

### Favicon

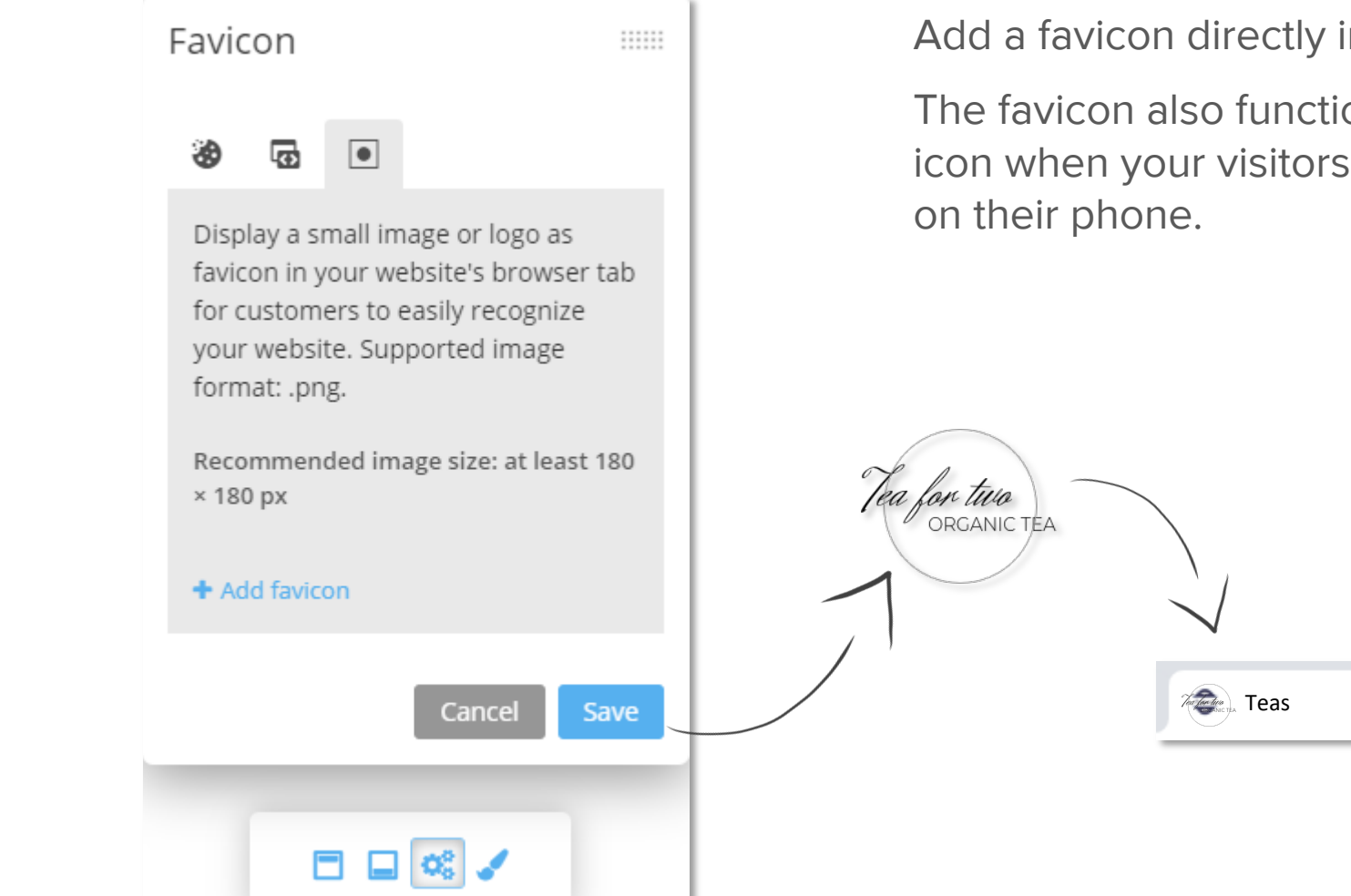

Add a favicon directly in the editor.

The favicon also functions as an Apple Touch icon when your visitors bookmark the website

×

#### Fonts

Choose from a preselection of fonts to customise your website and enjoy the freedom to adapt and align the look & feel of your brand.

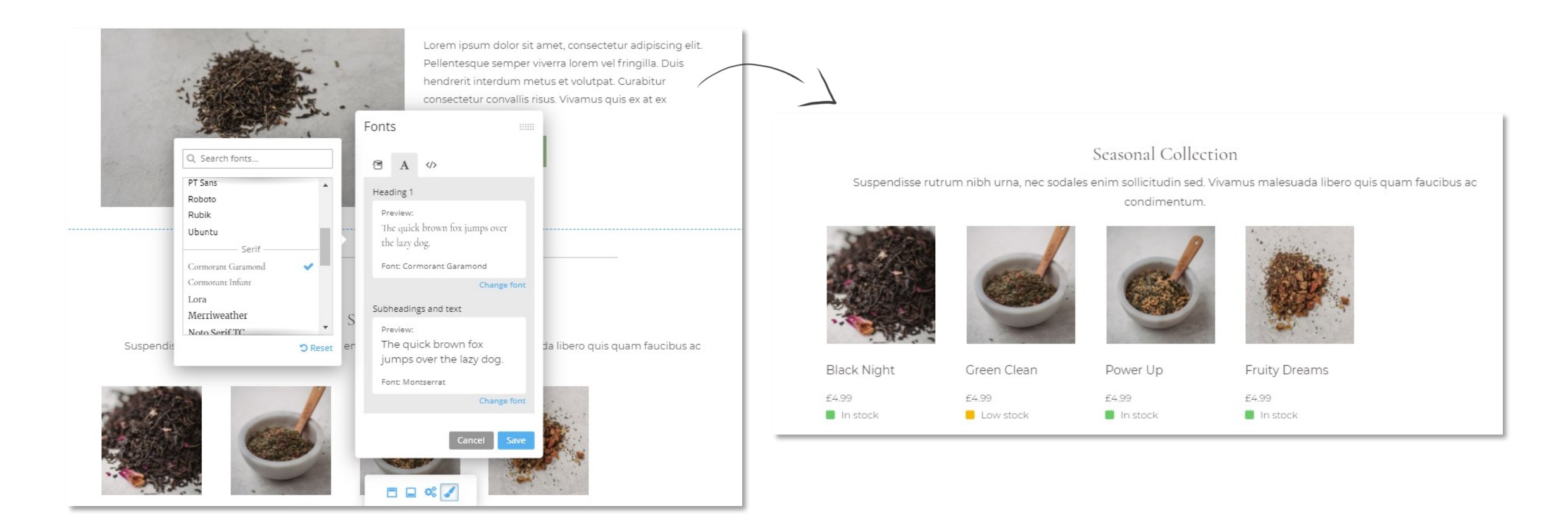

#### Text and background colours

Choose different colours to highlight specific text sections or edit the background colour of content elements to highlight them.

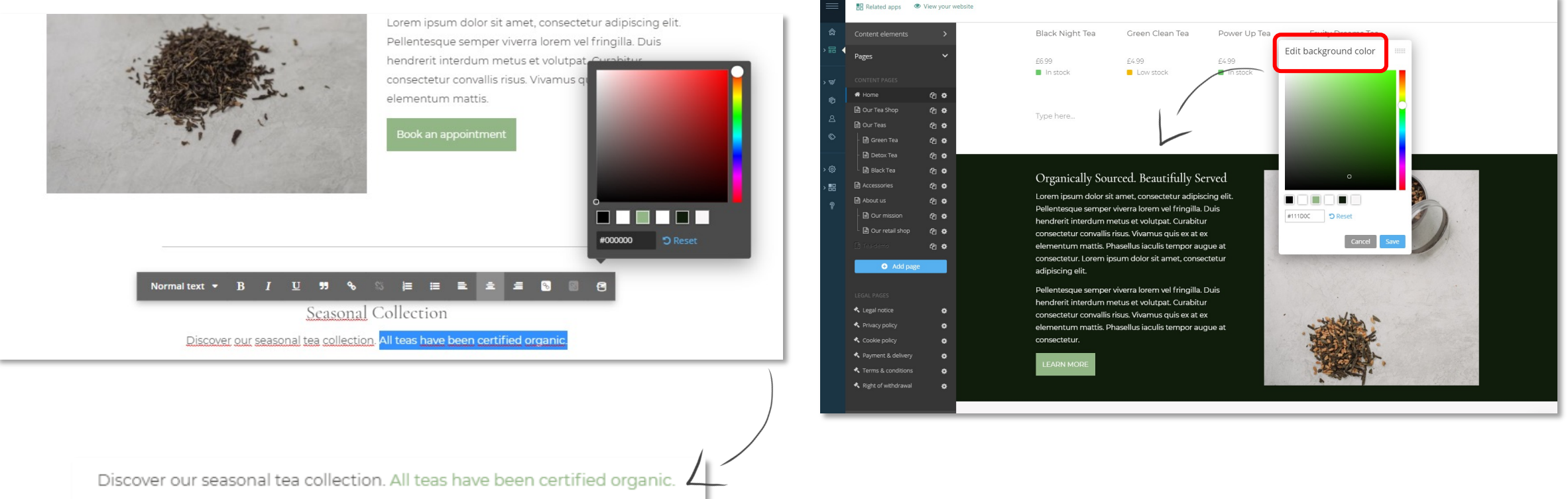

#### Pages

Create pages for your website and display products across any page within seconds. Simply reorder pages through drag & drop.

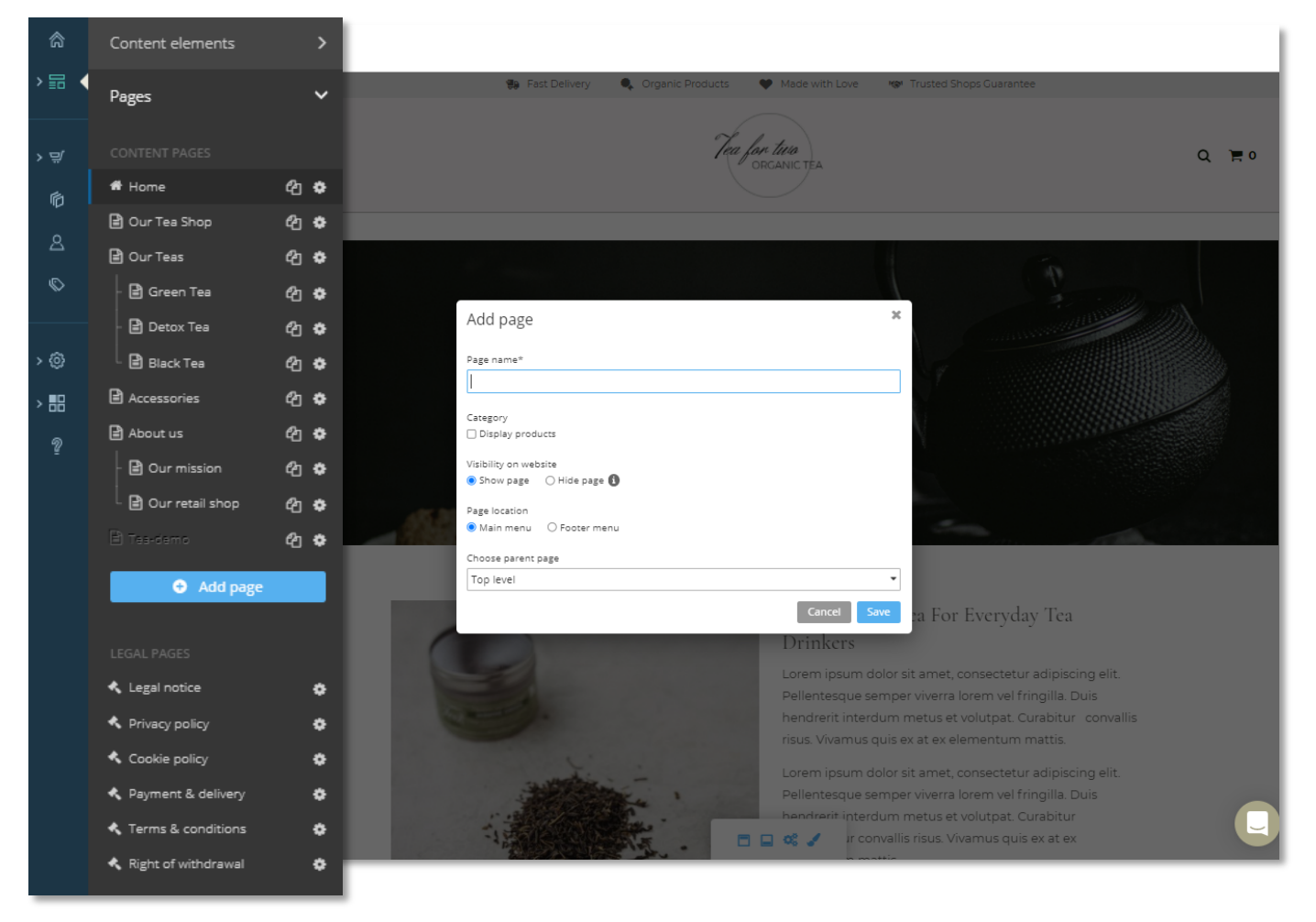

### Duplicating content pages

No need to start each page from scratch!

Set up or expand your website easily and quickly by duplicating existing content pages and using them as a template for additional pages.

Duplicated pages can then be adapted individually.

<span id="page-23-0"></span>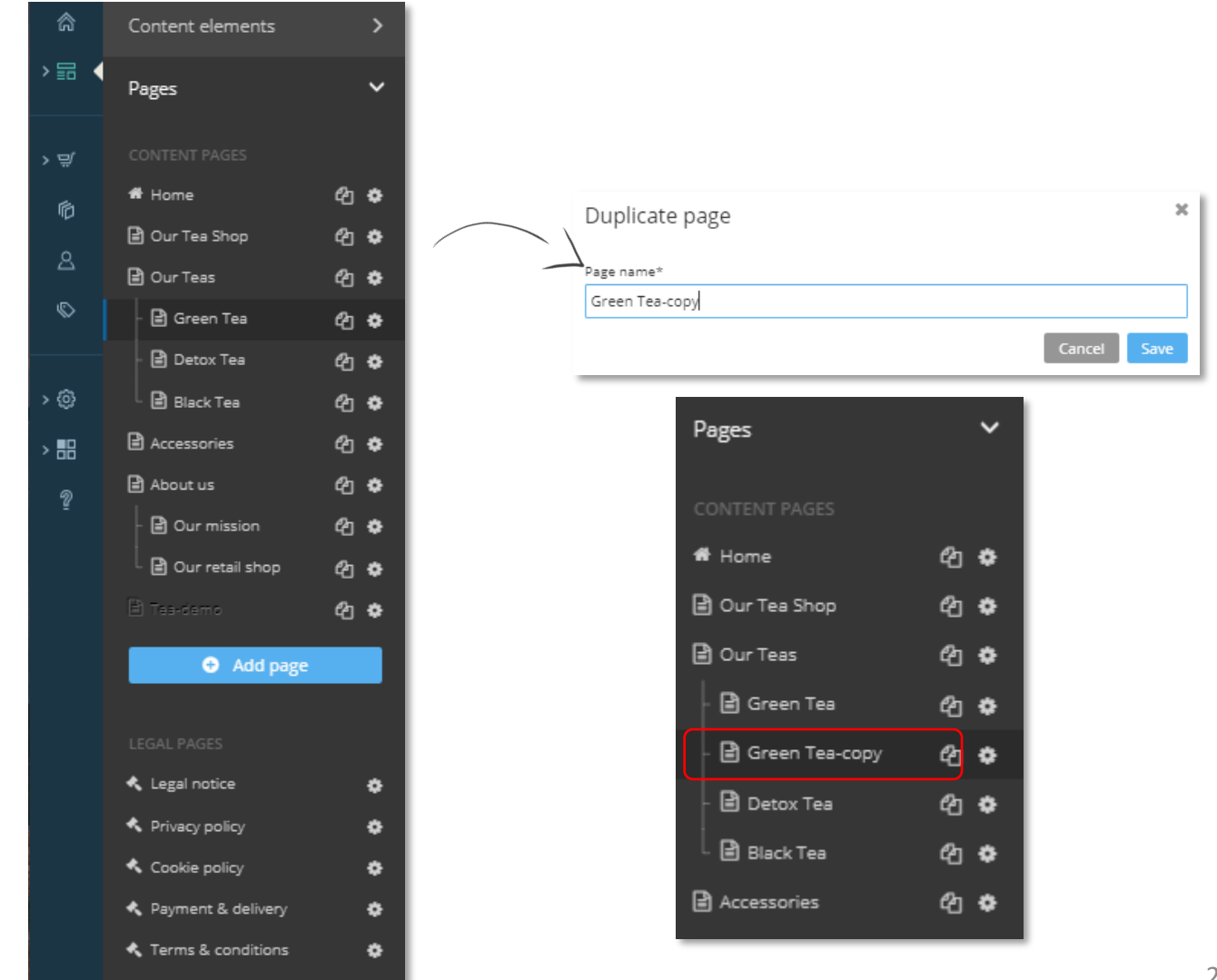

**⊀** Right of withdrawal

 $\bullet$ 

#### Header customisation options

Header customisation options allow you to select from preconfigured header types to match your specific needs.

The availability of header type options depends on the selected template.

 $\bigcirc$  $Q_{-}$ 

business.

 $\equiv$ 

 $\circledcirc$ 

 $\circledcirc$ 

 $\circledcirc$ 

 $\epsilon$ 

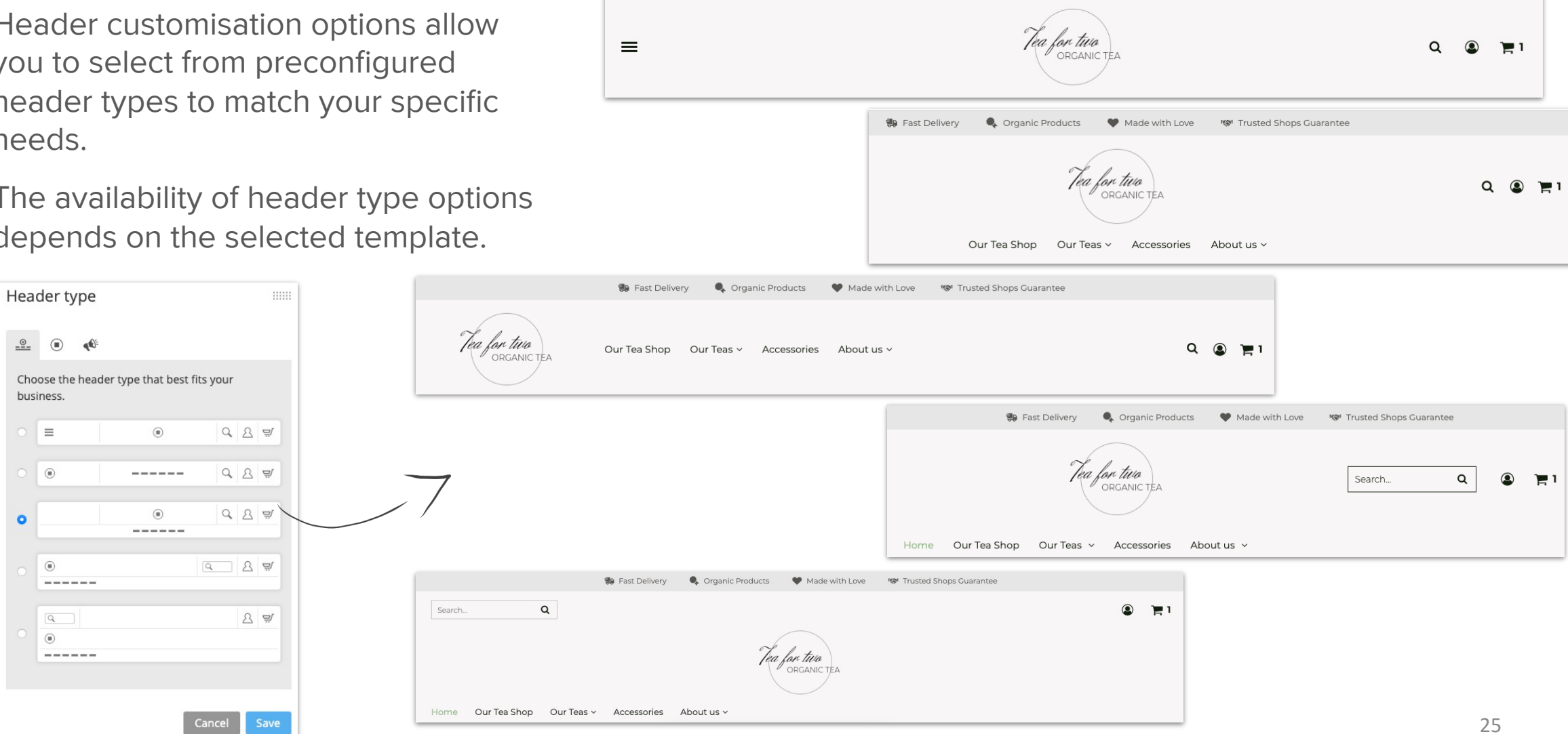

Crganic Products

Made with Love

**IS Trusted Shops Guarantee** 

● Fast Delivery

#### Footer pages

**■** Accessories

**■ Our mission** 

**■** Our retail shop

□ Our quality standar... *A* ☆

**O** Add page

**■** About us

In addition to legal pages found in the footer, you can adapt the footer navigation to your individual business needs by adding other page entries like 'Contest Terms', 'About Us', and 'Quality Standards'.

This allows you to separate the content of your website between the main menu and the footer menu while still providing visitors all the important information pertaining to your business.

❹ ✿

**ආ ≎** 

ආ ✿

ጣ ✿

41 ♦

Page settings

Our quality standards

● Show page ○ Hide page ●

Search engine entry

**O** Footer menu

Our quality *d*andards - Tea for Two

This is where your meta description is displayed

https://editor/demo.beyondshop.cloud/i/our-quality-standards

Visibility on website

Page location

○ Main menu

Delete

Page name\*

<span id="page-25-0"></span>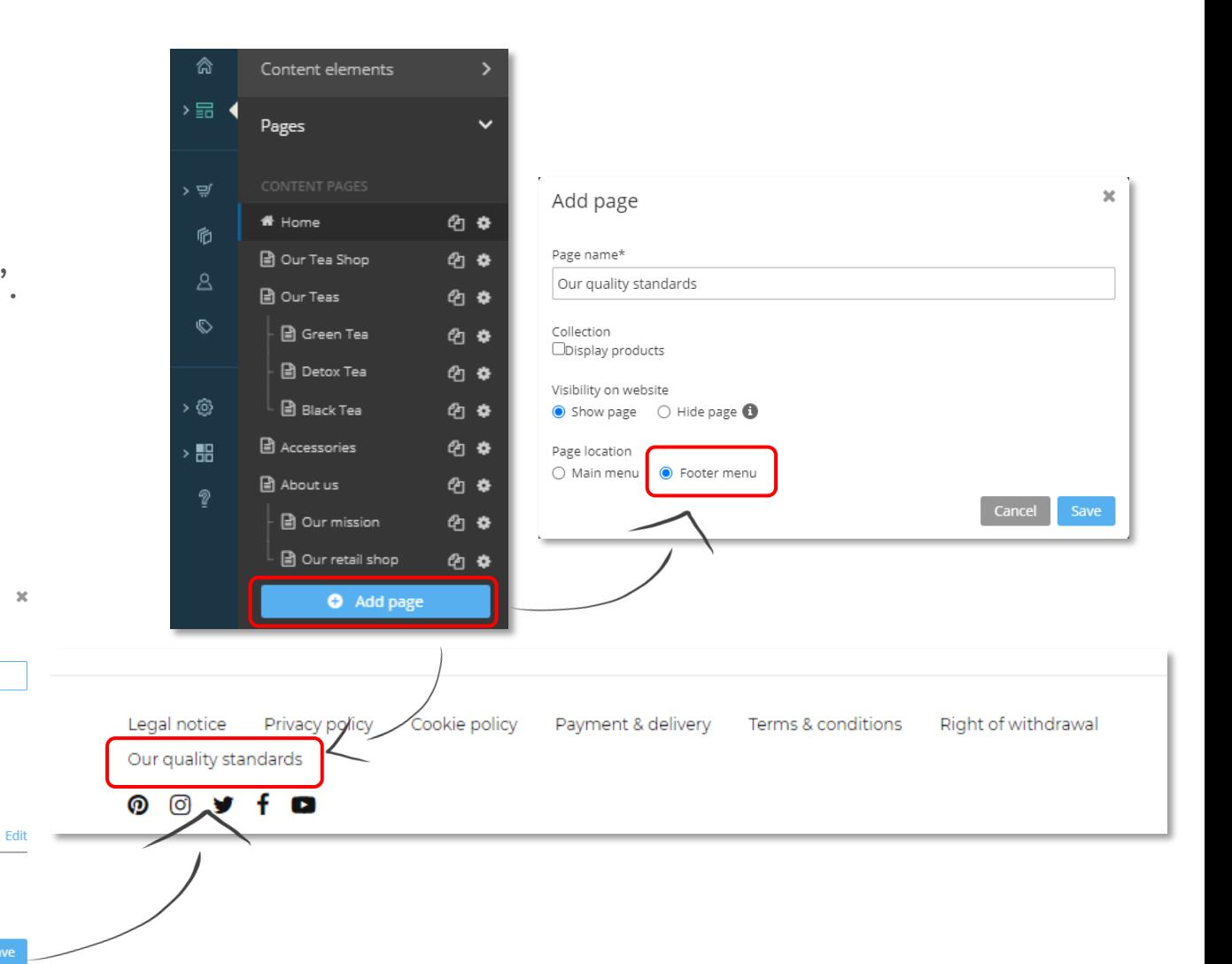

#### Custom CSS

Advanced users can adapt their website's look and feel with custom CSS code.

<span id="page-26-0"></span>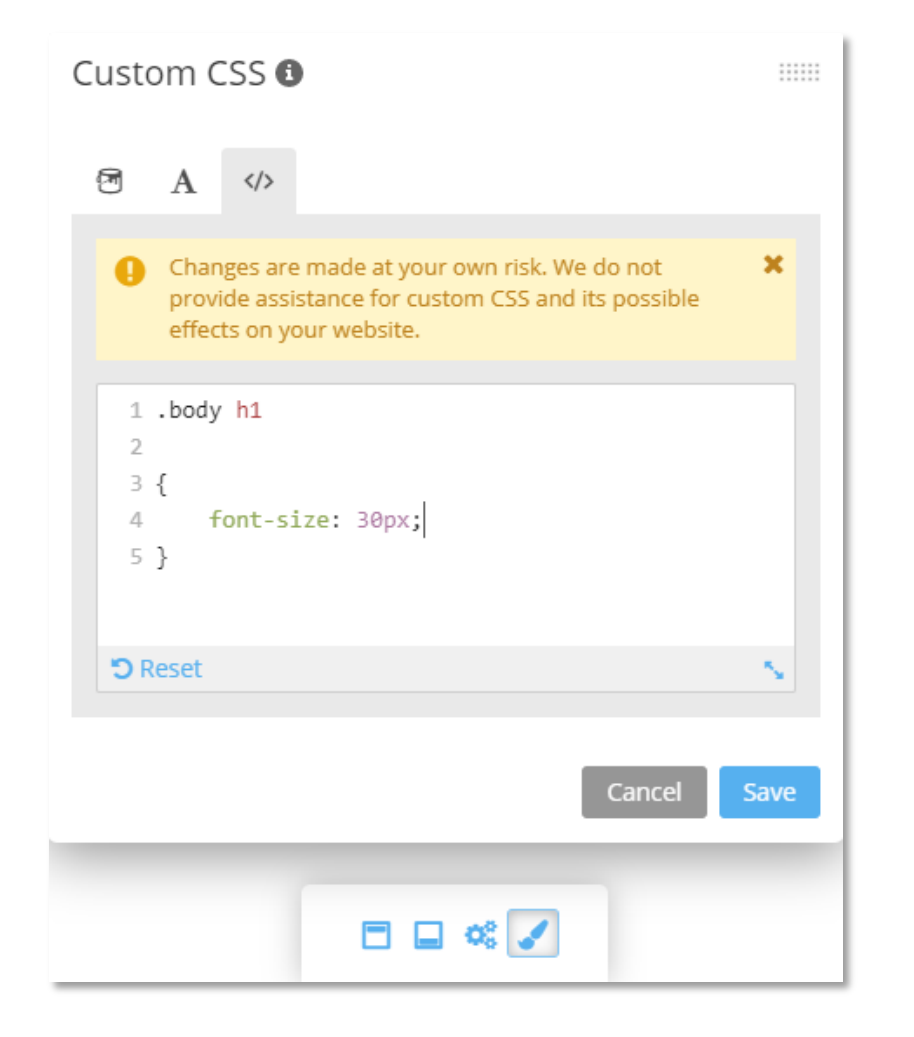

## Google Tag Manager

Google Tag Manager makes it easy for you to manage and deploy multiple tags (snippets of code) through a single application and gather various sources of analytics and marketing data.

Advanced users can insert these tags (e.g. for tracking, conversion and remarketing pixels, or web badges) in a container in the header area of your website without modifying the source code.

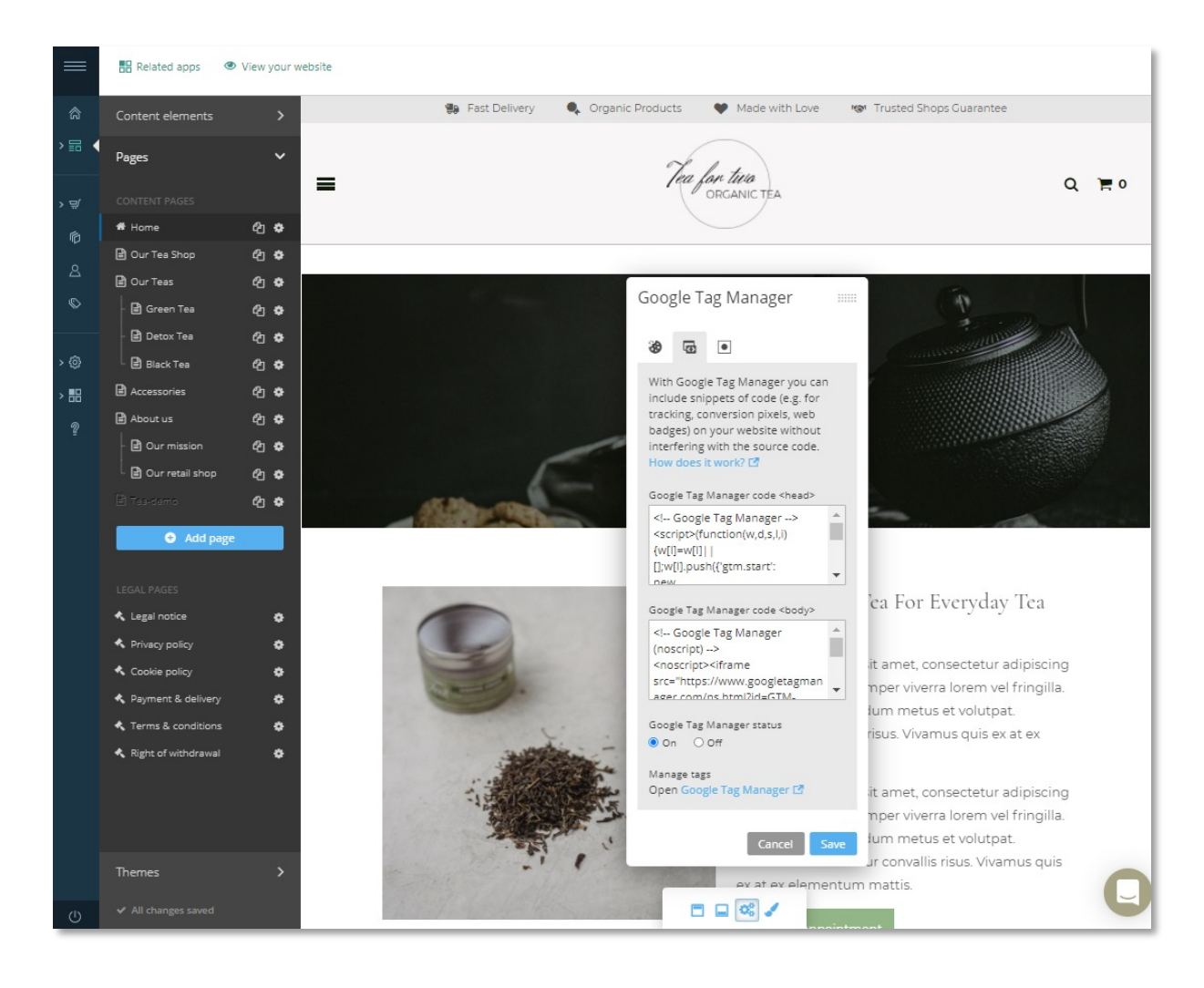

#### **Design & content**

### Content elements

Quickly design pages using drag & drop.

Simply add individual content elements to the desired area of your website.

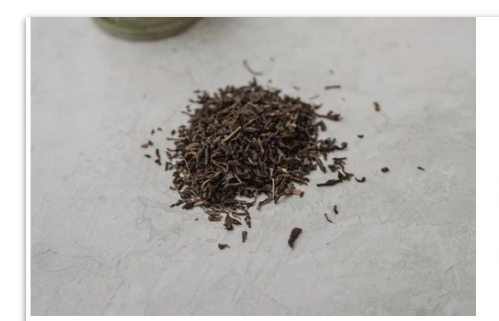

risus. Vivamus quis ex at ex elementum mattis. Lorem ipsum dolor sit amet, consectetur adipiscing elit. Pellentesque semper viverra lorem vel fringilla. Duis hendrerit interdum metus et volutpat. Curabitur consectetur convallis risus. Vivamus quis ex at ex elementum mattis.

#### Why should you drink tea?

- 1. tea can relieve pain e.g. cystitis
- 2. tea makes you awake
- 3. tea warms you especially on cold days

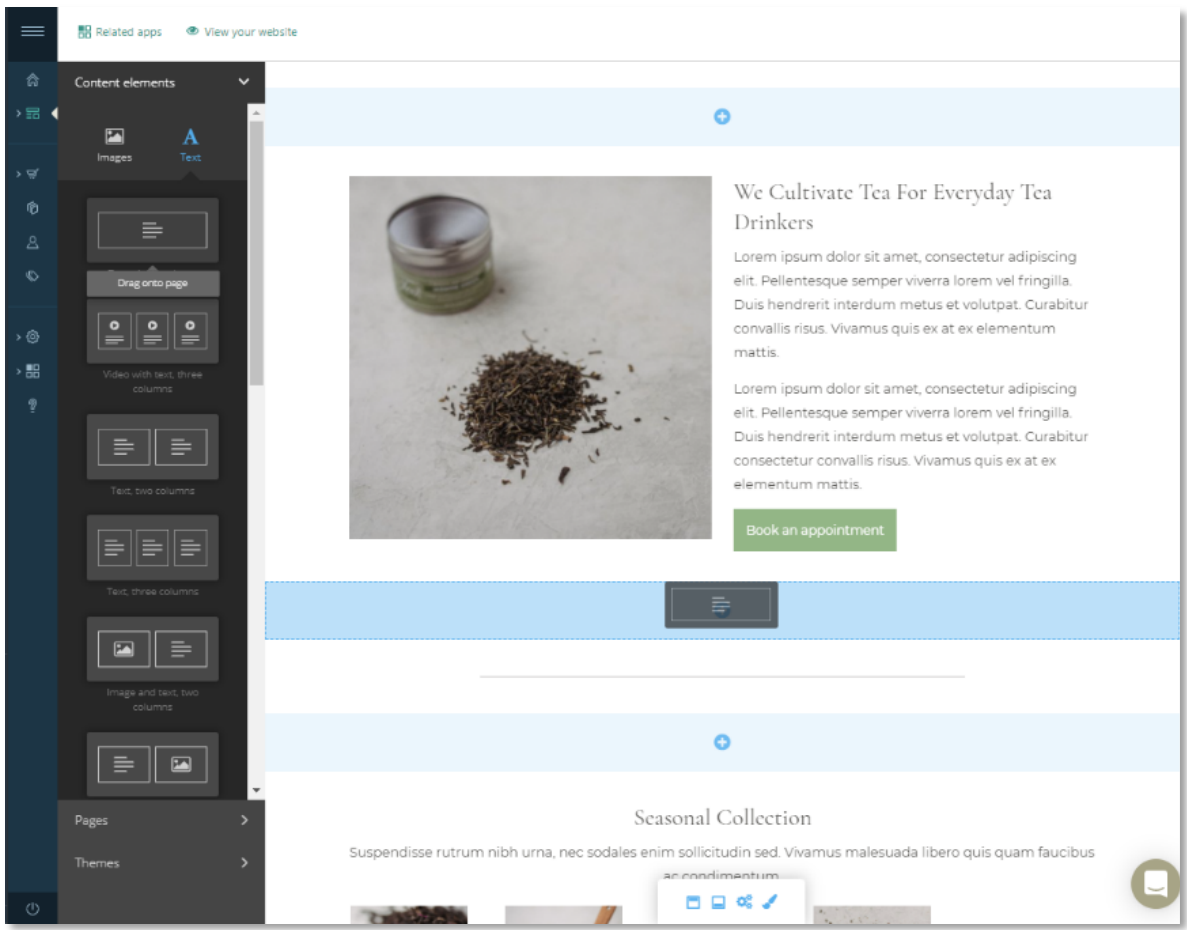

Sessonal Collection

#### **Design & content**

#### Image gallery

Add an image gallery to your website with a bulk upload option (up to 24 images).

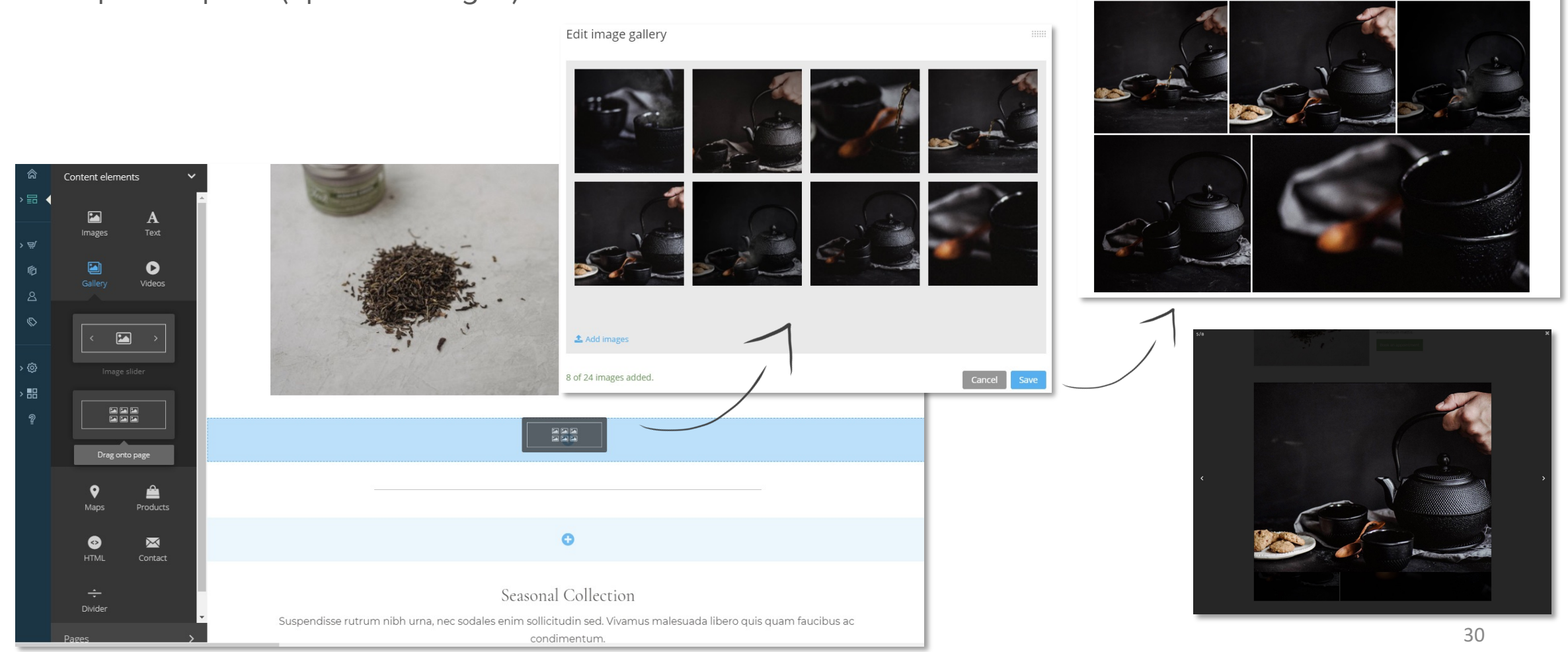

#### Product slider

Use the product slider to promote specific products on a page and choose the product image size depending on your needs.Add products to product slider

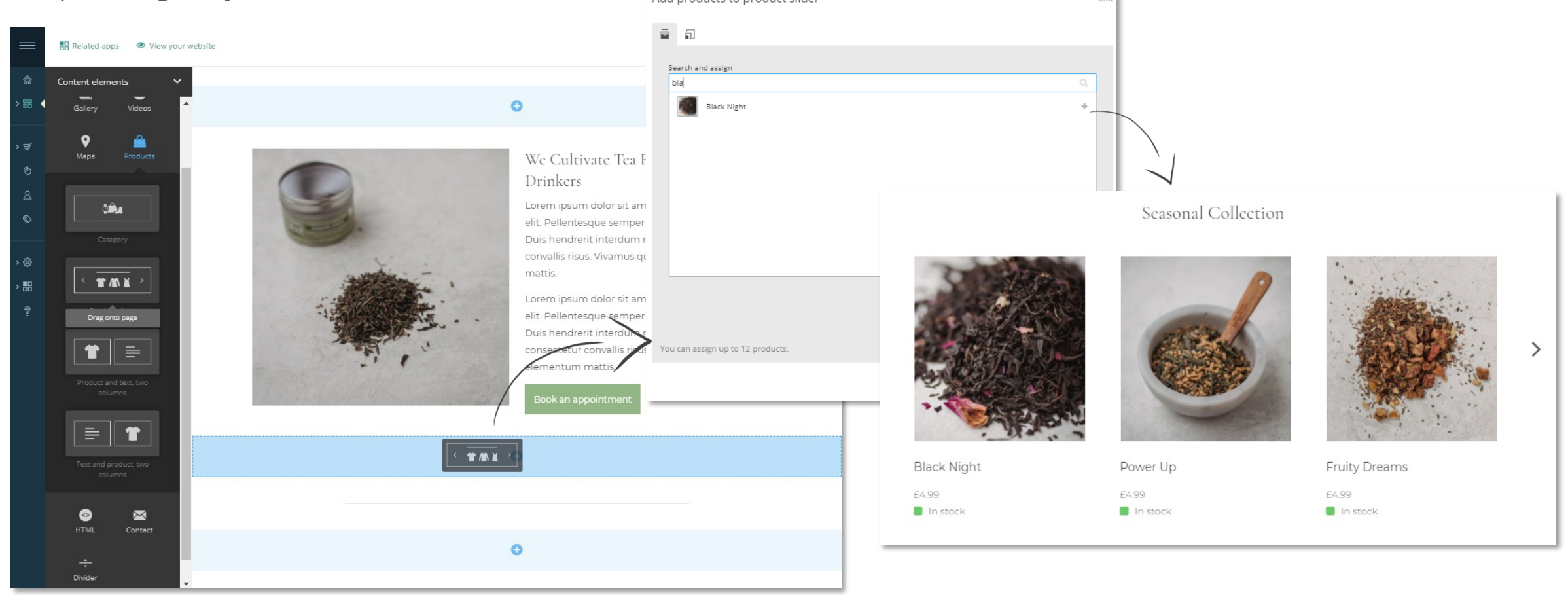

### **Categories**

Display and promote a product category on one or multiple pages. You can adapt the size of the product images to your business needs.

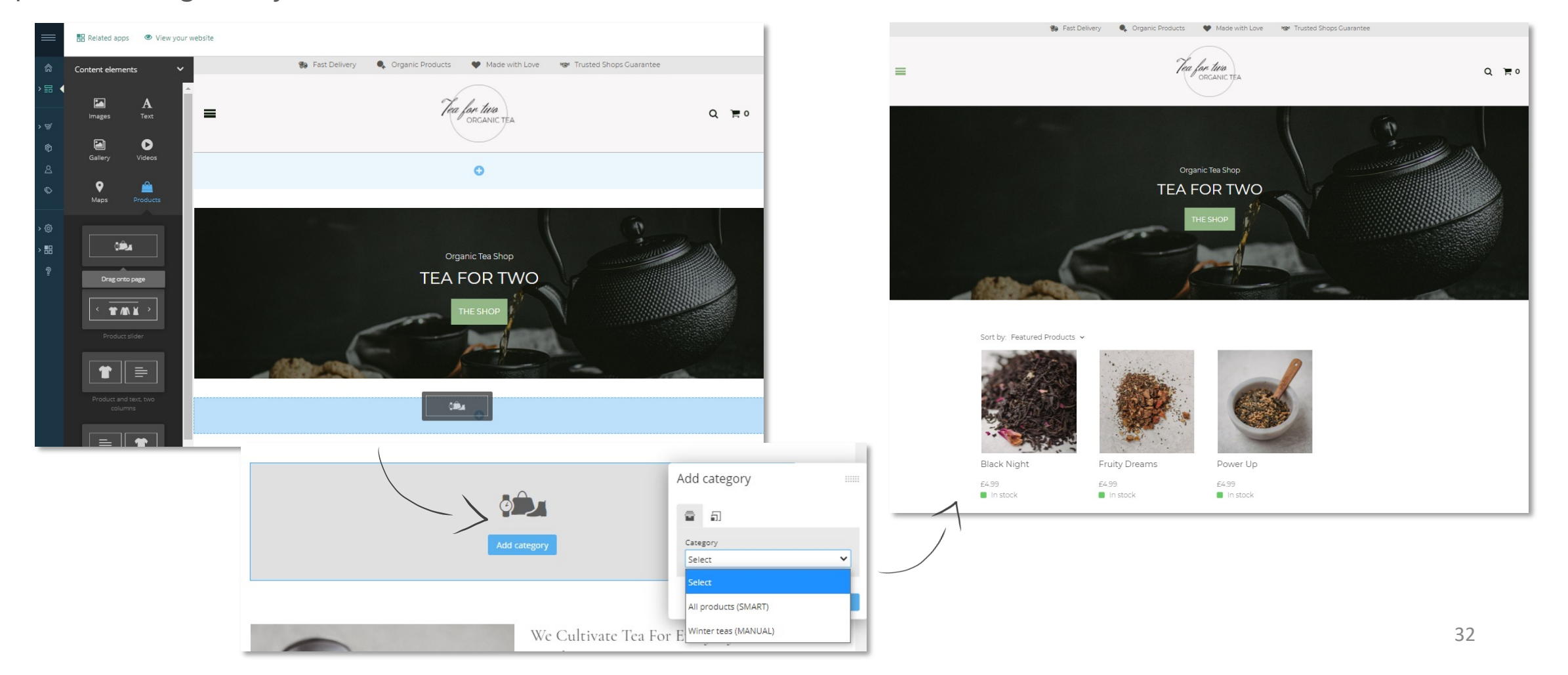

#### Google Maps

Easily embed a Google Map to your page and show your store location or business address to customers.

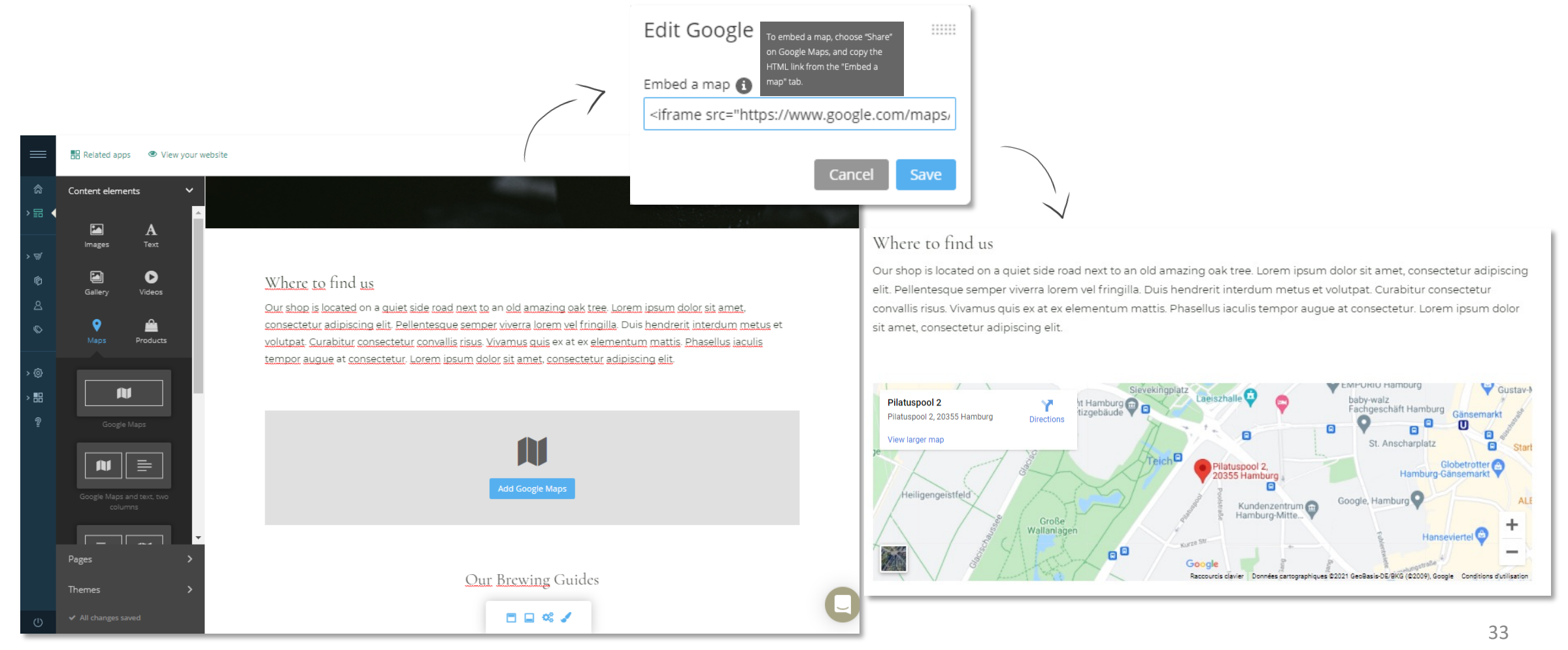

#### YouTube videos

Quickly embed YouTube videos to a page and showcase your brand and products to customers.

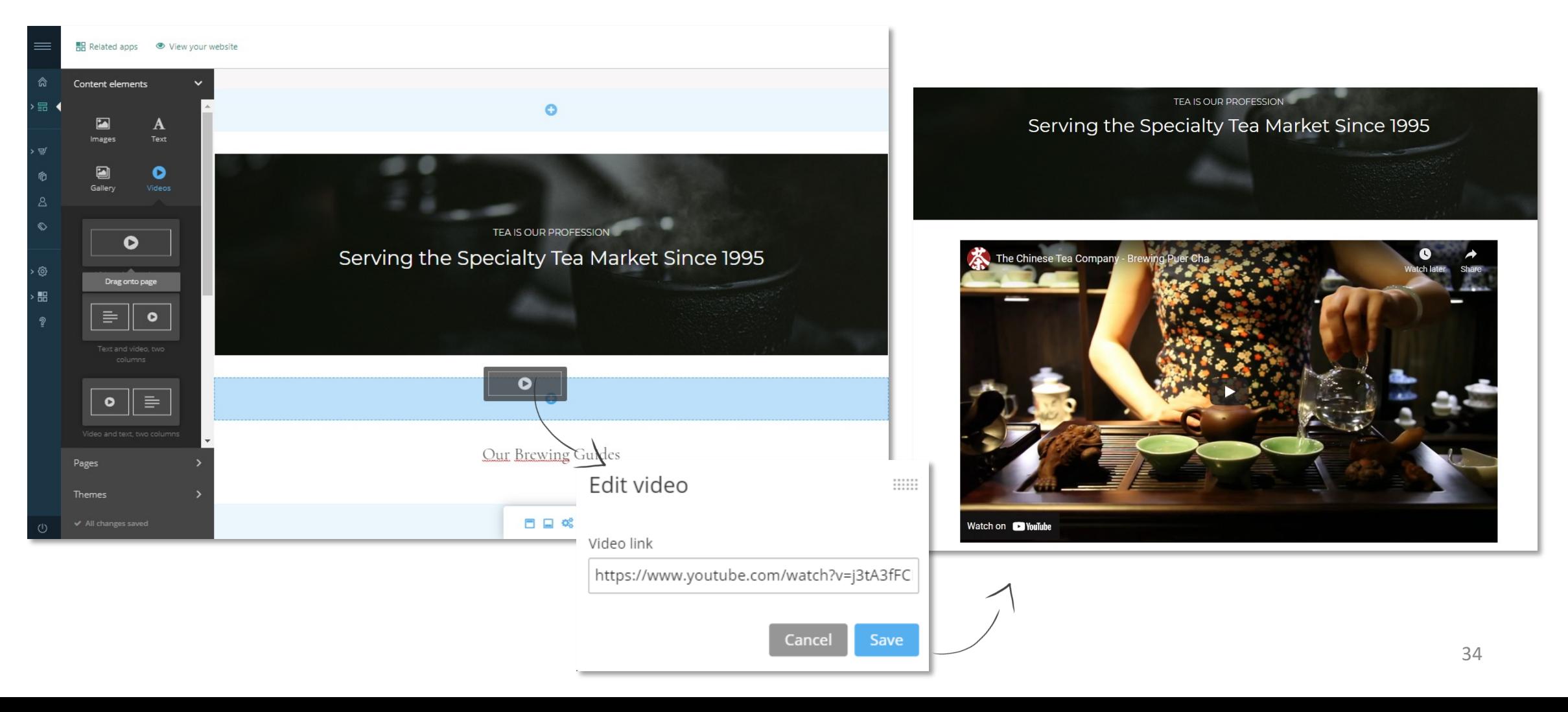

#### <span id="page-34-0"></span>Contact form

Allow visitors of your website to message you directly by adding a contact form to a page.

Contact forms are available as a standalone content element, or in combination with a free text field or Google Maps content elements. The contact form comes with an integrated spam protection.

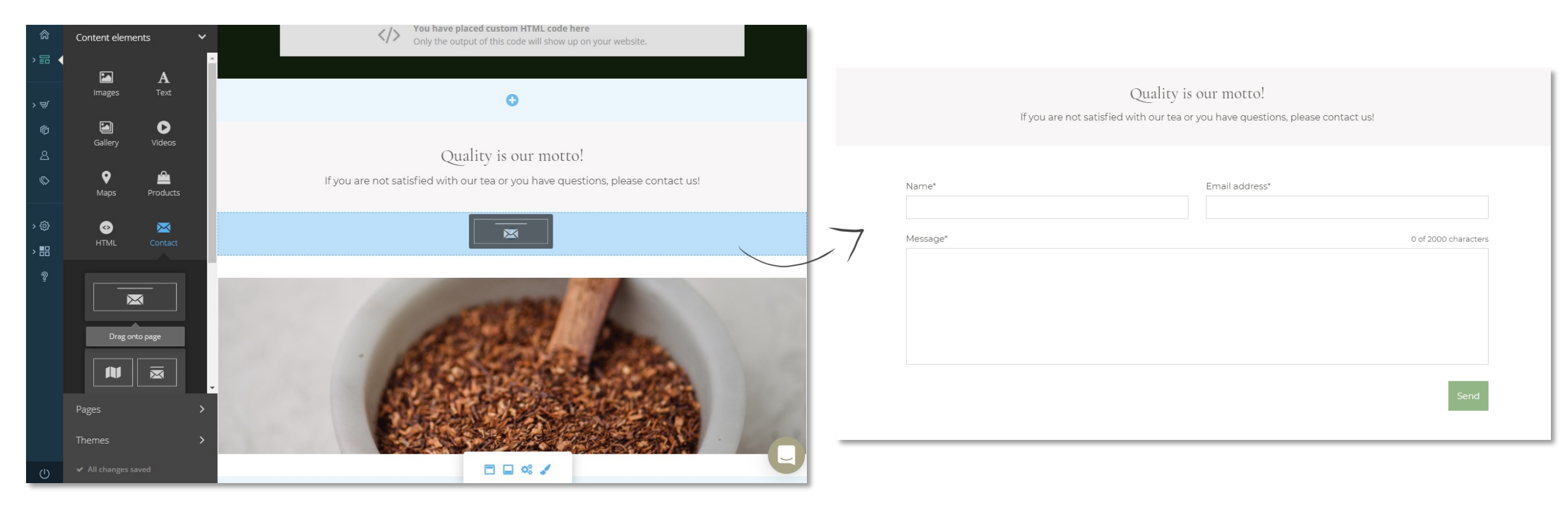

### Custom HTML

Advanced users can add custom HTML code to integrate their own content elements, external page integrations, and iframes, hence enhancing the functionalities.

<span id="page-35-0"></span>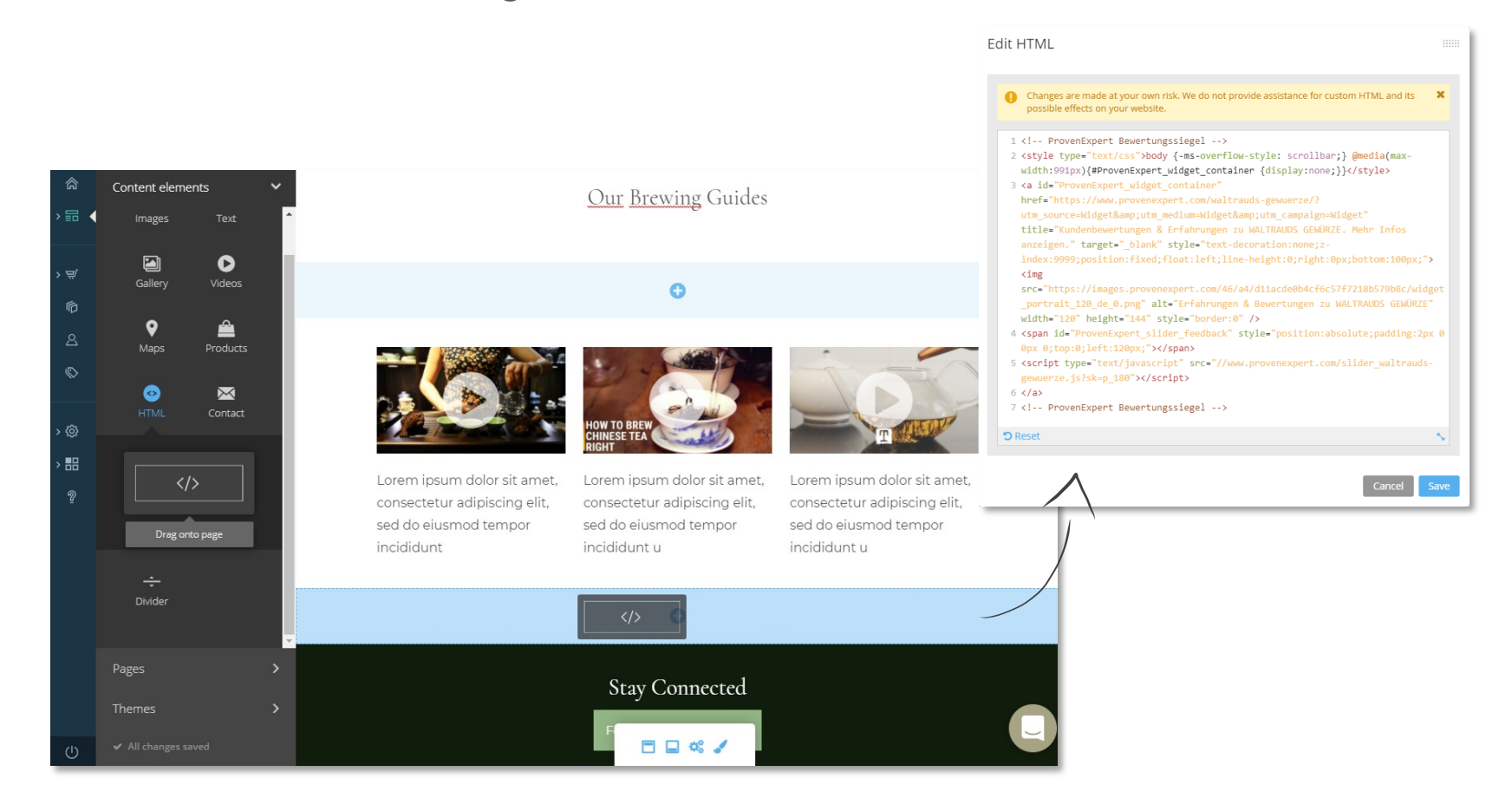
# Enriched images

Enrich your images by adding a headline, text and a clickable "call to action" button directly on any image. Colours can be modified according to the chosen theme.

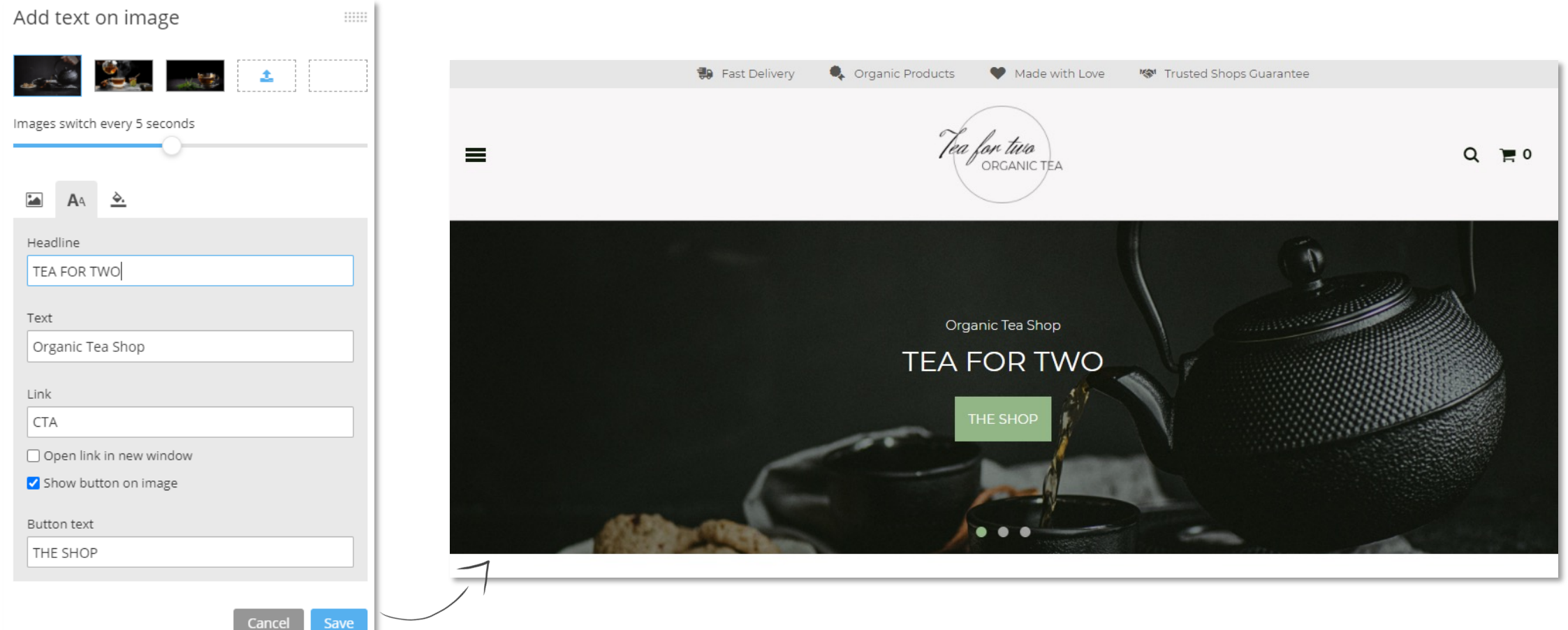

# FAQ expander

A content element which allows merchants to display a list of frequently asked questions.

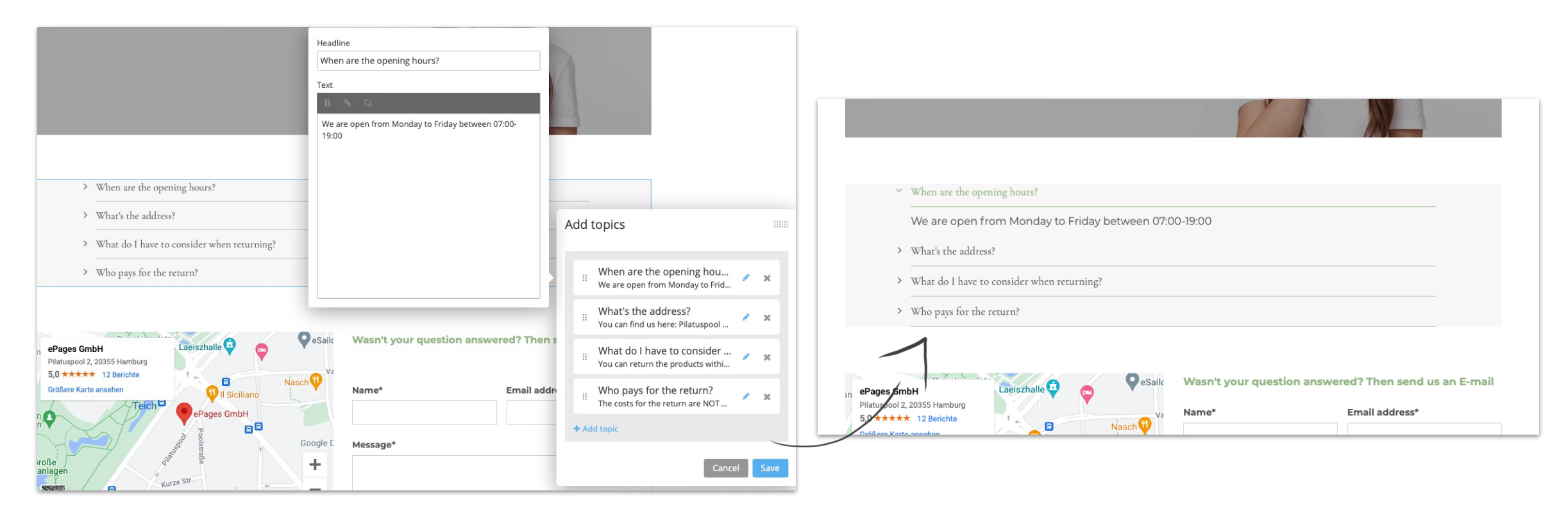

# Design services

Book a paid design service to have your website customised and optimised by our design experts.

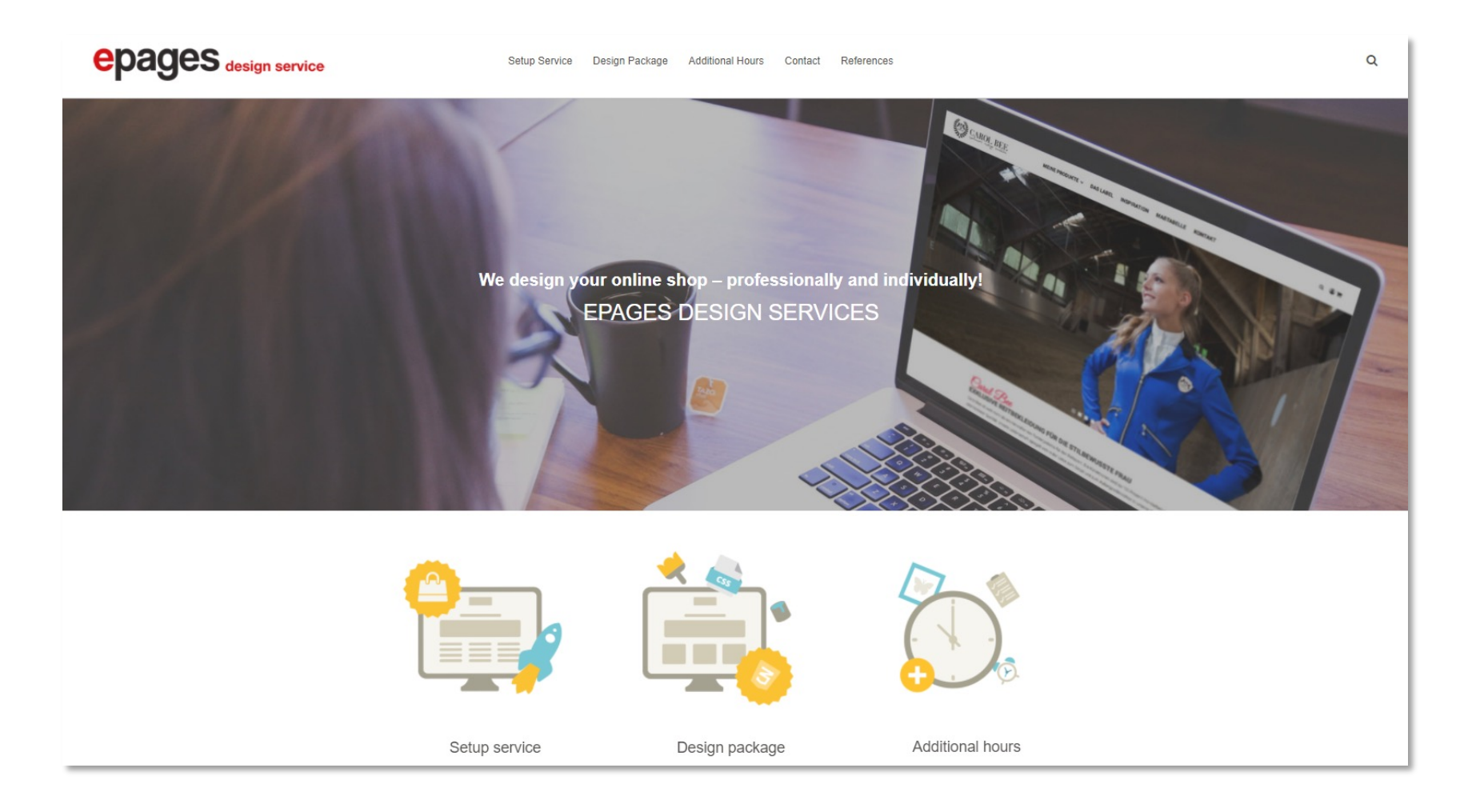

#### Web[site visitor e](#page-48-0)xperi

- [Mobile previe](#page-50-0)w
- [Product view](#page-51-0)
- [Product zoom](#page-52-0)
- Product search & suggested seare
- "Show more" button
- Sorting (pages with categories)
- Sorting of search results
- Footer logos
- USPs in the header
- Social media icons
- Footer menu
- Cookie consent banner
- Cookie policy page

## Mobile preview

You can preview your website for different devices: mobile, tablet & desktop.

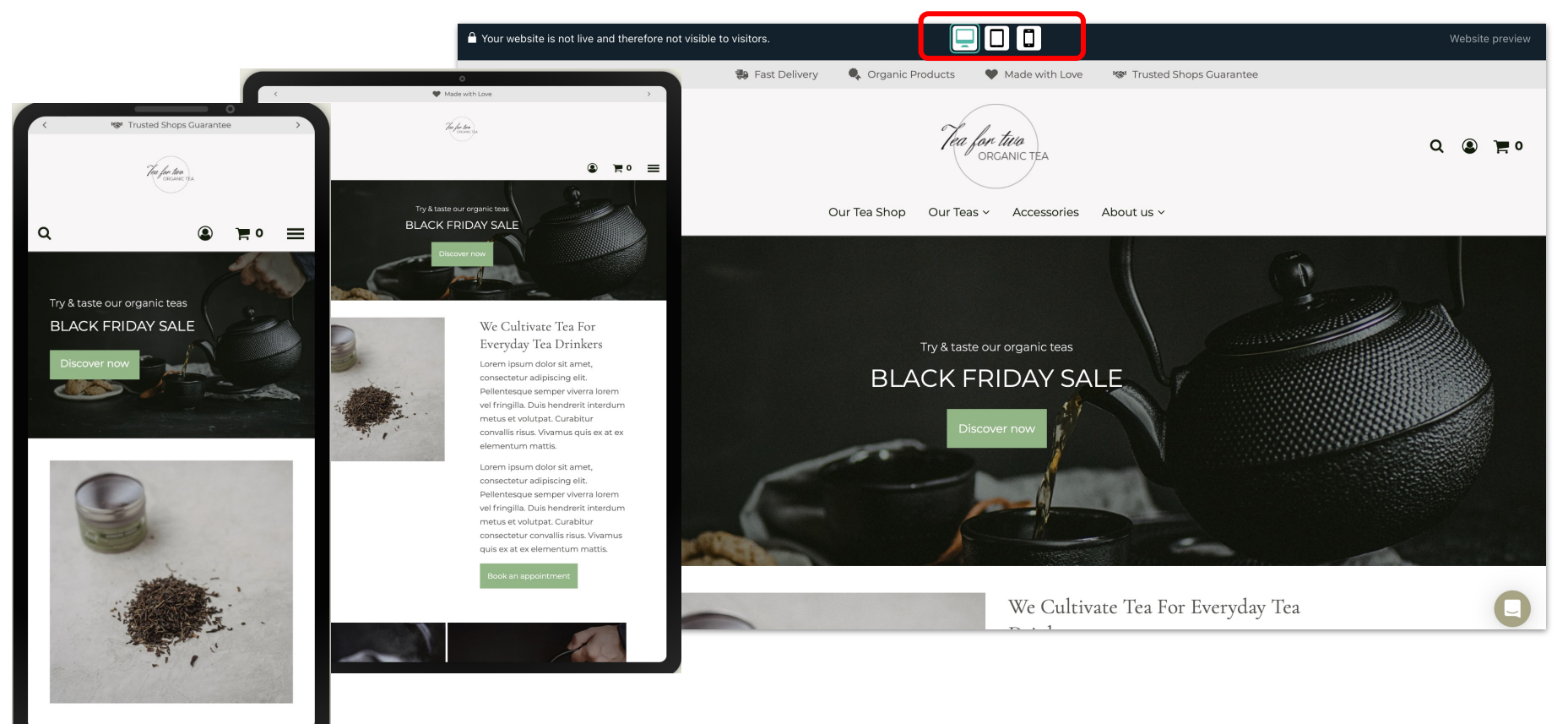

#### Product view

Make your products attractive on your website & provide visitors all the information they need to make a qualified purchase using images, descriptions, pricing information and shipping weight.

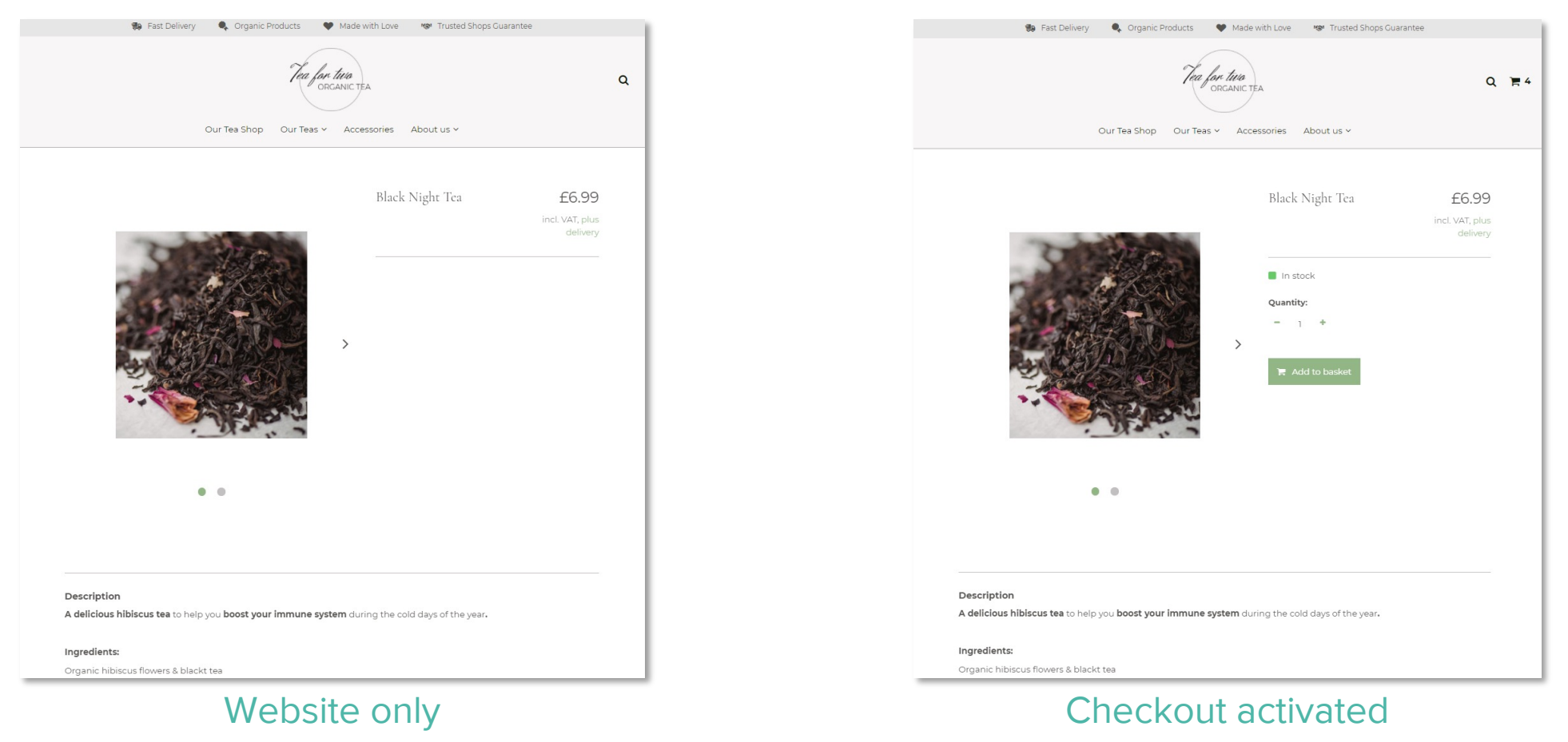

#### Product zoom

Allow visitors to get a magnified view of your products with automatic product zoom using mouseover. On desktop, it's triggered when a user hovers over the product image (mouseover). On mobile, visitors can zoom on a product image with touchscreen interaction (press and hold finger).

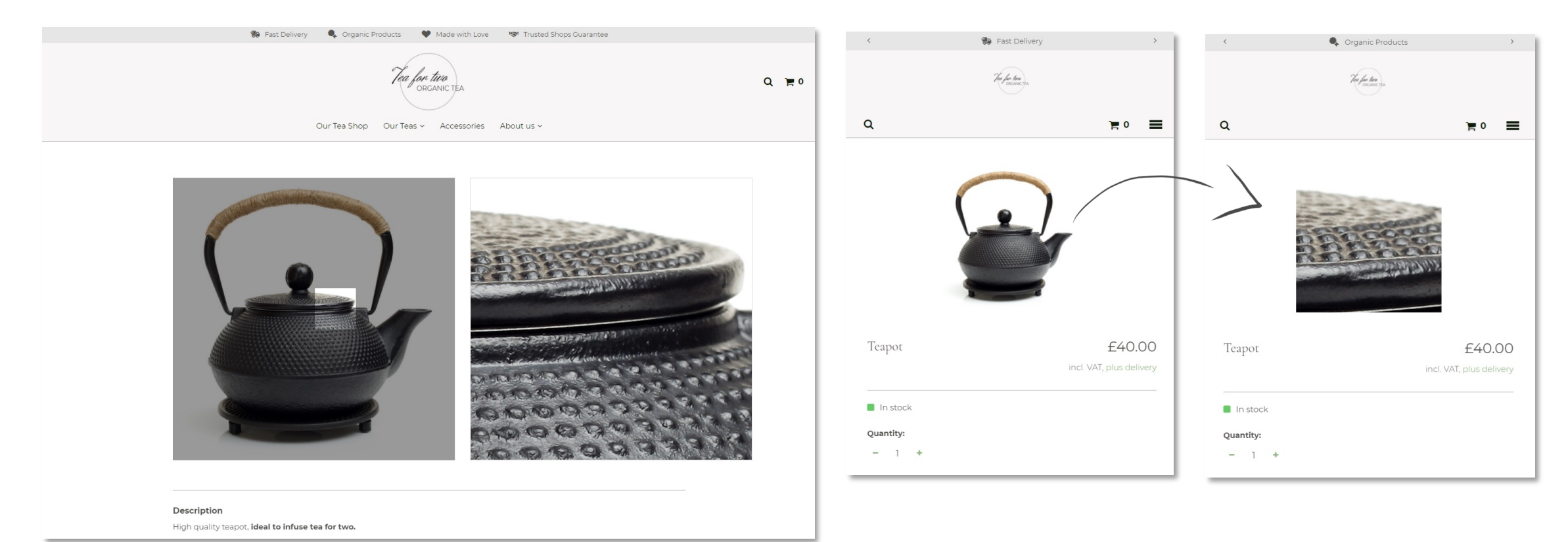

## Product search & suggested search

Help visitors find products easier on your website with a search box and autocomplete suggestions to guide your visitors to the best matching products.

For example, if a visitor searches for "tea", products containing the word "tea" in the title or description will be displayed as suggestions.

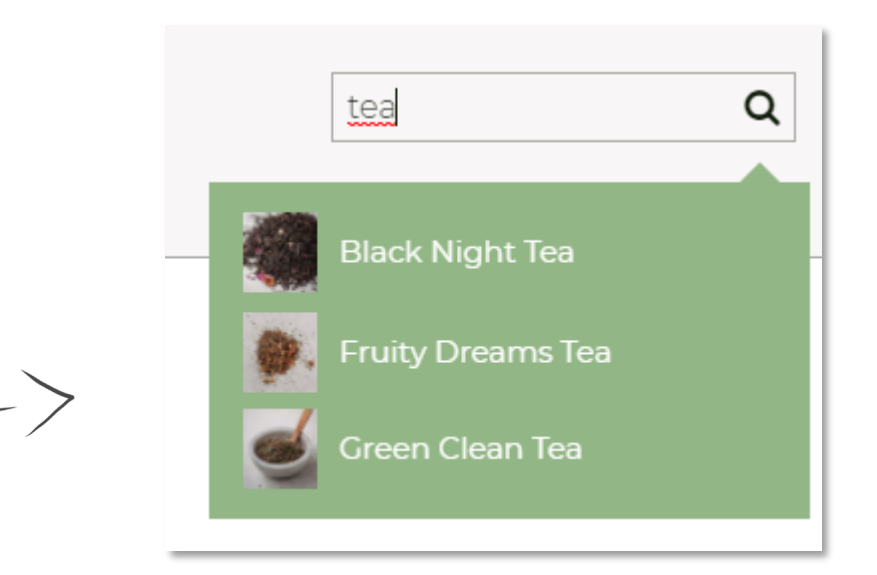

## "Show more" button

The "Show more" button gives visitors an active choice of clicking it to see more results and improves page loading times. Visitors can stay on one page and browse through the product options instead of having to go through multiple pages.

This simpler interface incorporates a "Back to top" button for visitors to be taken to the top of the page.

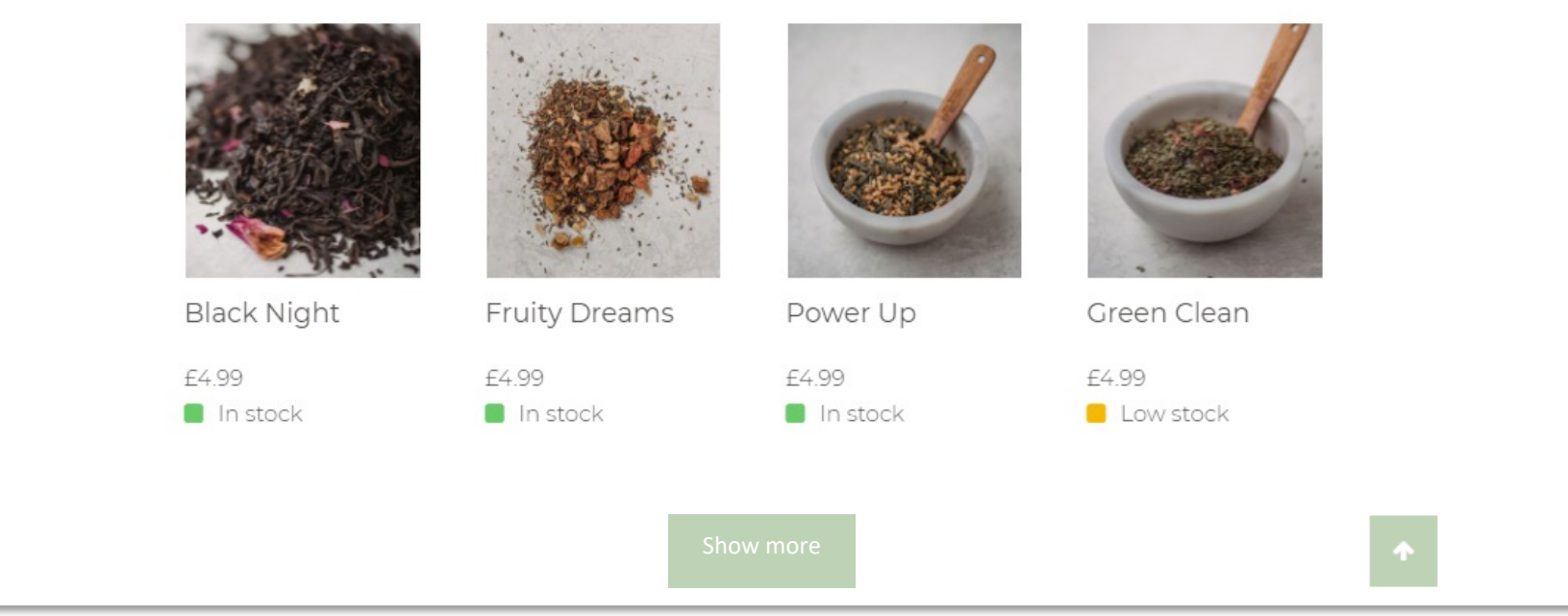

# Sorting (pages with categories)

Allow customers to sort products displayed by price (low to high, high to low), newest products, on sale and in stock products.

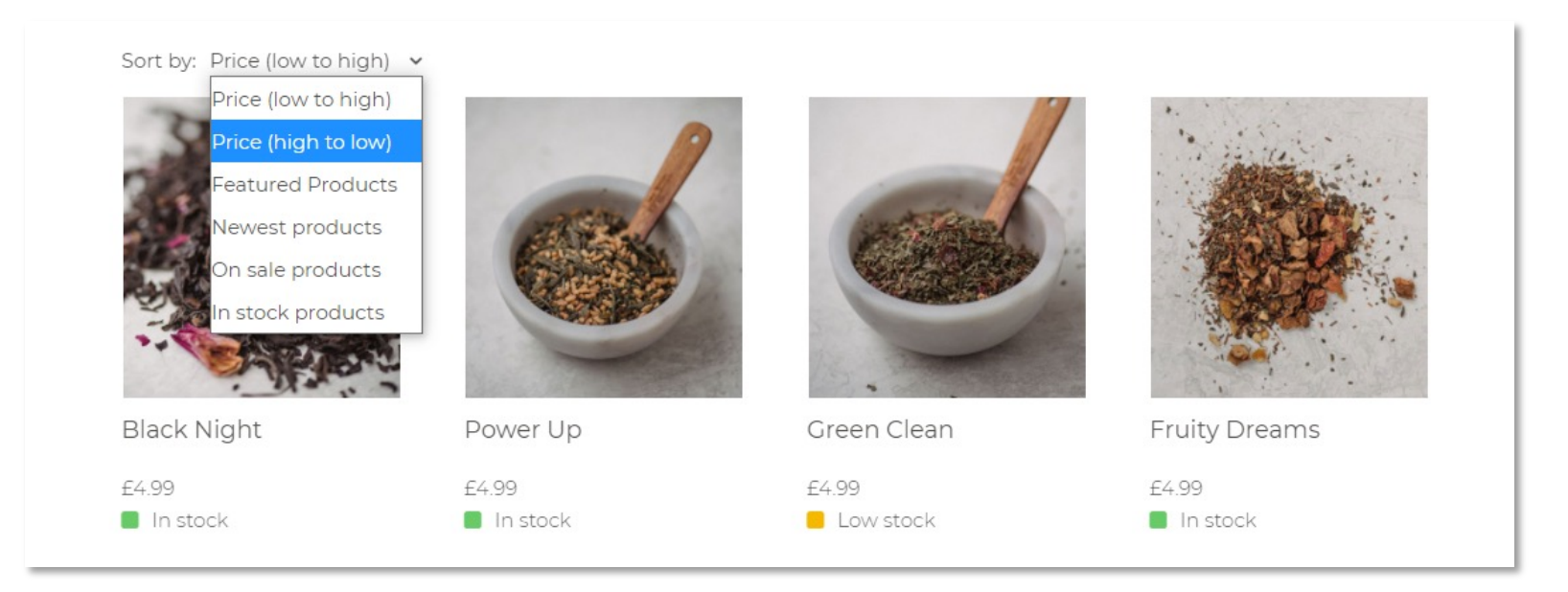

# Sorting of search results

Allow visitors to sort products searched by price (relevance, low to high, high to low).

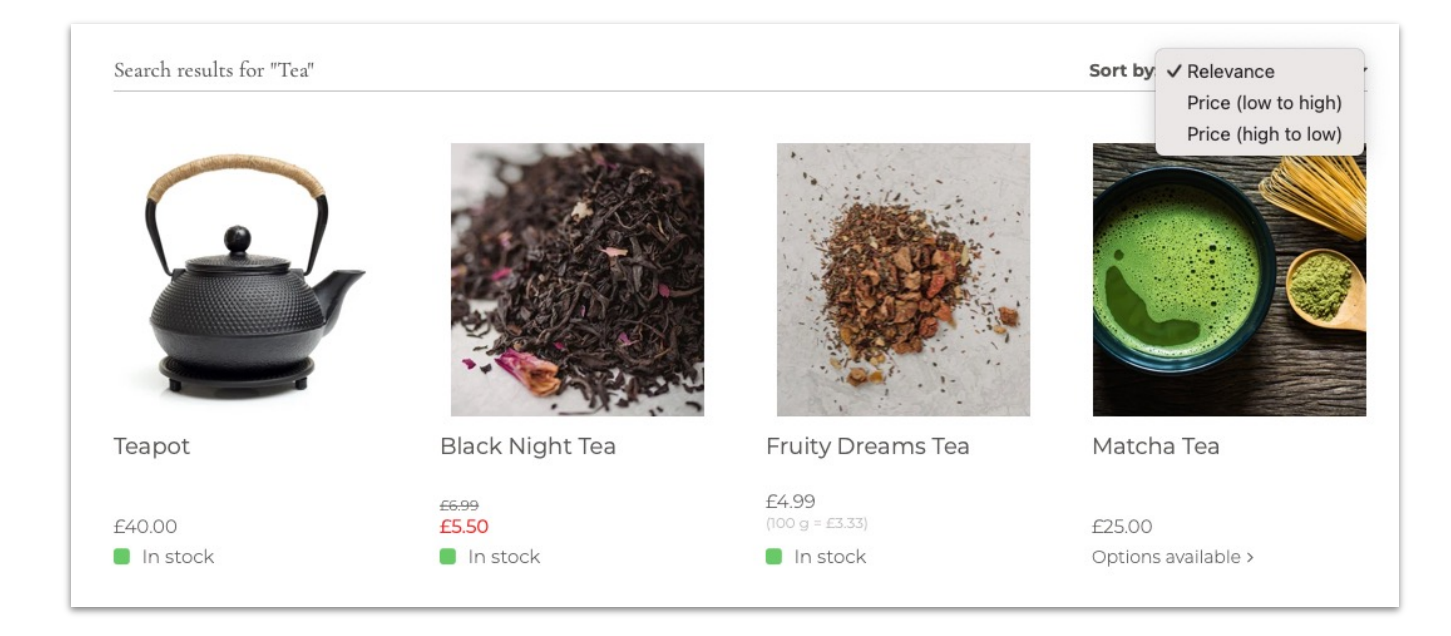

#### Footer logos

Create trust with visitors by displaying offered payment methods and shipping providers in the footer of your website.

You can also add your own payment and shipping logos to expand the range of suggested options.

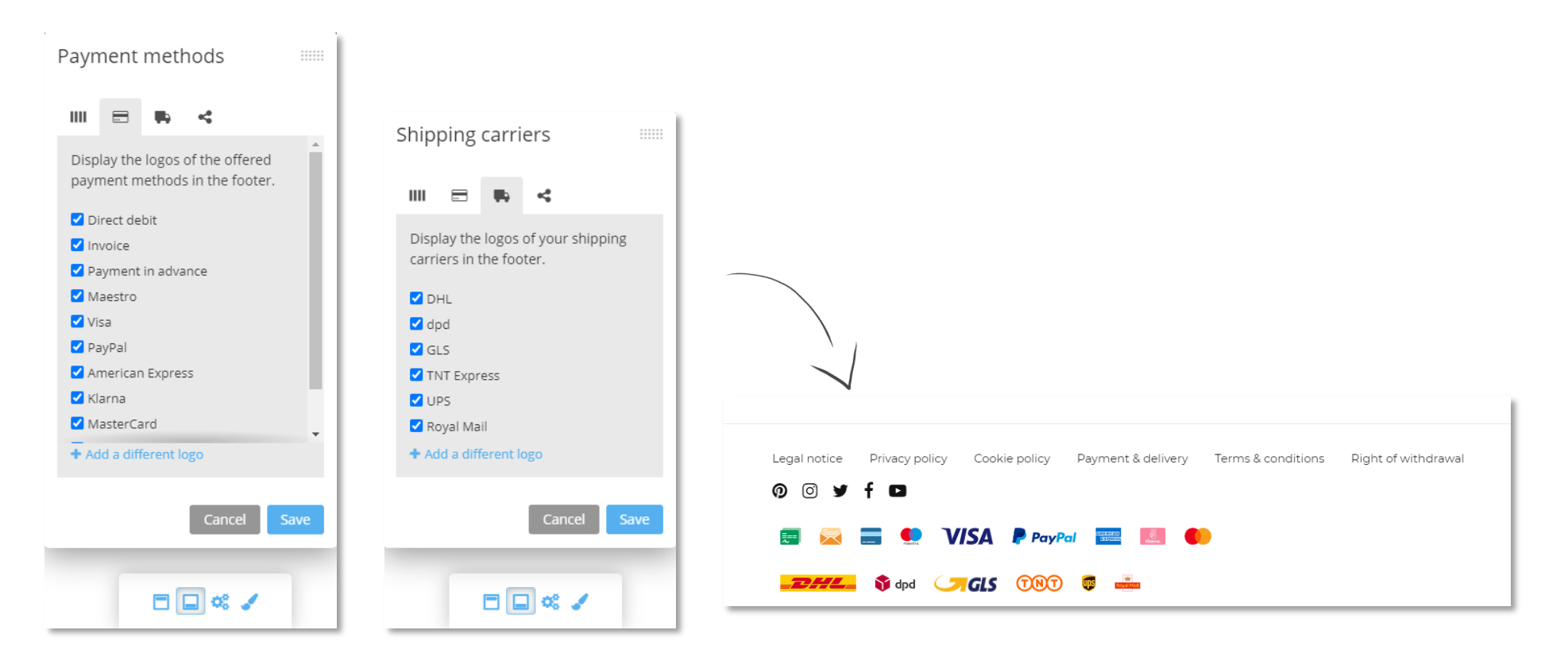

#### <span id="page-48-0"></span>USPs in the header

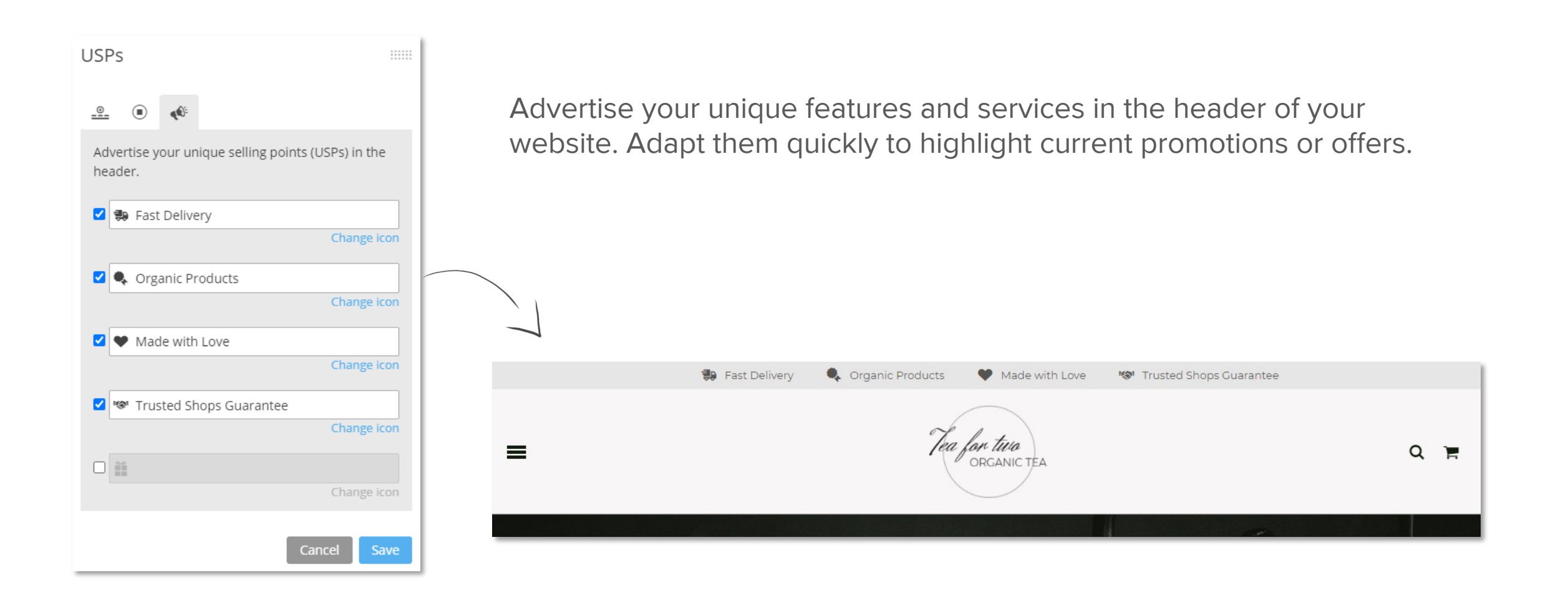

## Social media icons

Display Facebook, Pinterest, Instagram, Twitter or YouTube icons in the footer of your website and drive traffic to your social media channels.

<span id="page-49-0"></span>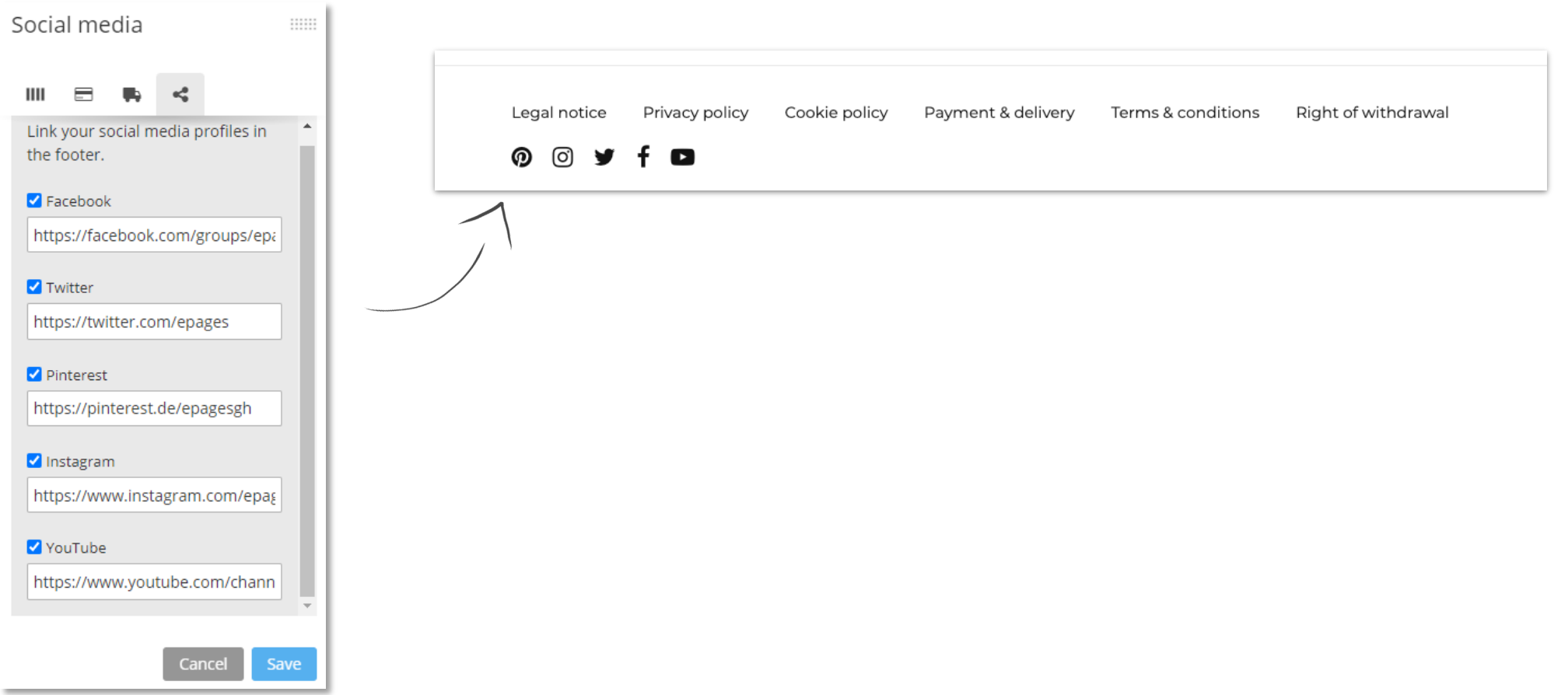

#### Footer menu

Your footer menu includes all the legal pages necessary to be legally compliant. The mandatory pages are displayed first. You can add extra menu entries that you can sort to your likings.

<span id="page-50-0"></span>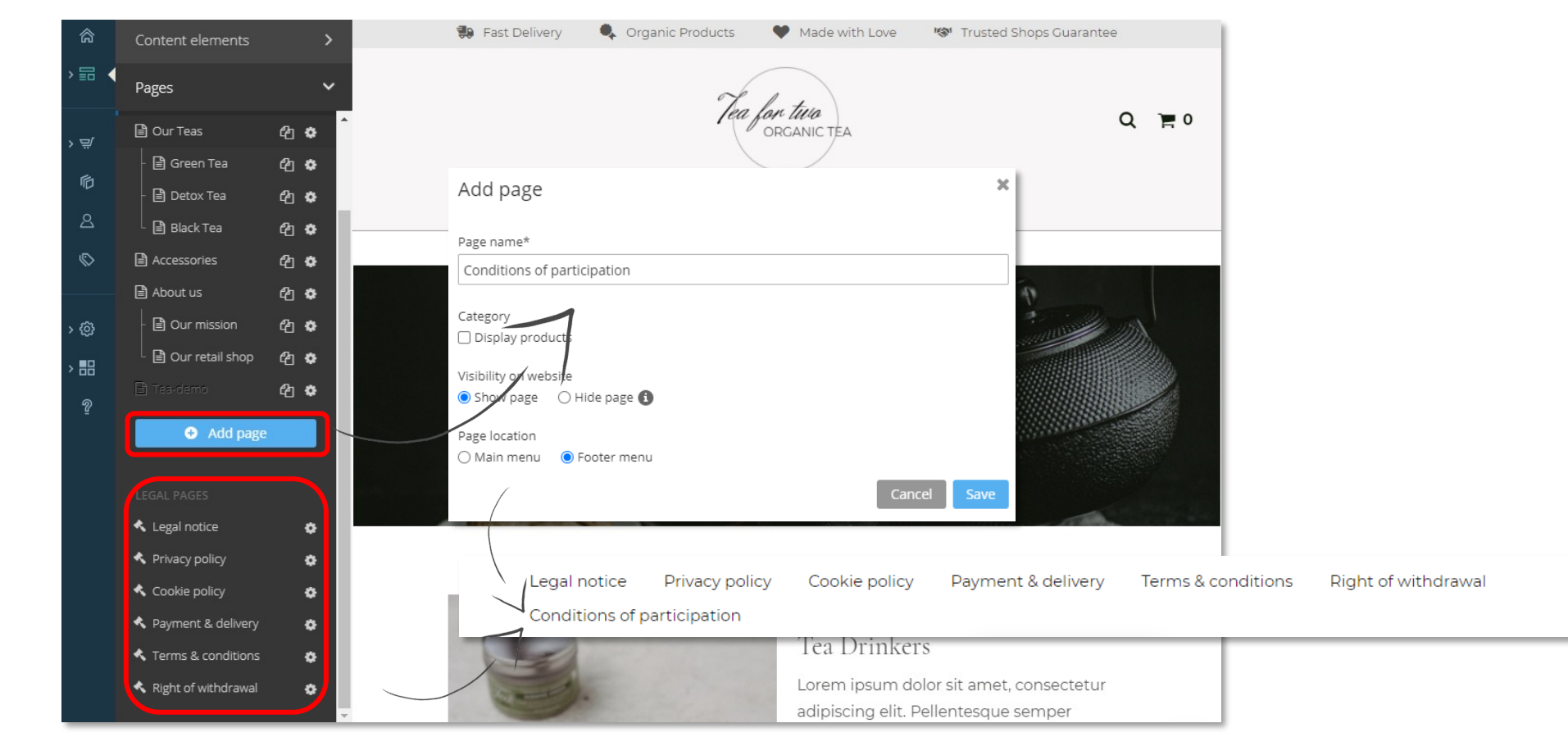

# Cookie consent banner

A legally compliant cookie consent banner requires the visitors to actively opt-in to either accept the required cookies or accept all the cookies to browse the website.

You can choose whether or not to display the cookie banner and can change the default text through the settings in the Editor.

<span id="page-51-0"></span>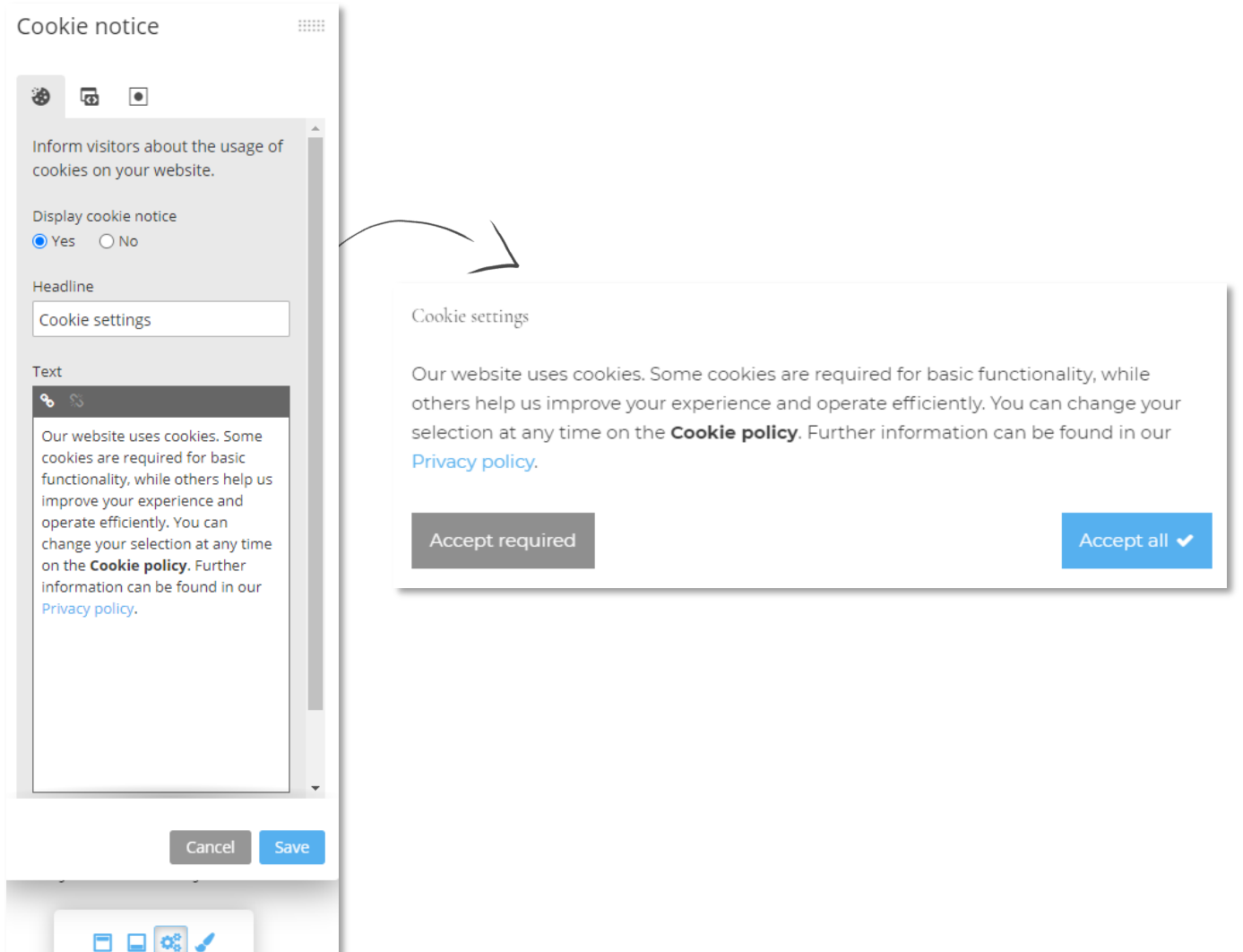

# Cookie policy page

Display the legal "Cookie policy" page to inform visitors about your cookie policy as well as any tracking tools that you've activated in your website. If displayed, website visitors can also change their cookie preferences through this page.

<span id="page-52-0"></span>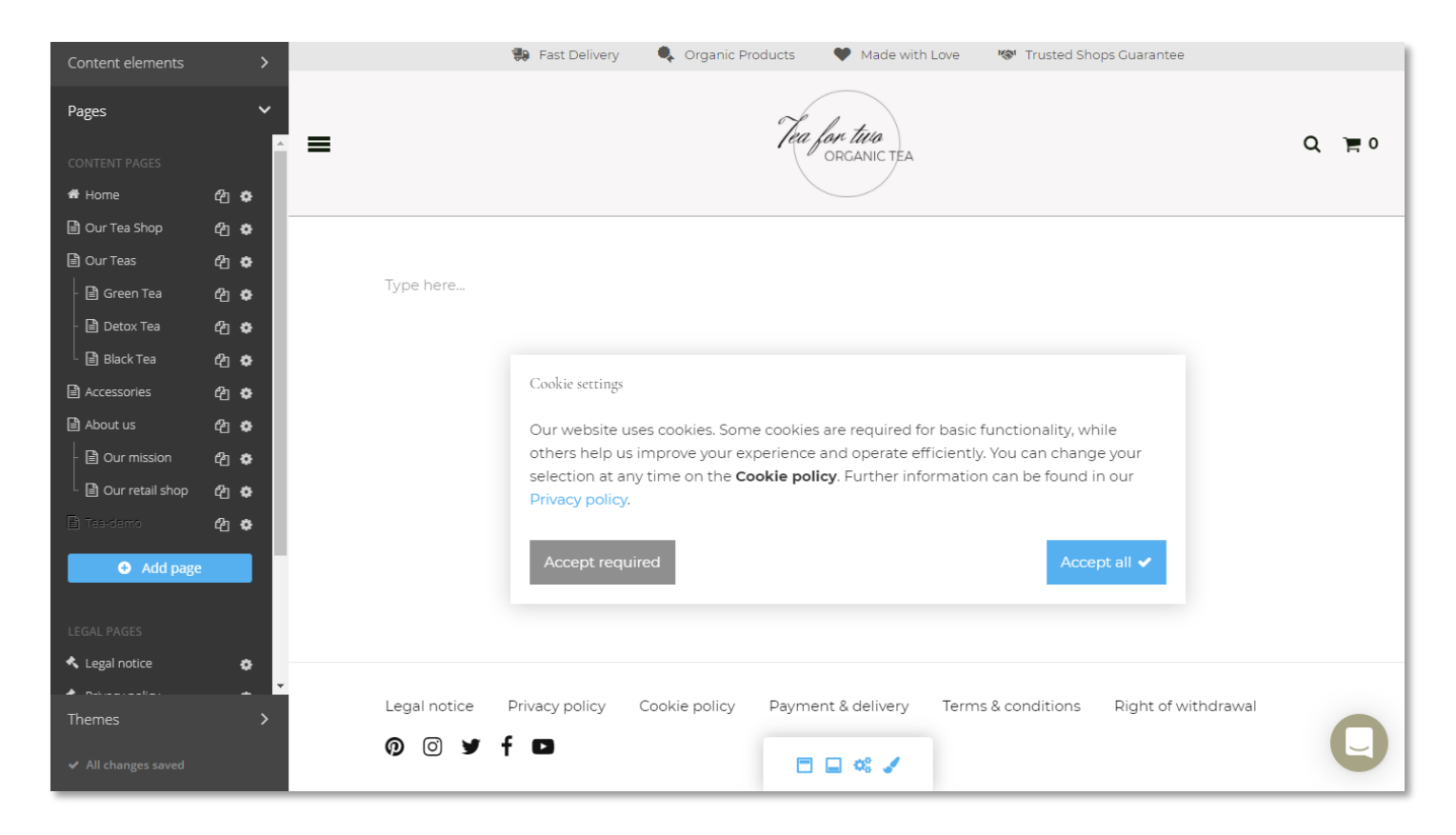

# [Product](#page-61-0) manageme

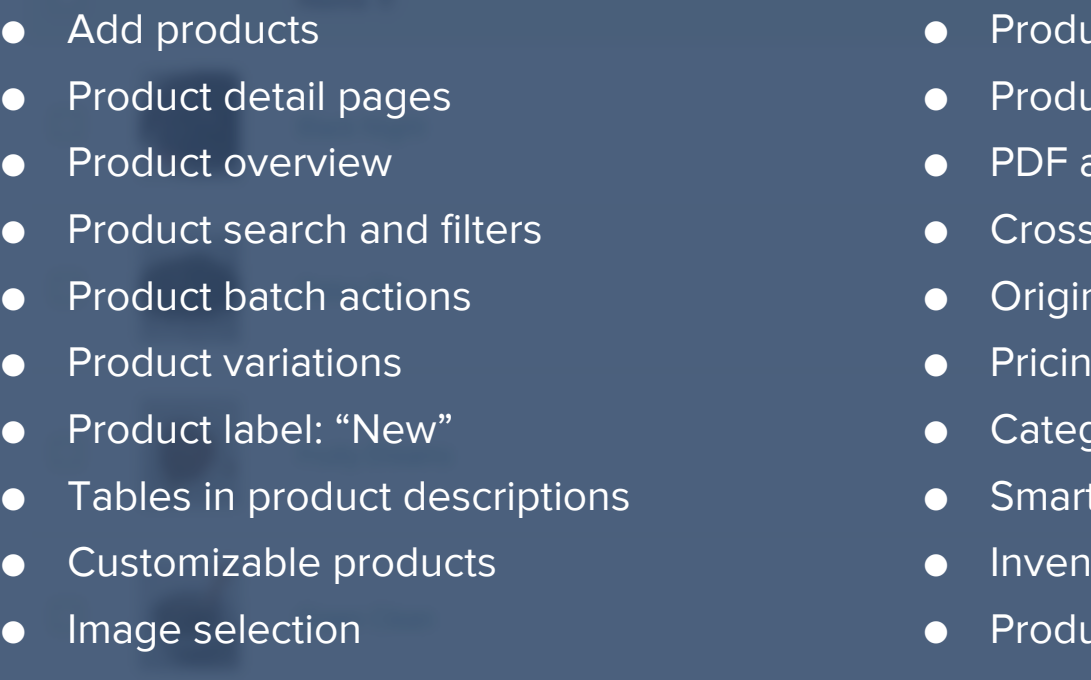

# Add products

Add products to your website with detailed product information and images.

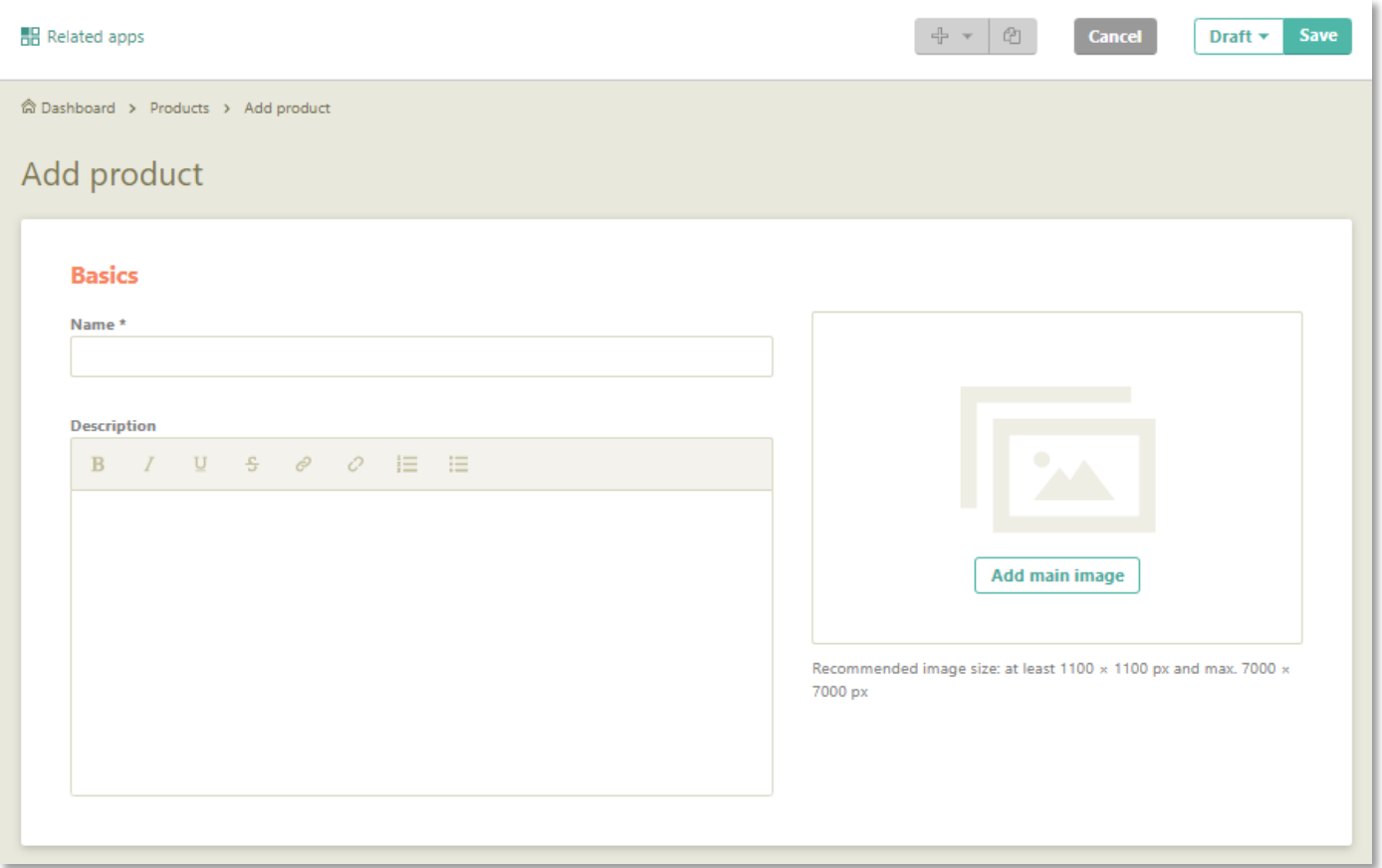

### Product detail pages

Manage all your product information in a quick and streamlined way with dedicated product detail pages for every product on your website. You can also duplicate product detail pages.

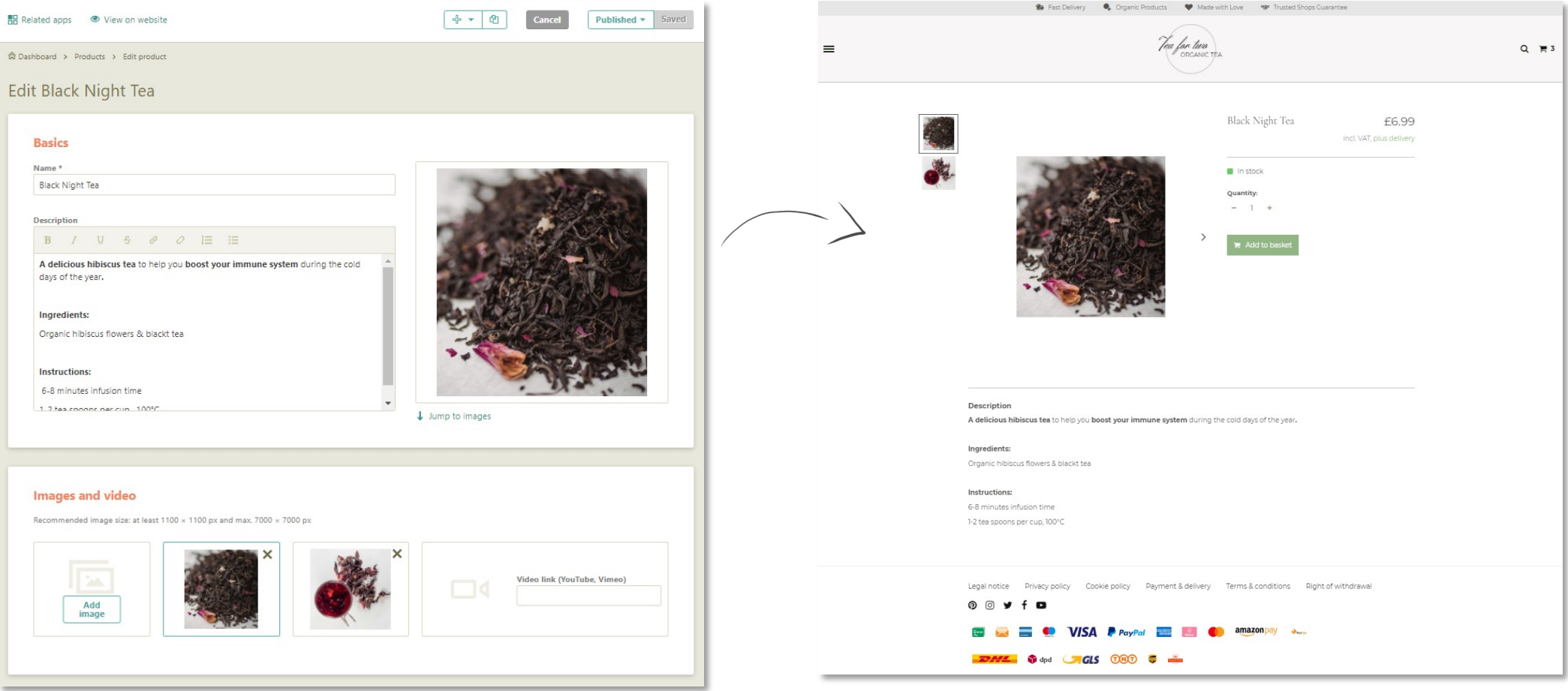

#### Product overview

Get a quick overview of the products on your website with product details like price, stock level, purchasebility and publishing status.

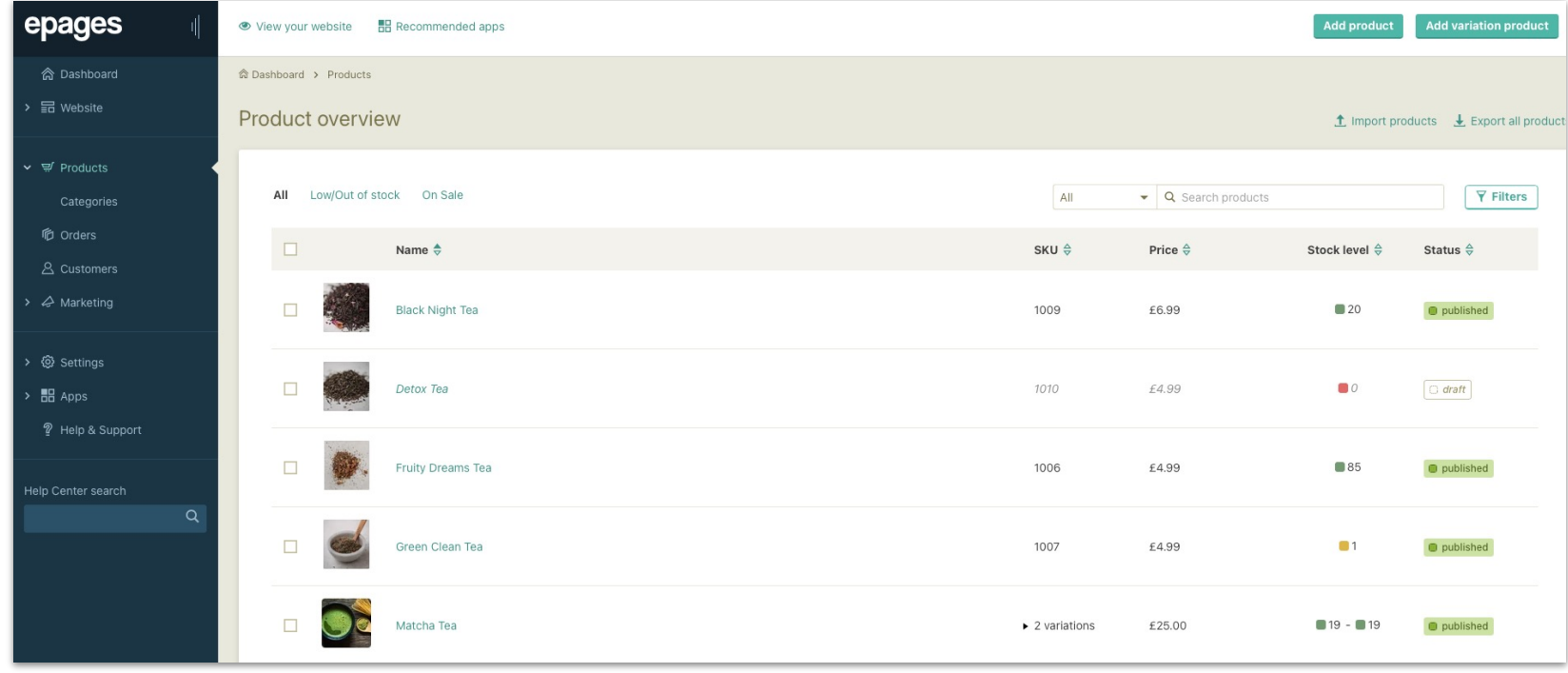

## Product search & filters

Allows you to search and filter your products by selecting from various attributes like sale status, stock level, purchasability, product status, manufacturer and tags. The Low/Out of stock and On Sale filters are available as quick filters.

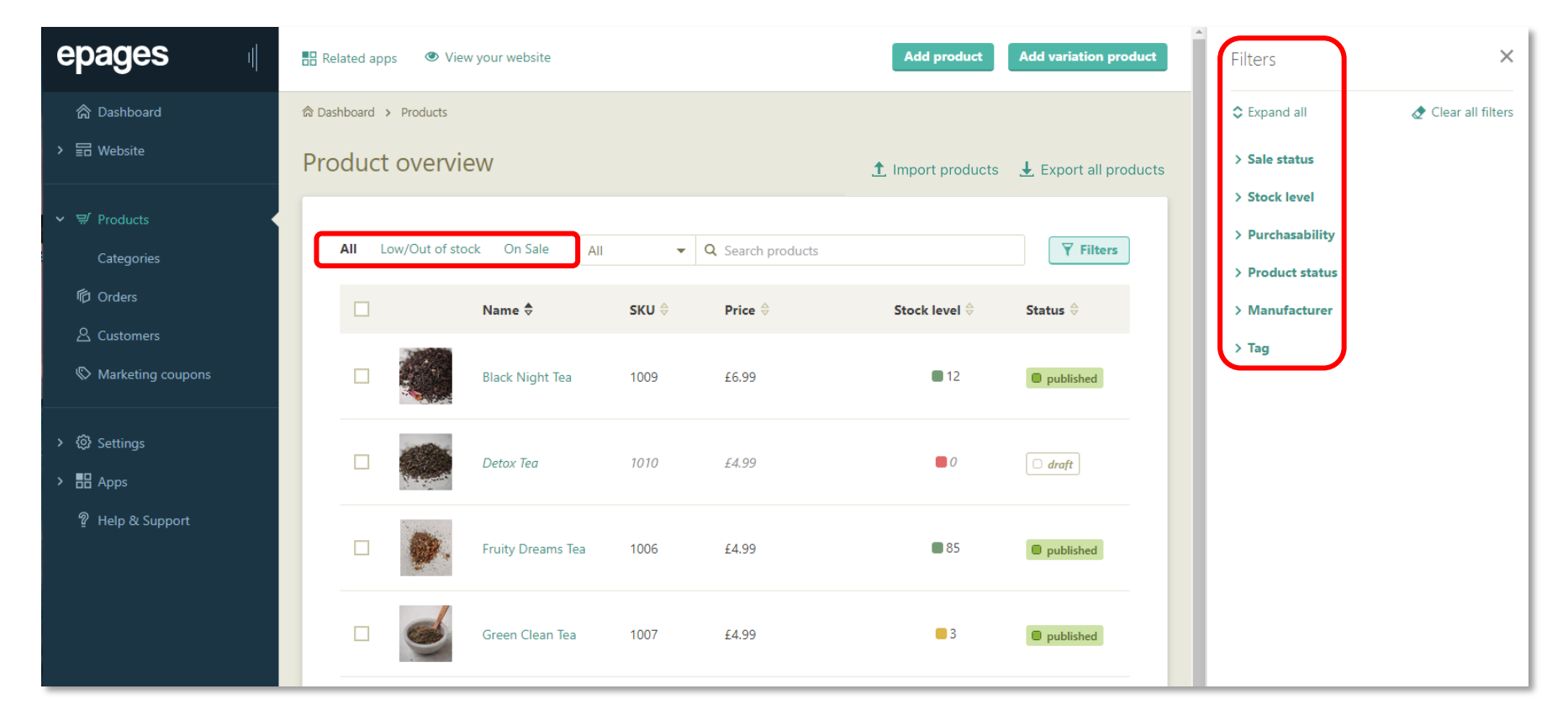

## Product batch actions

Save time editing products with seven product batch actions in the product overview:

- publish, delete, revert products to draft.
- add/remove tags to/from products.
- assign/remove products to/from manual categories.

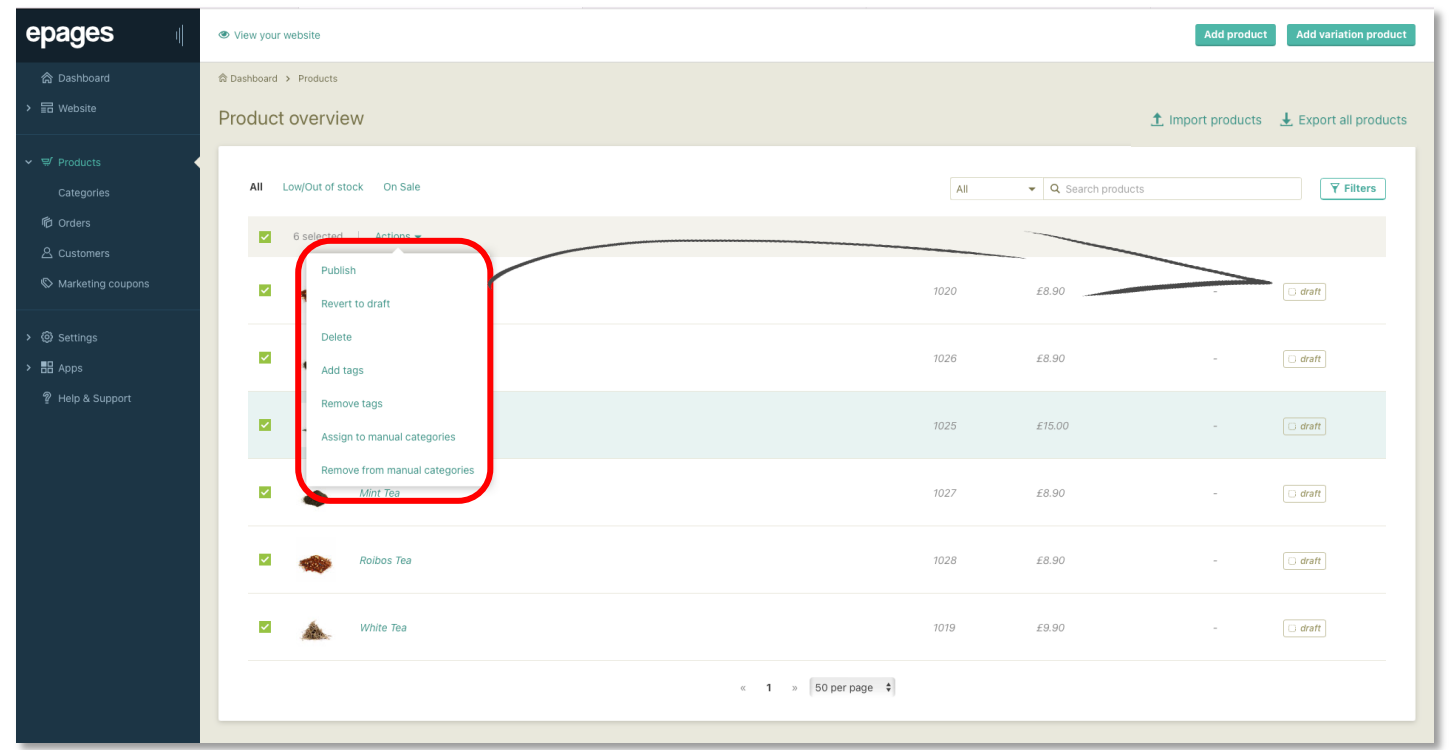

### Product variations

Add up to 150 variations per product with up to 3 different attributes (size, color, material etc.). Allows you to set different attributes, images and prices for variations while keeping a shared product description.

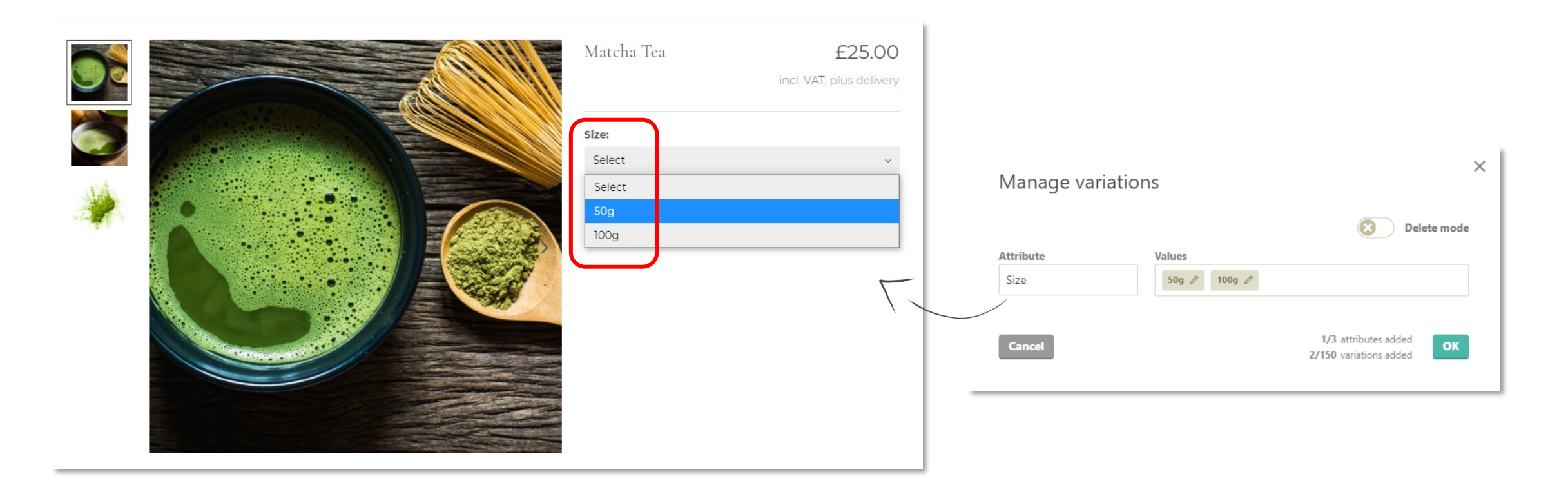

## Product label: "New"

You can now highlight products as "New" by displaying a visual label on product images.

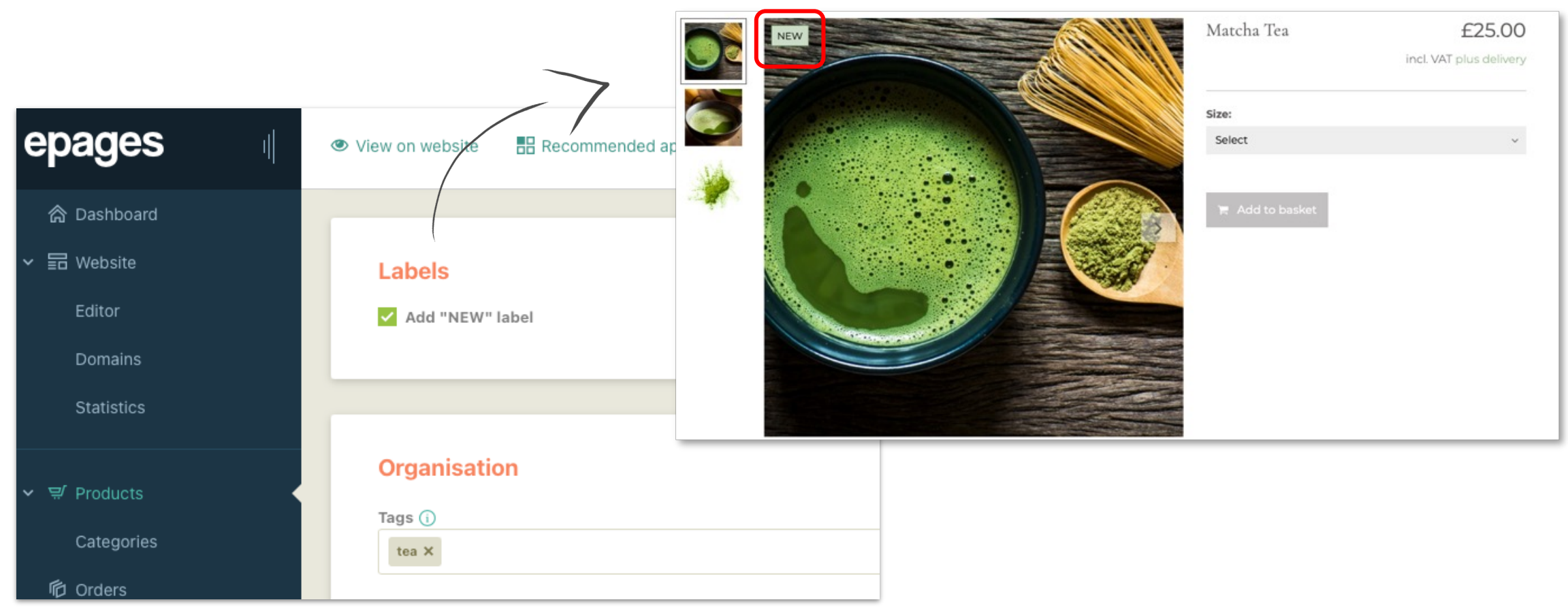

# <span id="page-61-0"></span>Tables in product descriptions

Enhance the description editor for products with a possibility to create and display information in a table form.

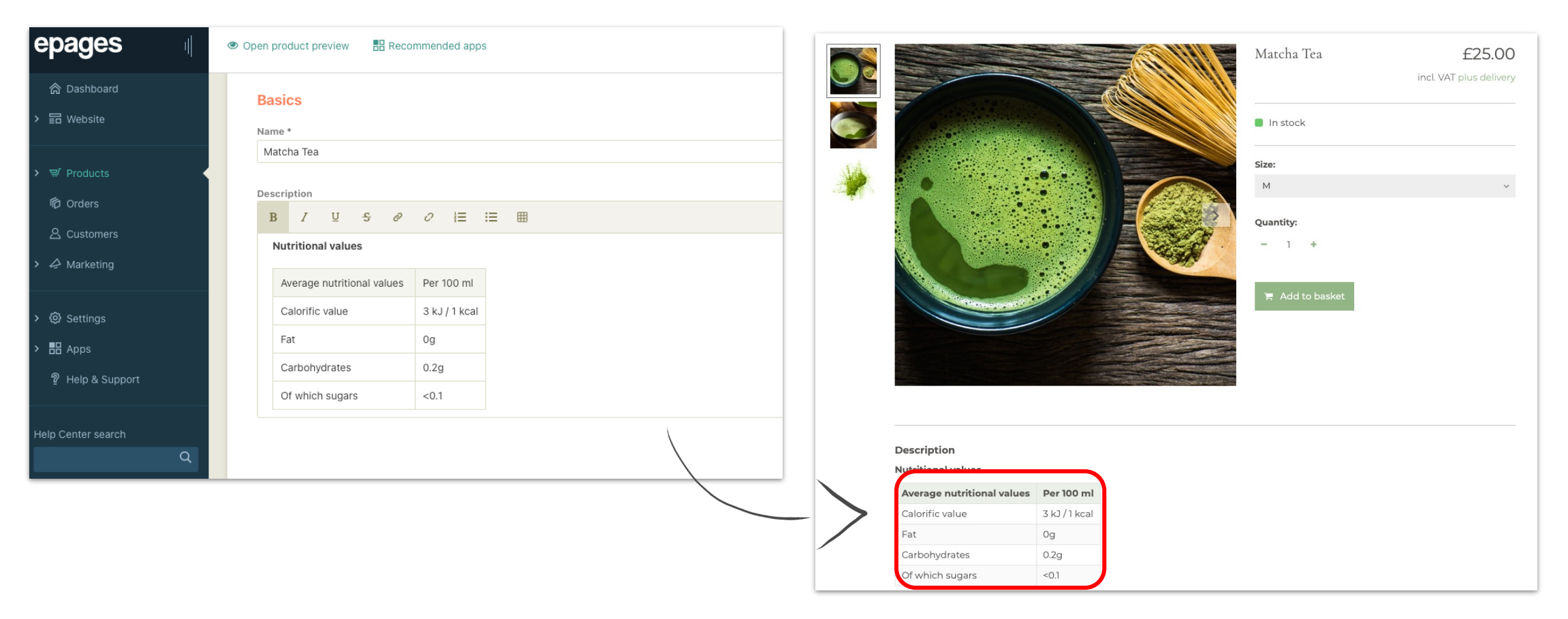

# <span id="page-62-0"></span>Customizable products

Merchants can activate the option to allow personalization input directly on the product detail page.

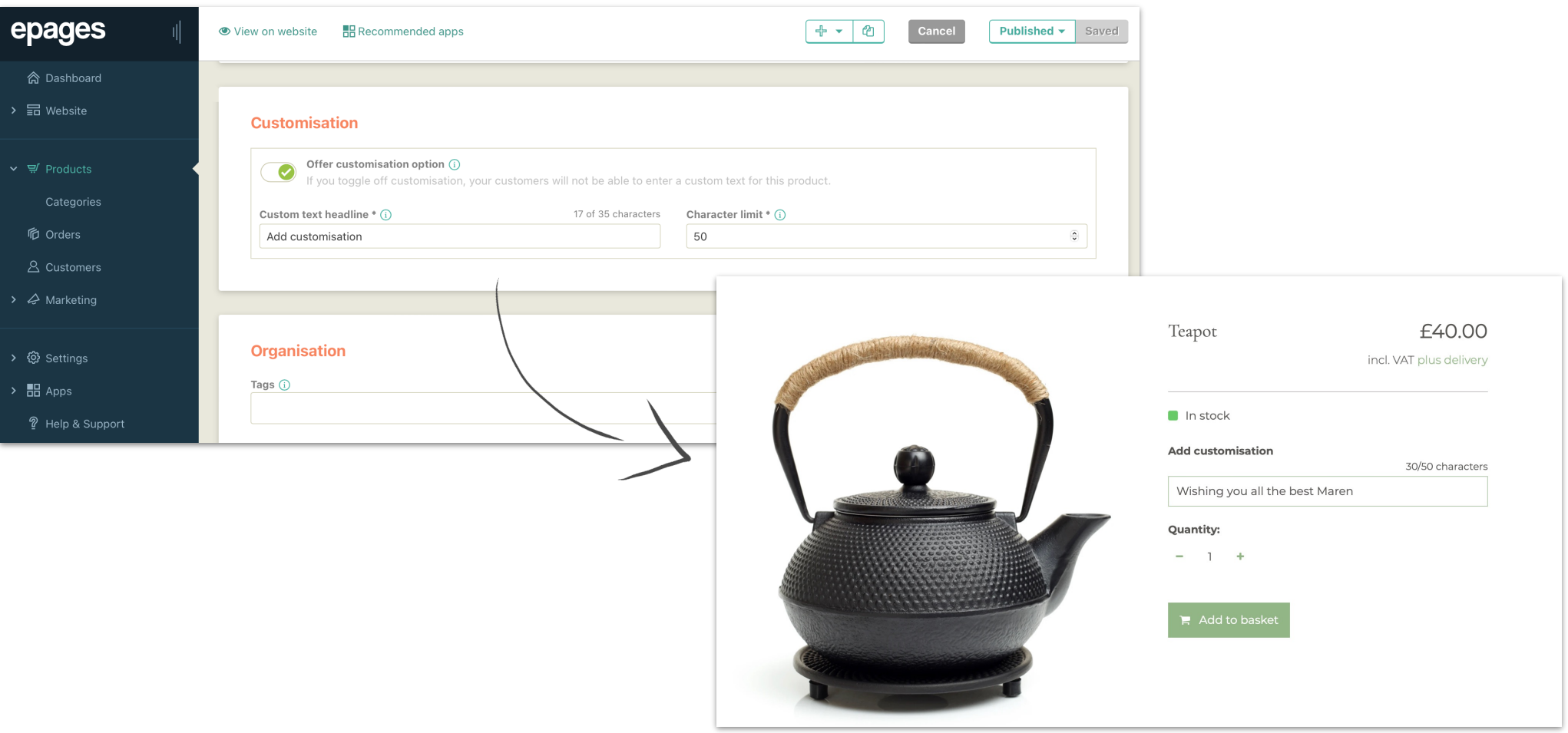

#### Image selection

Add multiple images to showcase your products at different angles. Your images will be automatically resized to be perfectly displayed to visitors regardless of their end device.

> **¤**  $\boldsymbol{\mathsf{x}}$

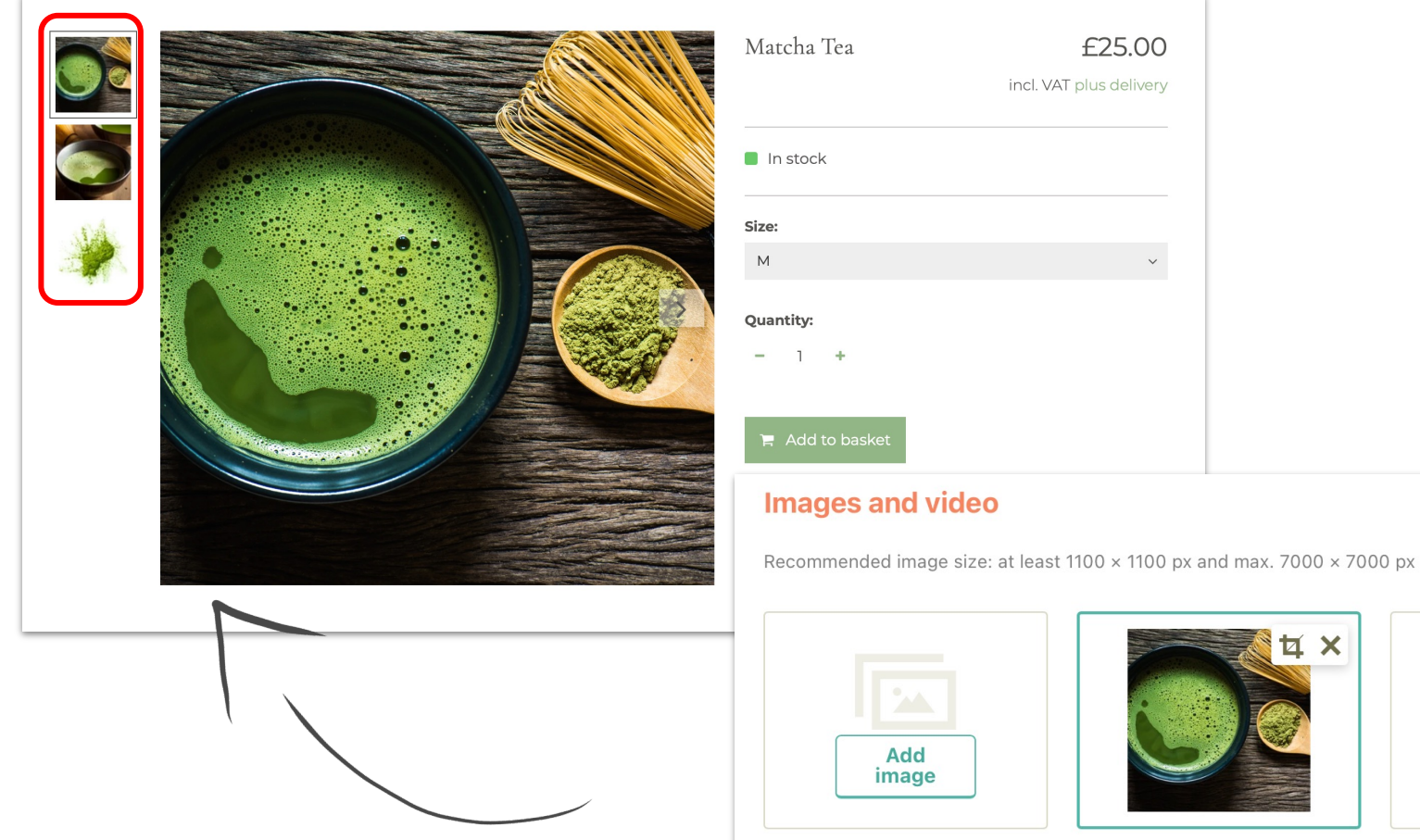

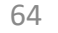

**tx** 

# Product image cropping

You can now edit product images (cut, crop & rotate).

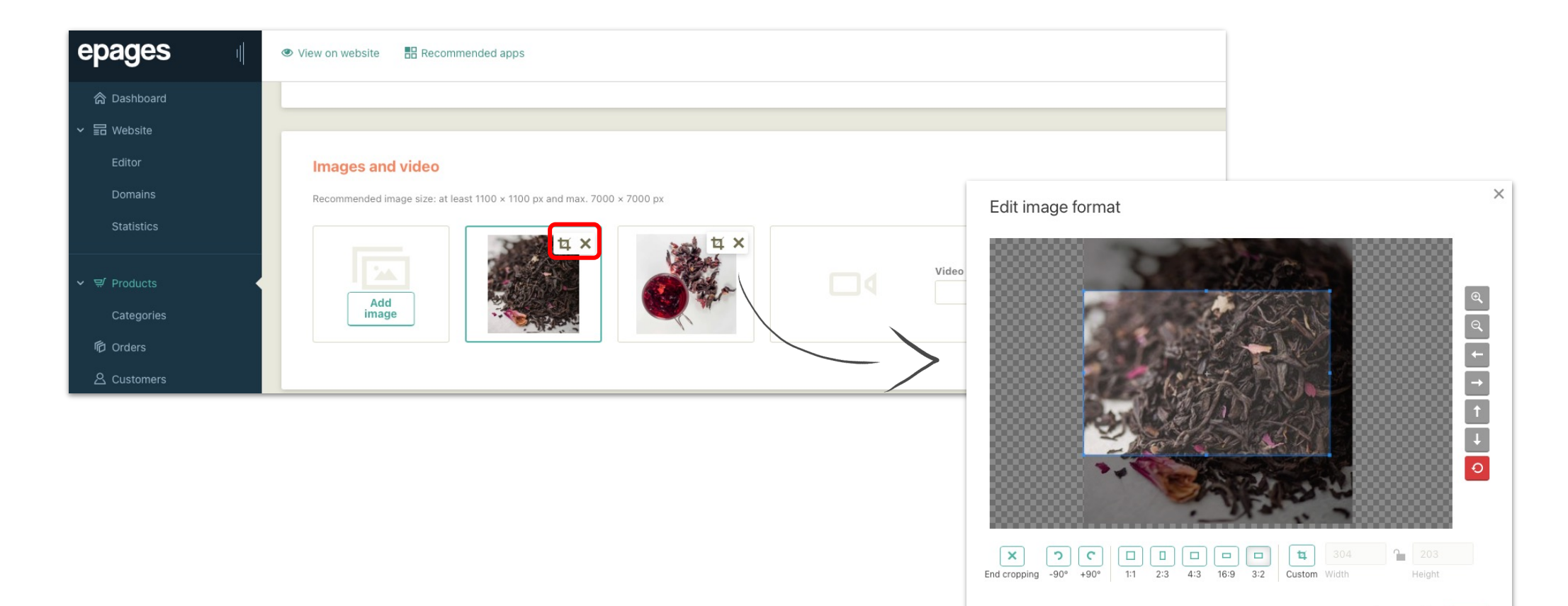

#### Product videos

Enhance the product details pages in your storefront with videos from YouTube or Vimeo. Videos are a great way to engage your visitors and give them more information about the product or how to use it. Simply enter the video link on the corresponding product page under 'Images and video'.

#### **Images and video**

Recommended image size: at least 1100 x 1100 px and max. 7000 x 7000 px

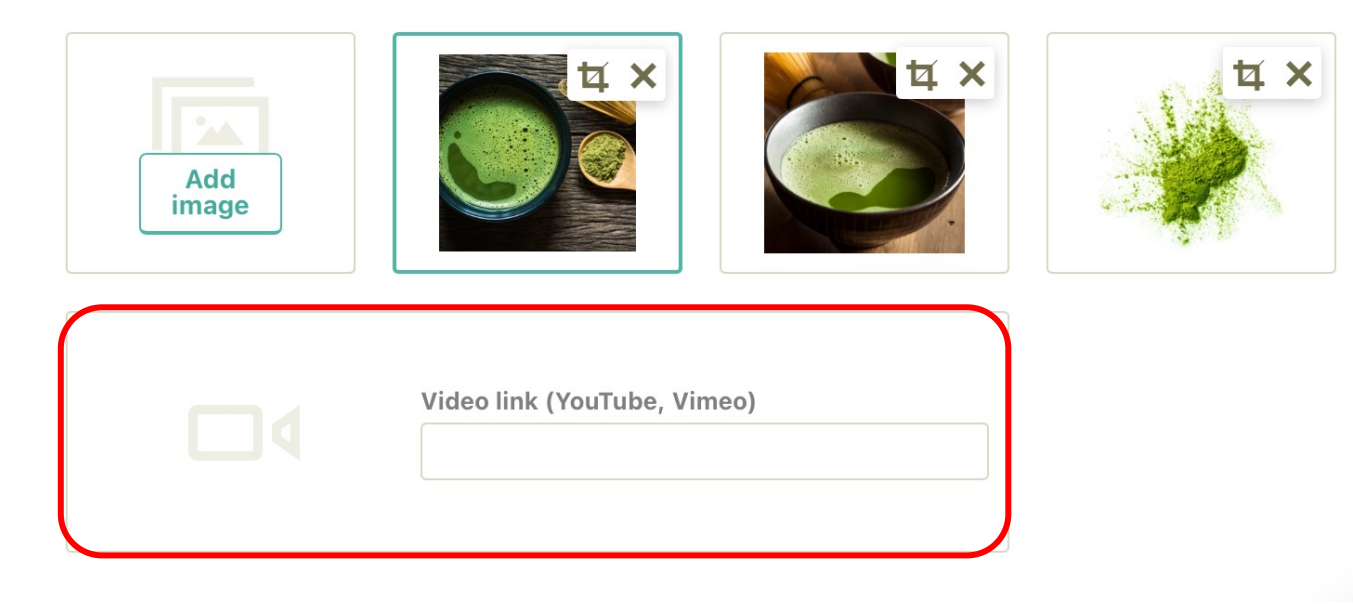

# PDF attachments for products

You can now add a document (pdf or jpeg) to a product, which will be displayed on the product detail page.

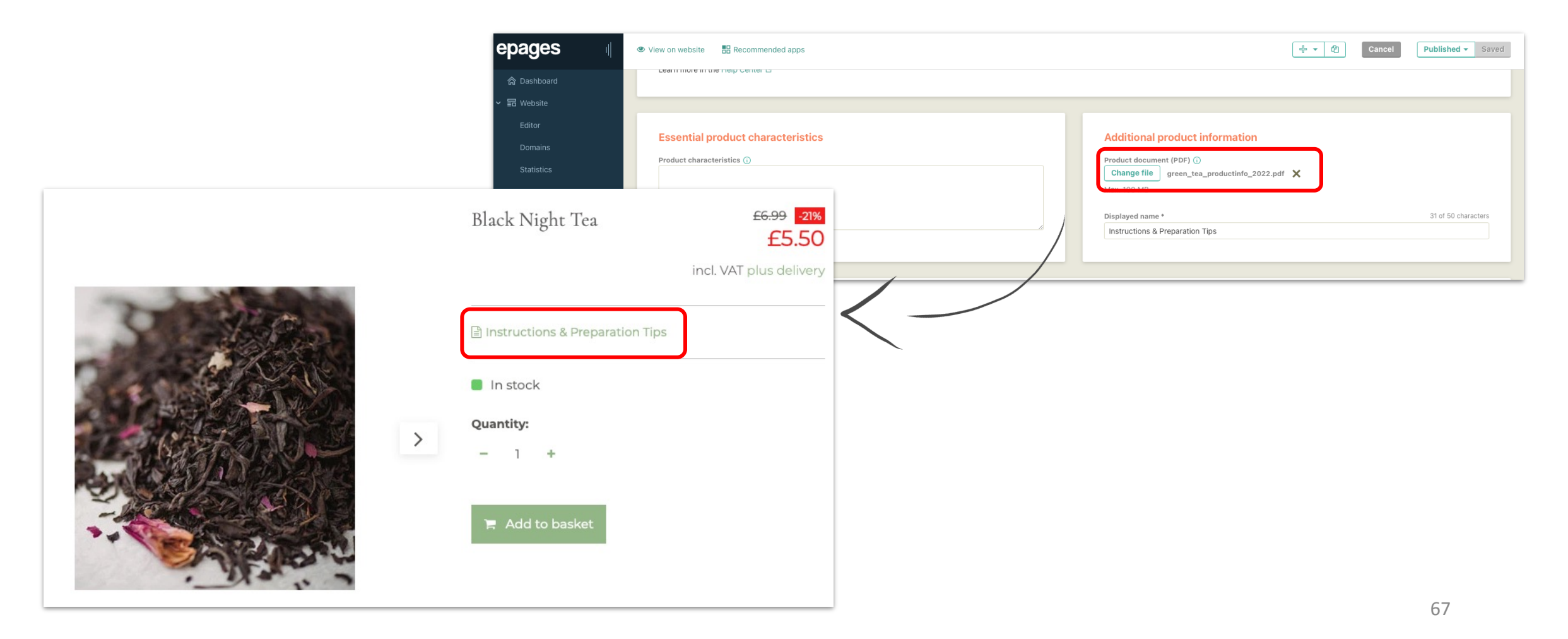

*CONTRACTOR COMMUNICATION* 

# Cross-selling

Display selected offers as additions on product pages in order to guide your visitors towards other complimentary products. Cross-selling helps you to increase sales.

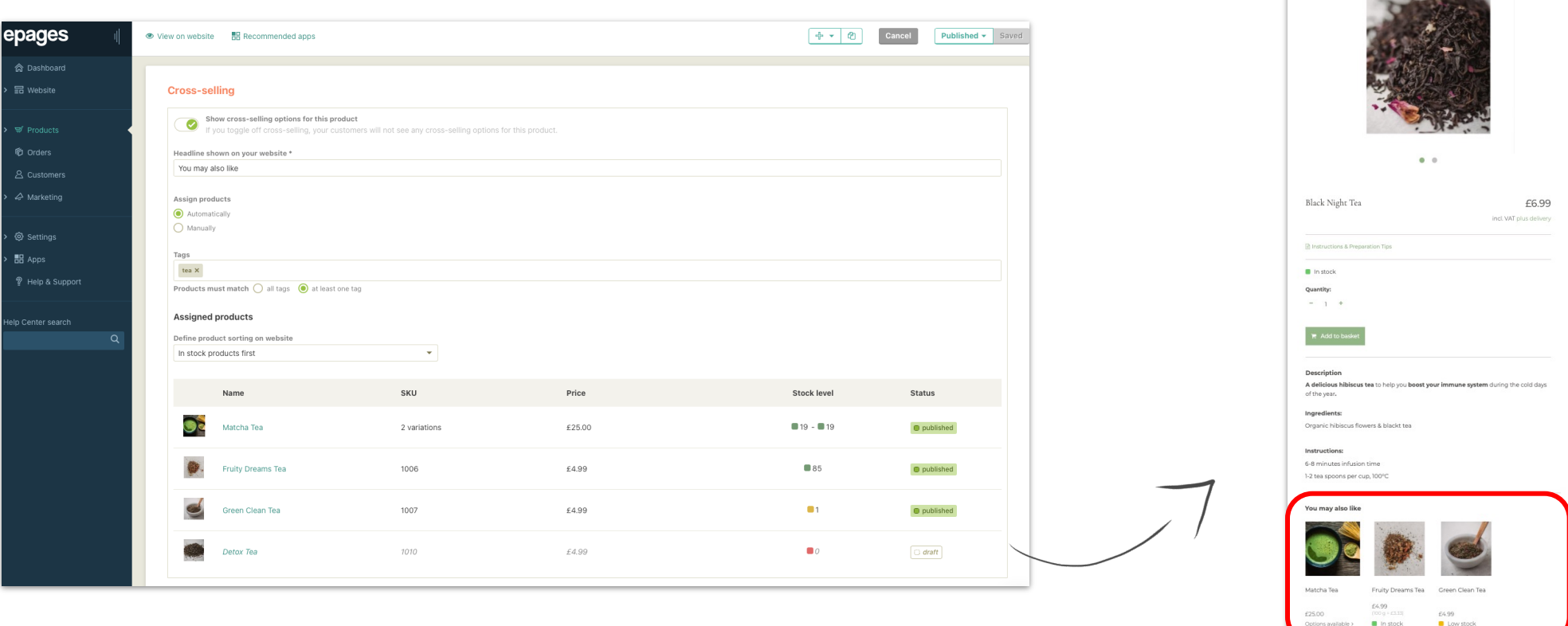

# Original price

Display the original price of an item when it is on sale.

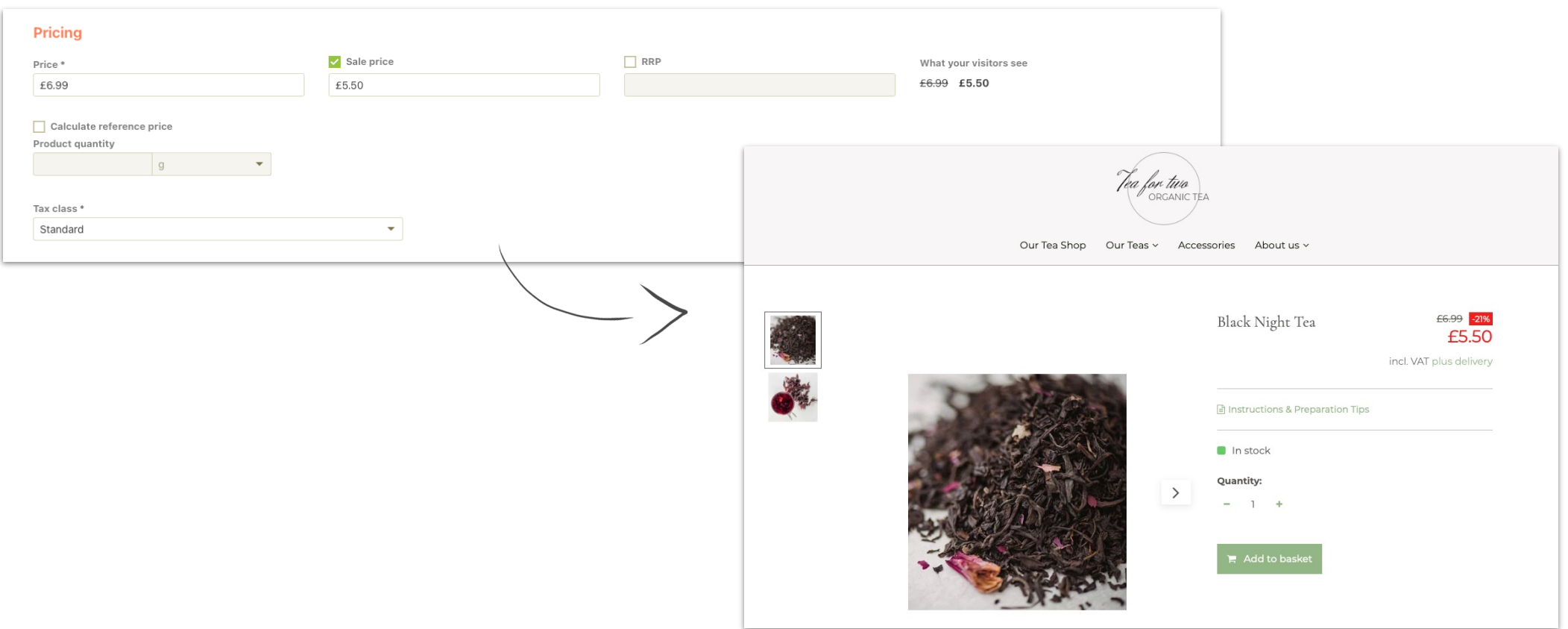

# Pricing based on reference units

Automatically calculate product reference price based on weight or size units.

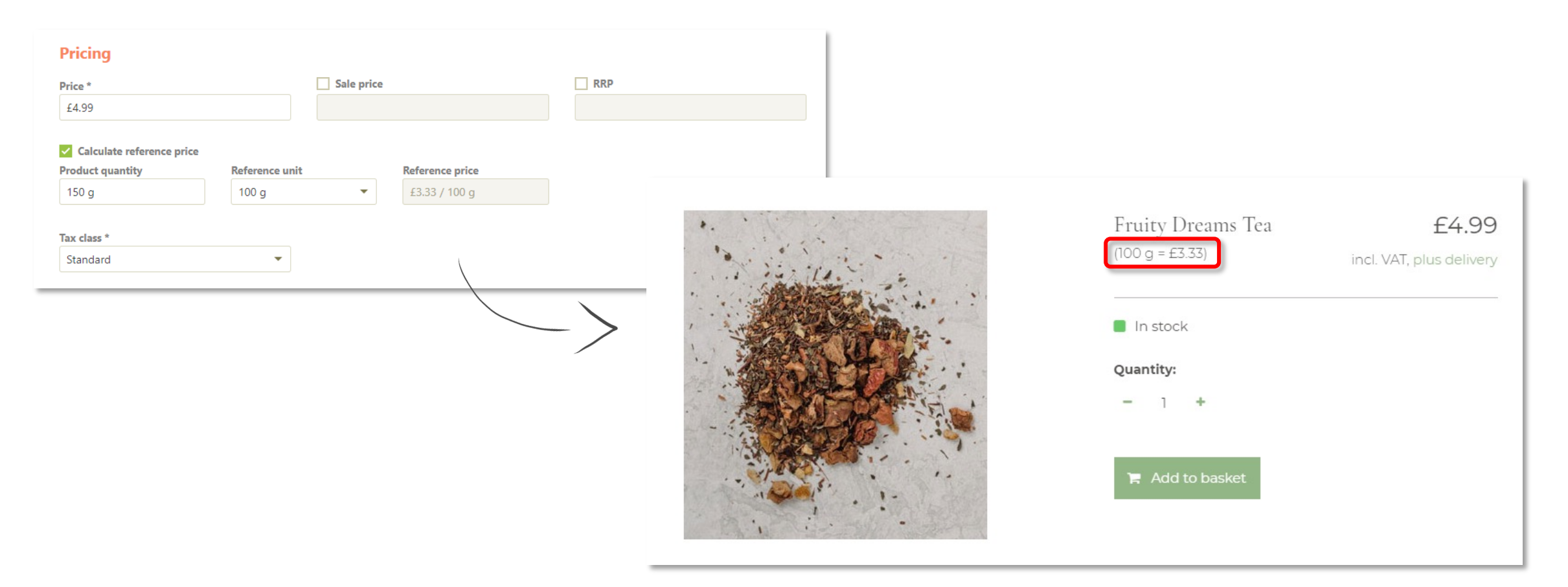

# **Categories**

Organize products in specific groups manually, or automatically using smart tagging, price, or manufacturer. Automatic categories update themselves as new products matching the criteria (smart tags, price or manufacturer) are added.

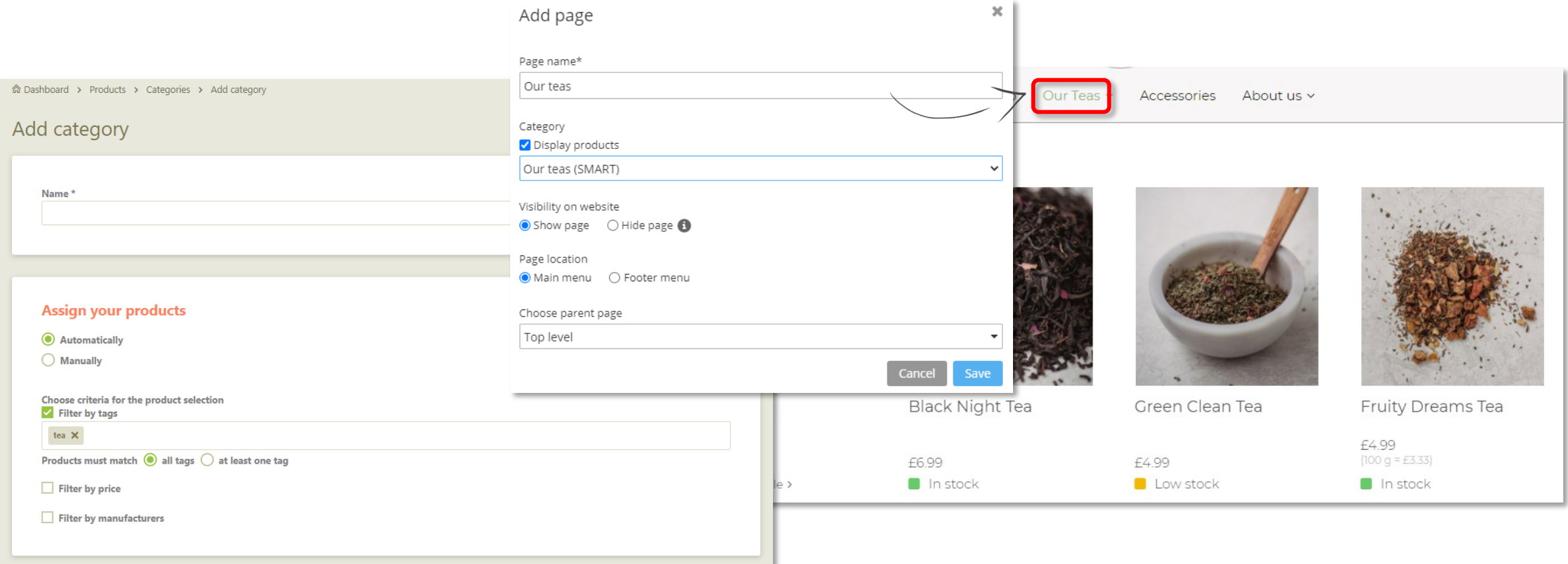

# Smart tagging

Automatically filter and display products into categories on your website with our unique smart tagging functionality.

<span id="page-71-0"></span>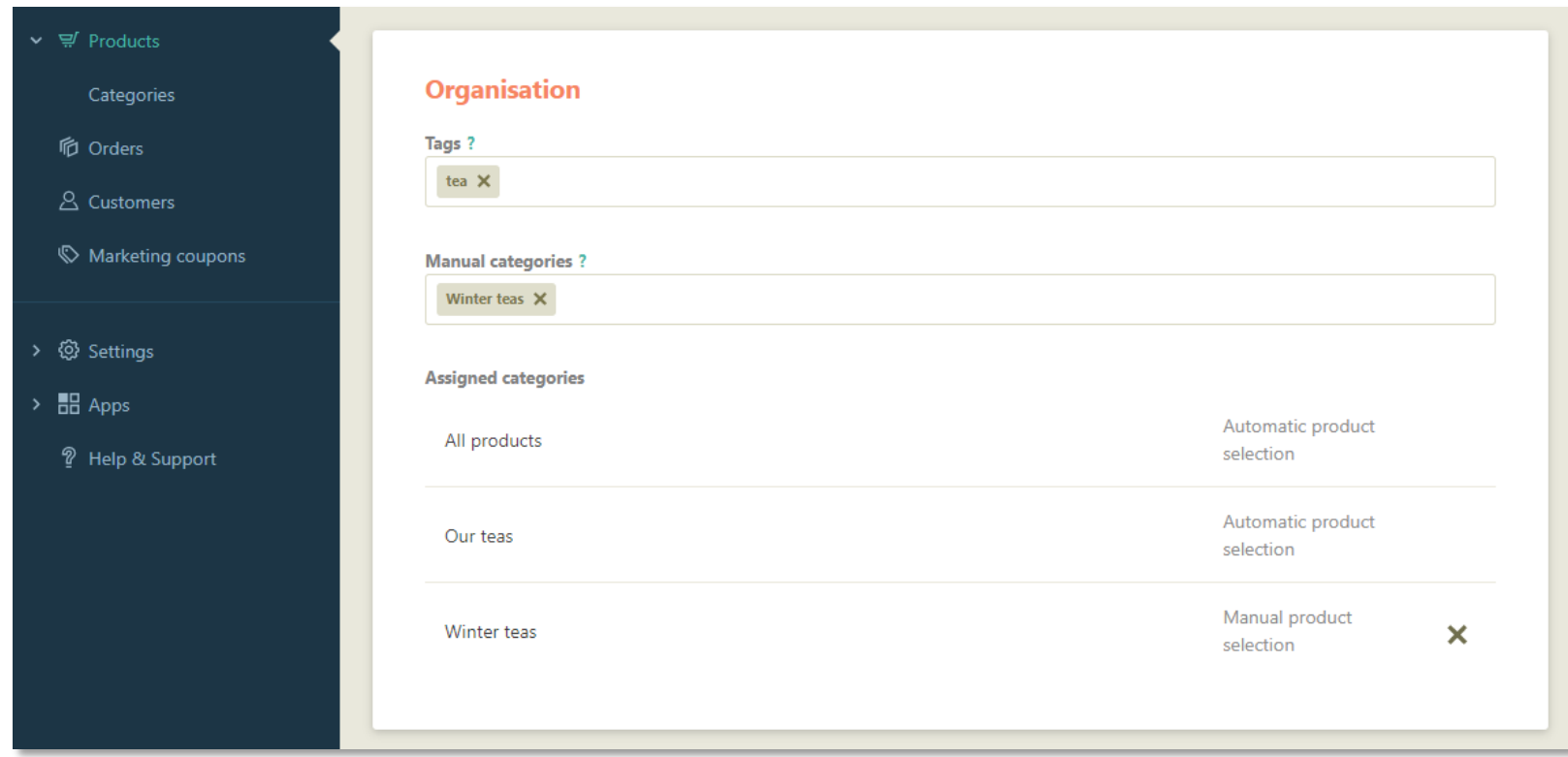
# Inventory tracking

Track stock level for products and product variations and display for example low stock levels (in the visitor interface and on the product overview page). Manage low stock level thresholds individually for different products.

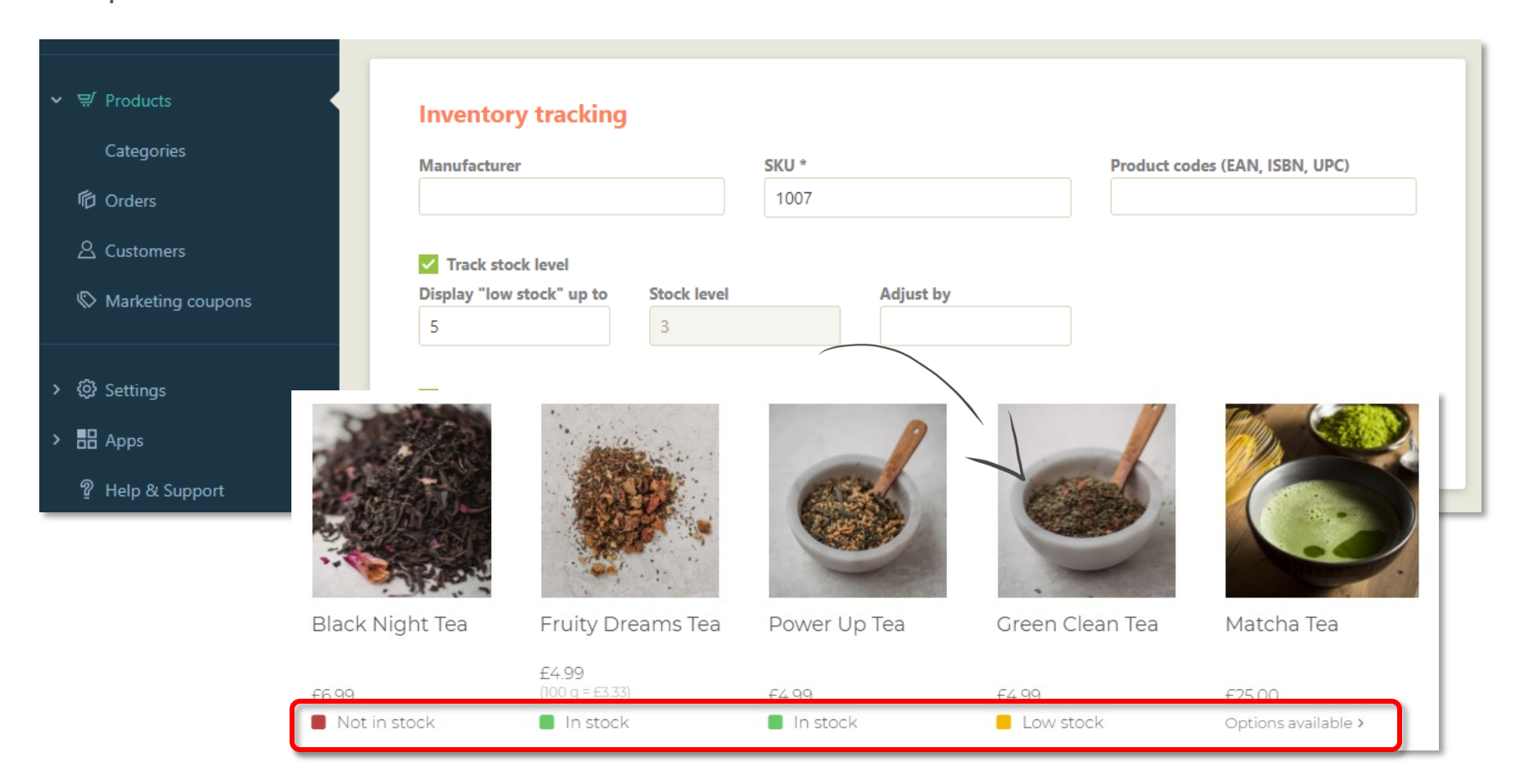

# Product import & export

Add, update or export products and variation products via XLSX sheet(s) which allows you to save time when adding or updating a large product catalogue.

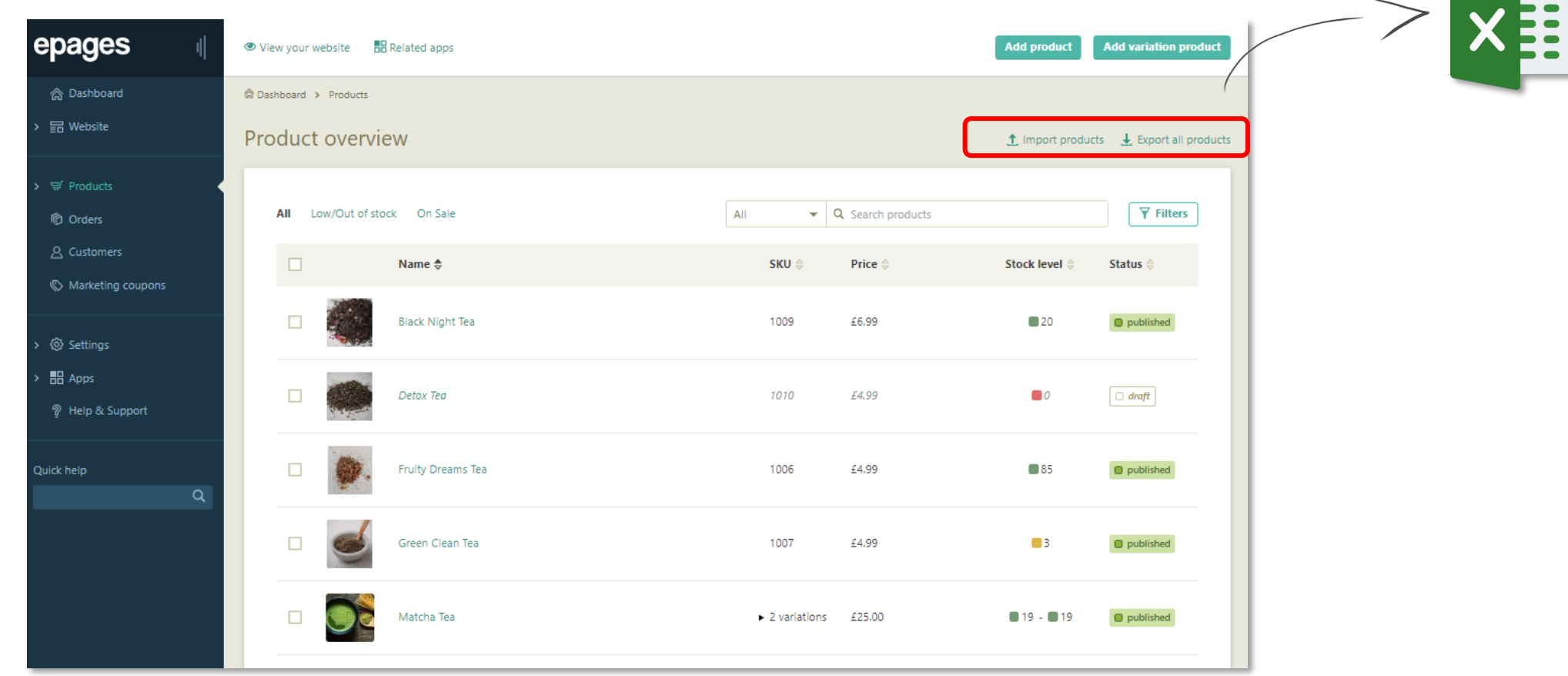

#### Or[der manag](#page-83-0)ement

- Order overview page
- New order notification
- Order search and filters
- Order details page
- Integrated order handling
- Order emails
- Order documents
- Order data export
- Order settings

### Order overview page

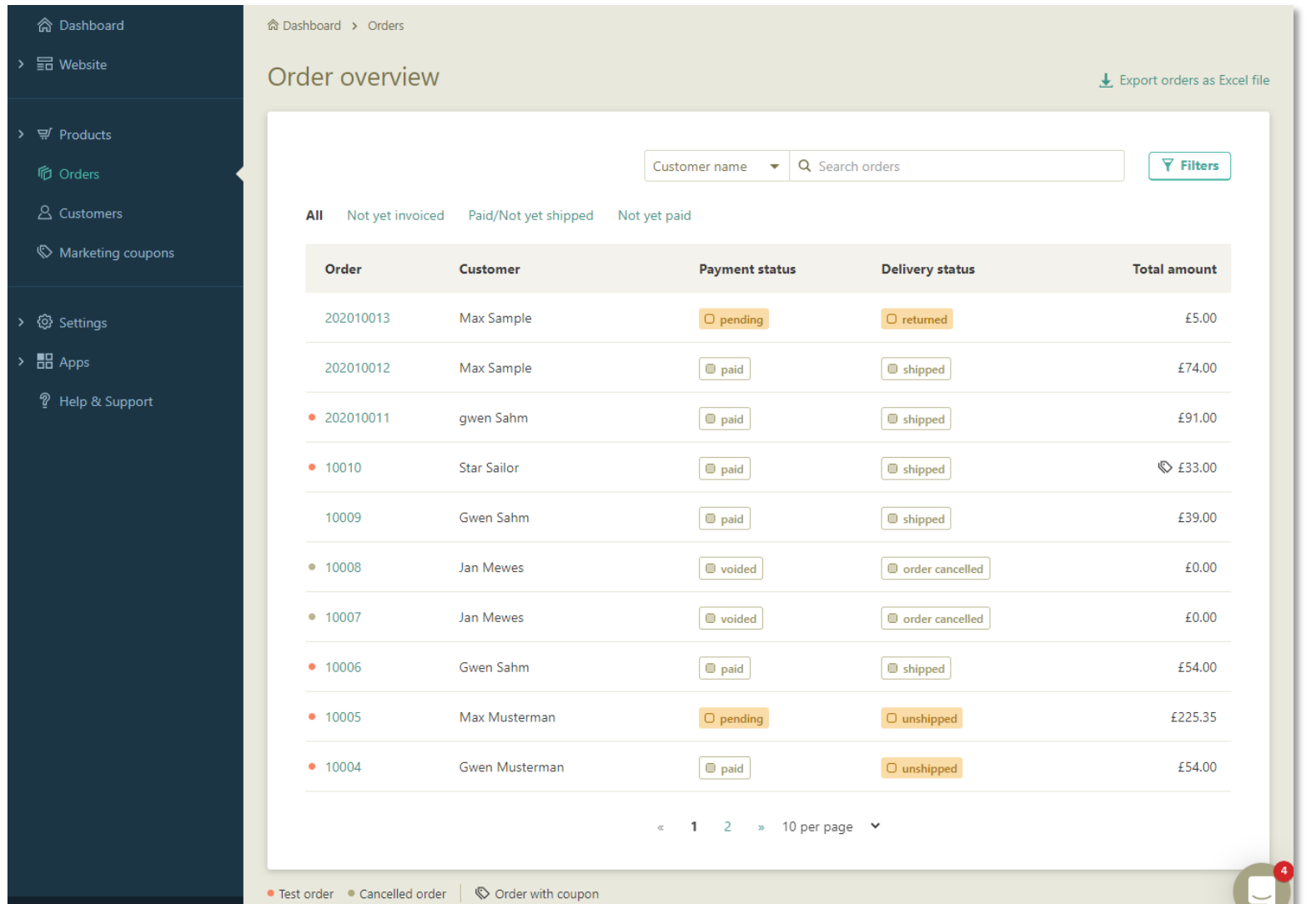

Get a quick overview of your orders with payment and shipping status.

#### New order notification

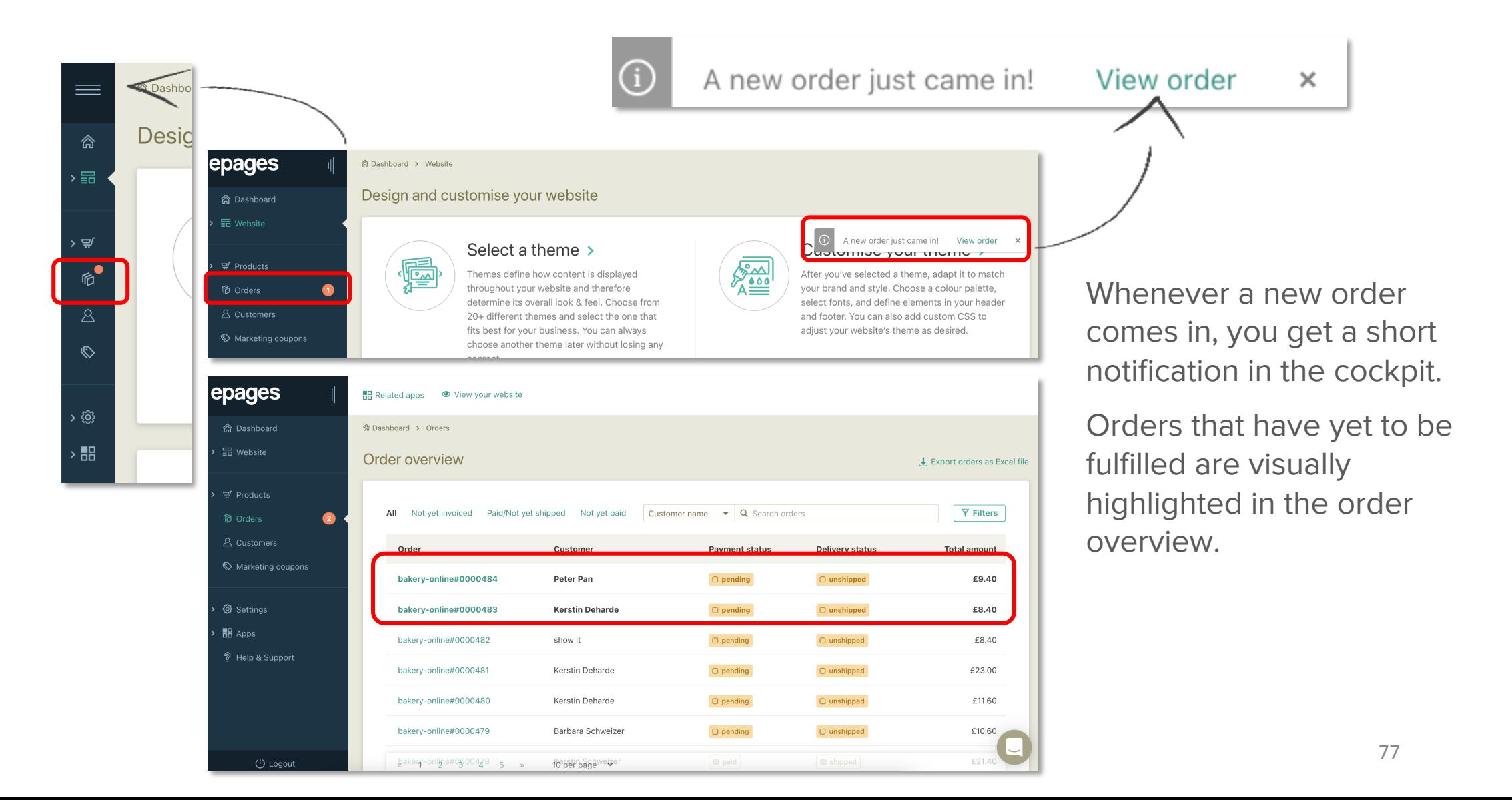

## Order search & filters

Allows you to search and filter the orders that were made by selecting from various attributes like order number, customer name, invoice number, payment method, time period and marketing campaigns. The most used filter combinations are available as quick filters.

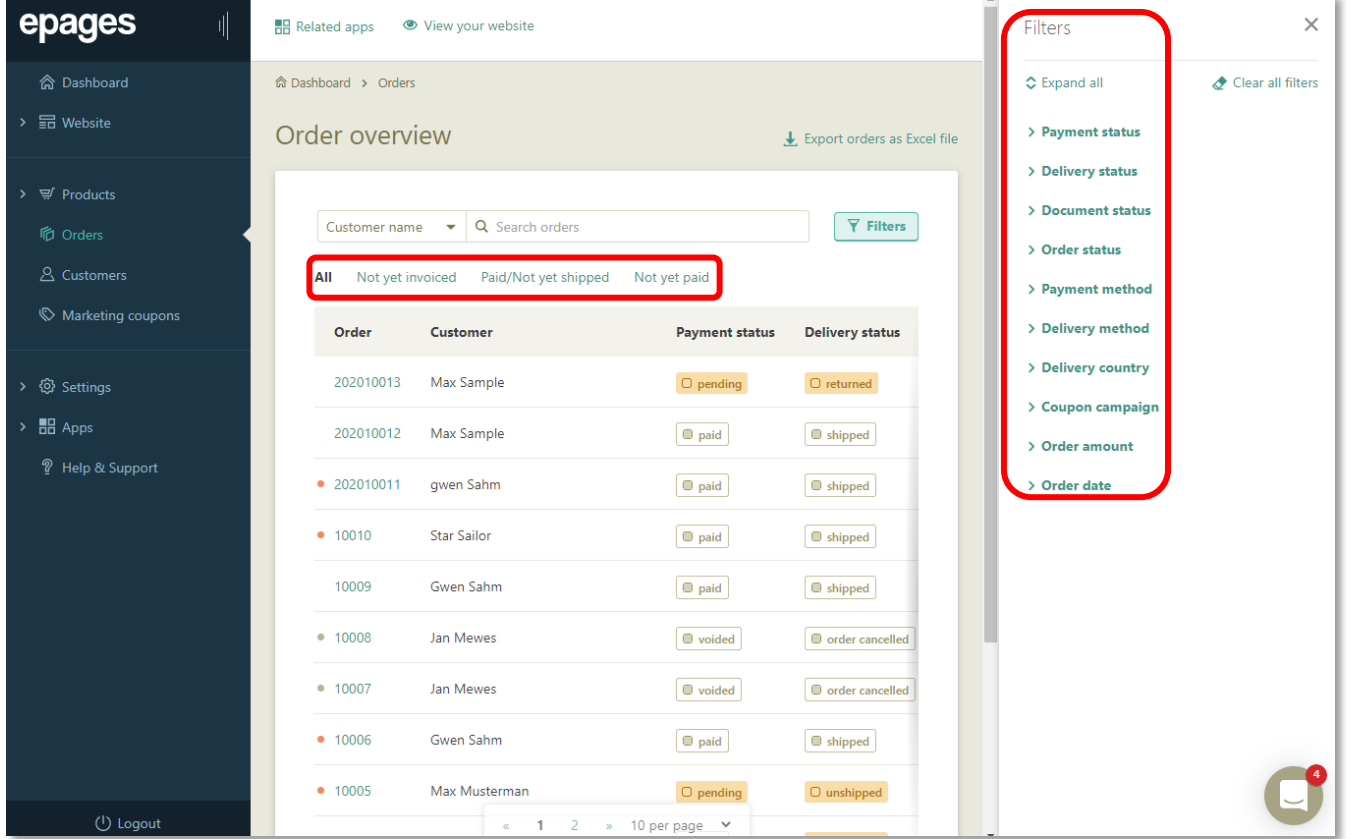

# Order batch actions

Implementation of four batch actions for order handling: Mark as seen, mark as unseen, process invoices & process packing slips

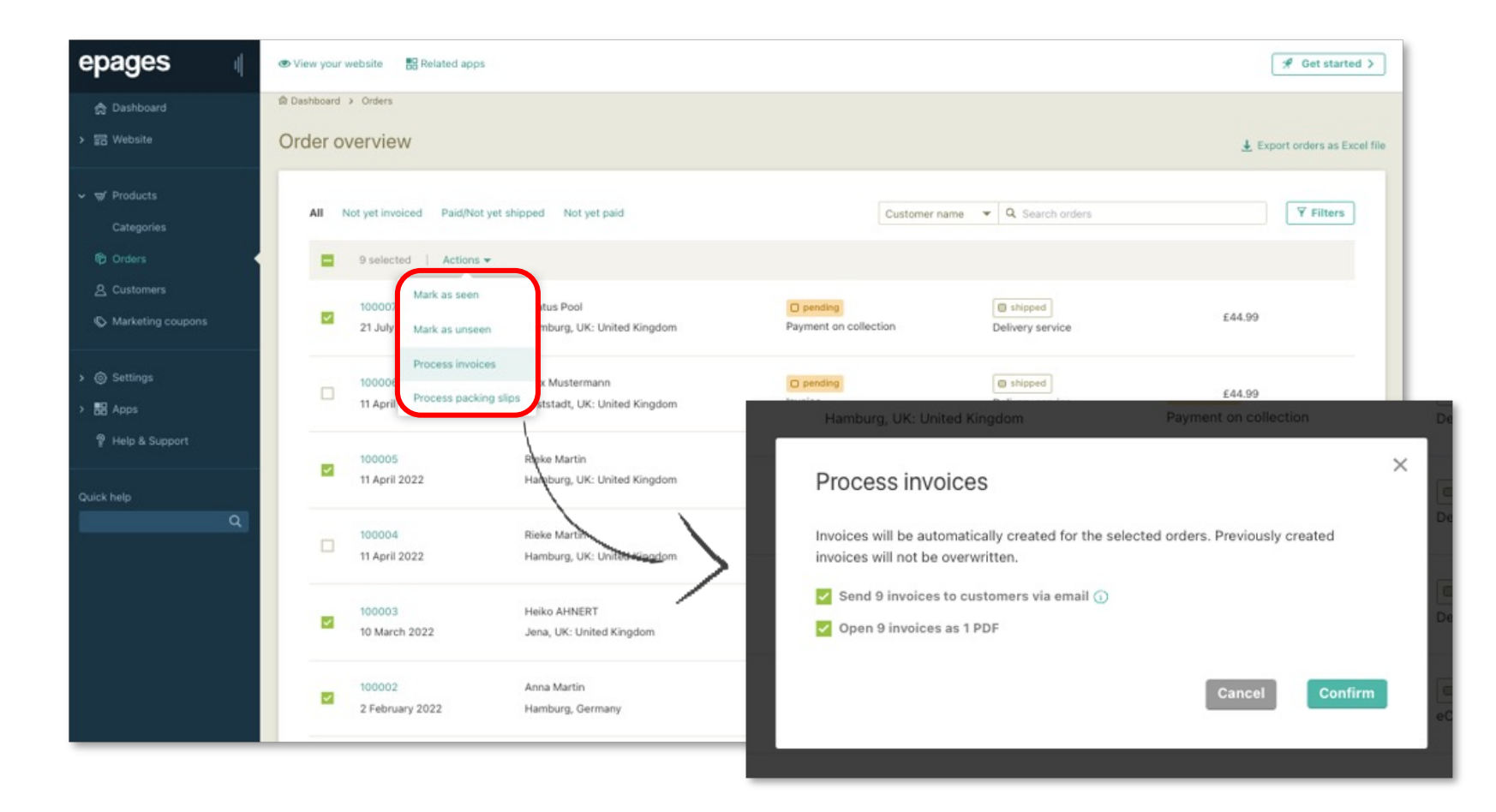

# Order details page

View complete details of your orders including a timeline of the order activity.

You can update the order activity including changing shipping, delivery, and payment status, creating and sending invoices, process cancellations, returns, and refunds.

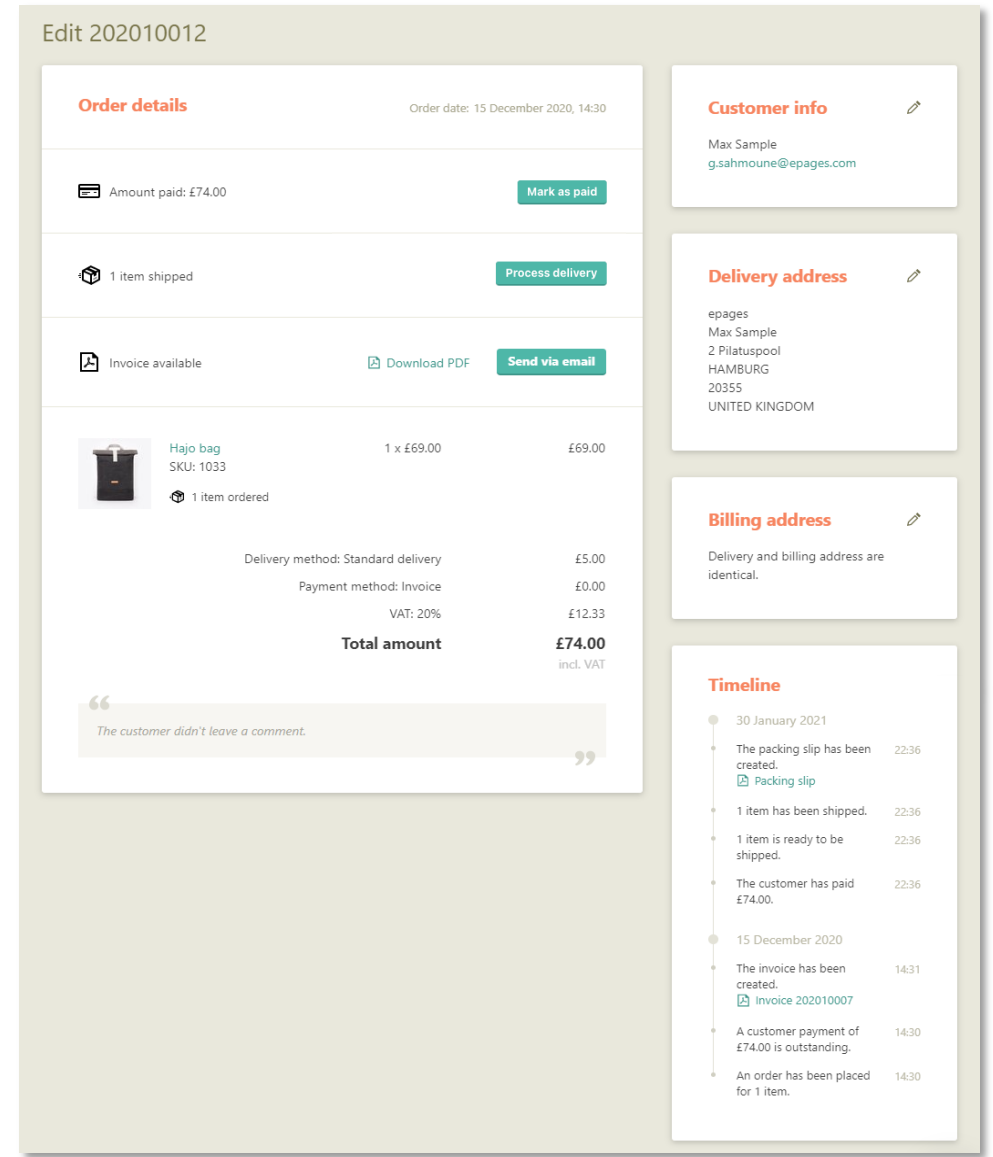

# Integrated order handling

Seamless return and refund handling with automatically updated inventory levels including partial cancellations, partial returns and partial refunds for customers.

Orders are automatically synchronized with external shipping and payment processes, so you don't have to manage orders across multiple interfaces.

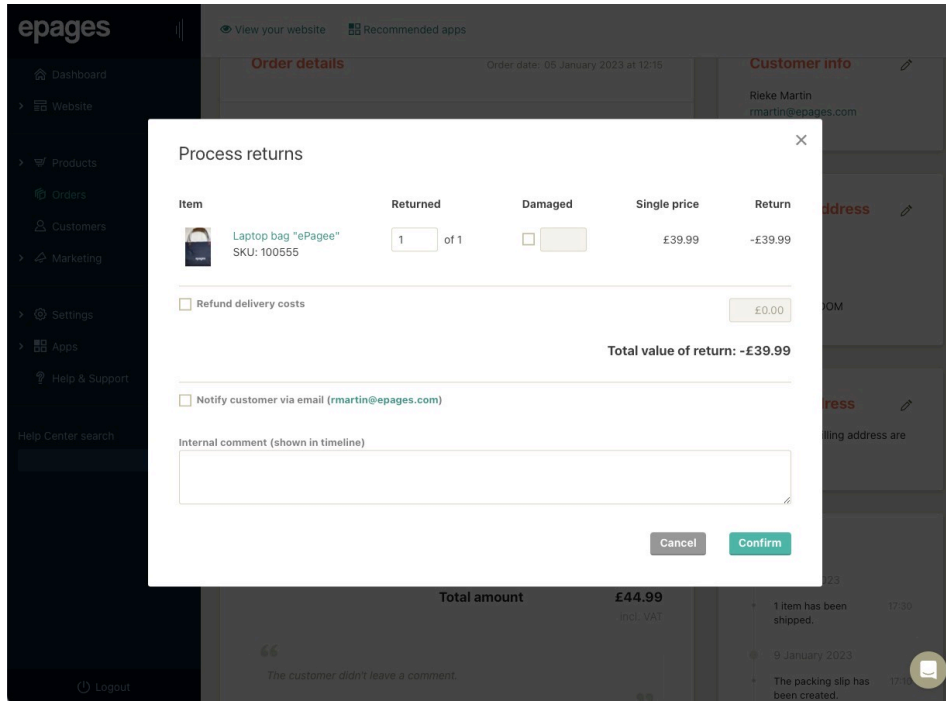

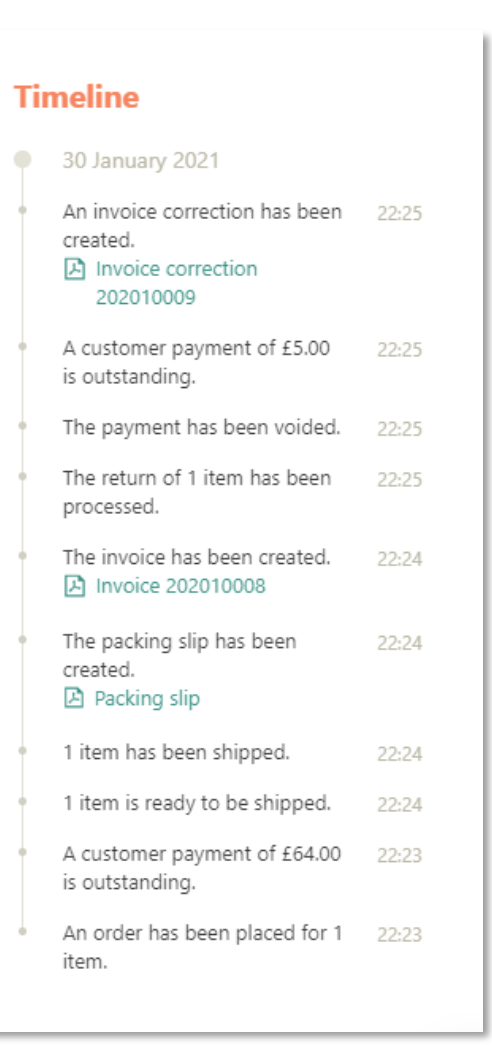

82

# Order emails

As part of the integrated order handling, order status emails such as order and shipping confirmation are automatically sent to customers. With customizable texts you can adapt orderrelated emails to your branding and provide customers with additional information.

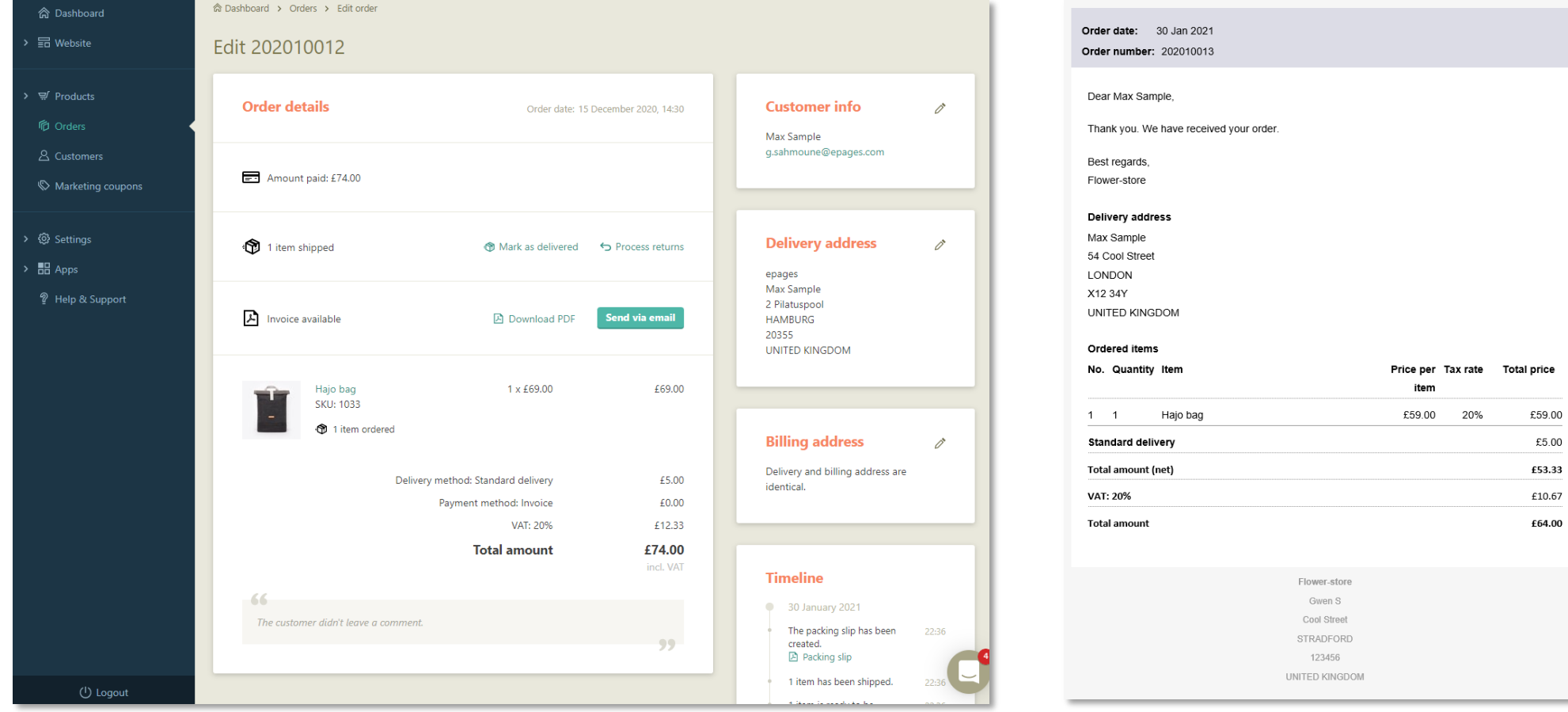

# Order documents

**Logo for order documents** 

Upload an image with the exact size of 1140 x 420 px (width x height).

Prepare and send invoices as PDF attach Automatically generate and send invoice correction documents in the order details

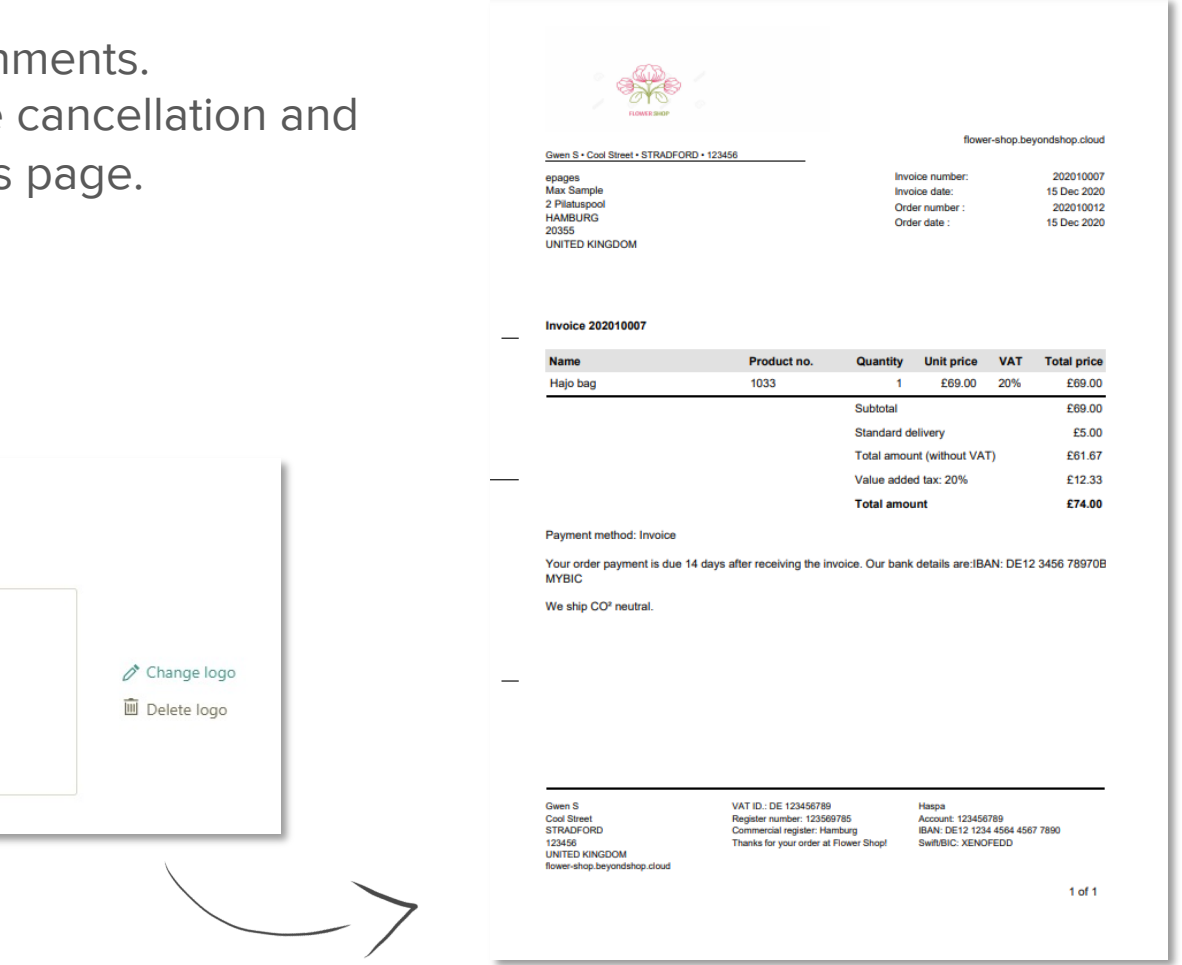

# Order data export

Export selected orders to a simple file format in order to process your order data as a separate file.

Like so, you can for instance filter and export orders that are relevant for tax reporting.

<span id="page-83-0"></span>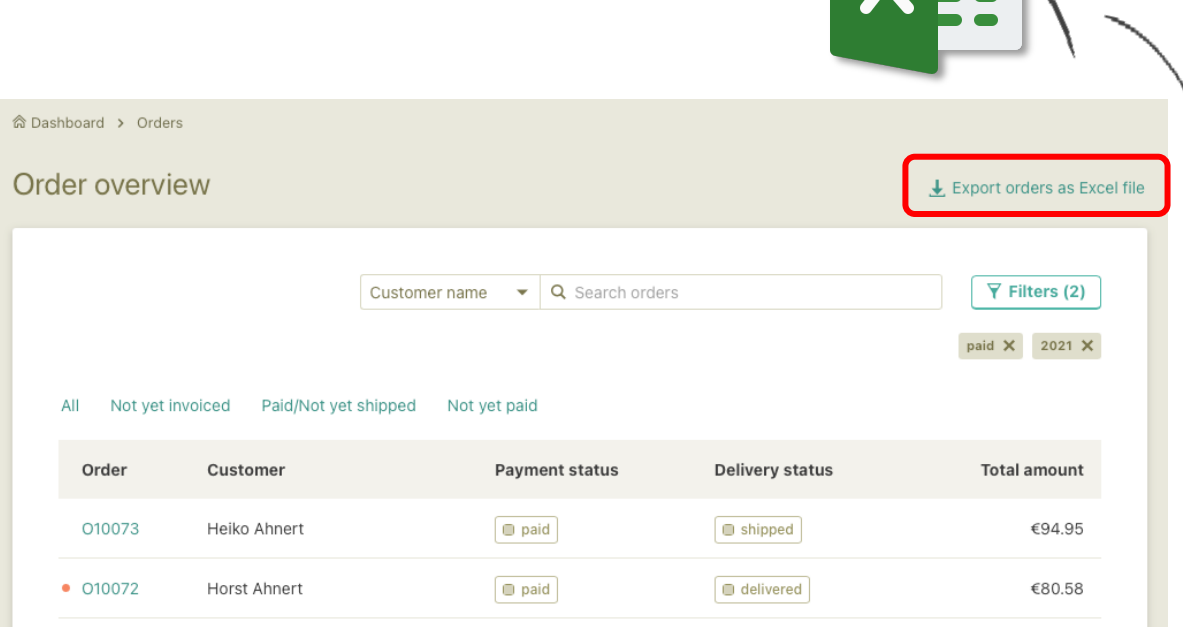

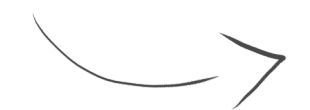

# Order settings

Allows you to customize order documents to your specific business needs by adding a logo in the header, adding your business information and inputting text in the body and footer. You can also adapt order and invoice numbers depending on your business requirements.

<span id="page-84-0"></span>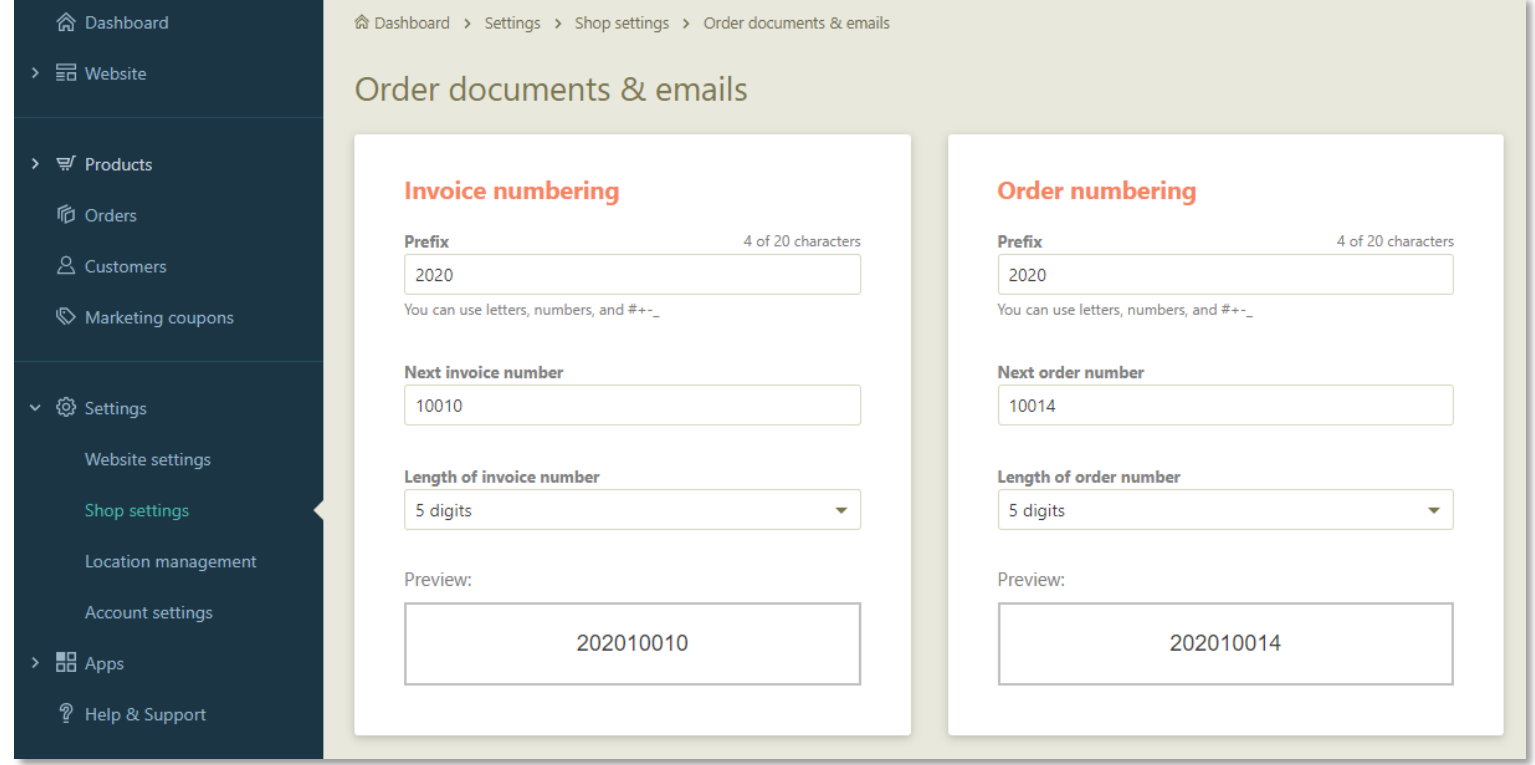

### **Cus[tomer manage](#page-91-0)m**

- Customer overview page
- **•** Search and sort options in the over
- Add customers
- Customer details page
- Customer login
- Customer import & export

# Customer overview page

Get a quick overview of your customers in your cockpit with customer details such as name, location, status and order history.

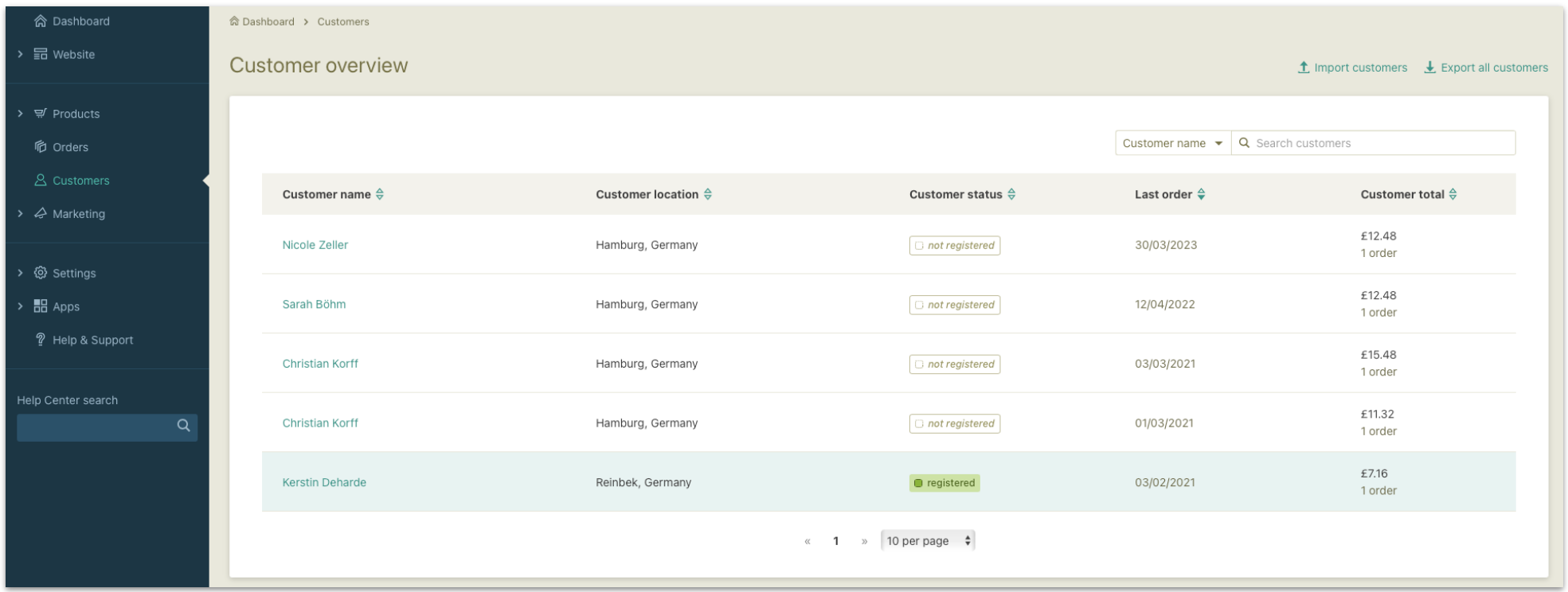

### Search and sort options in the overview

Sort your customers by name, e-mail, location, status, date of the last order, amount of revenue generated.

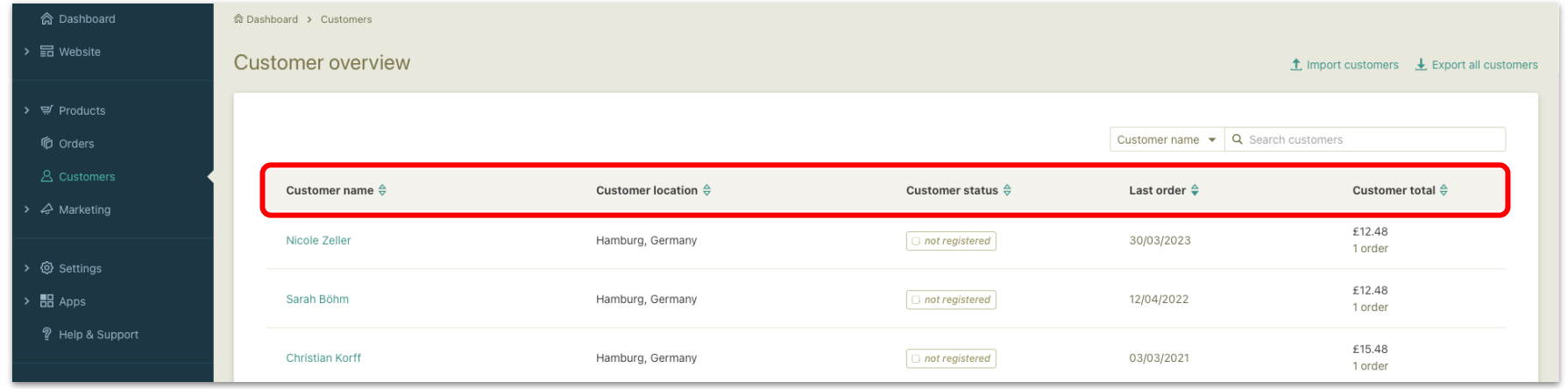

# Add customers

Add an unlimited number of customers & collect their details & address information.

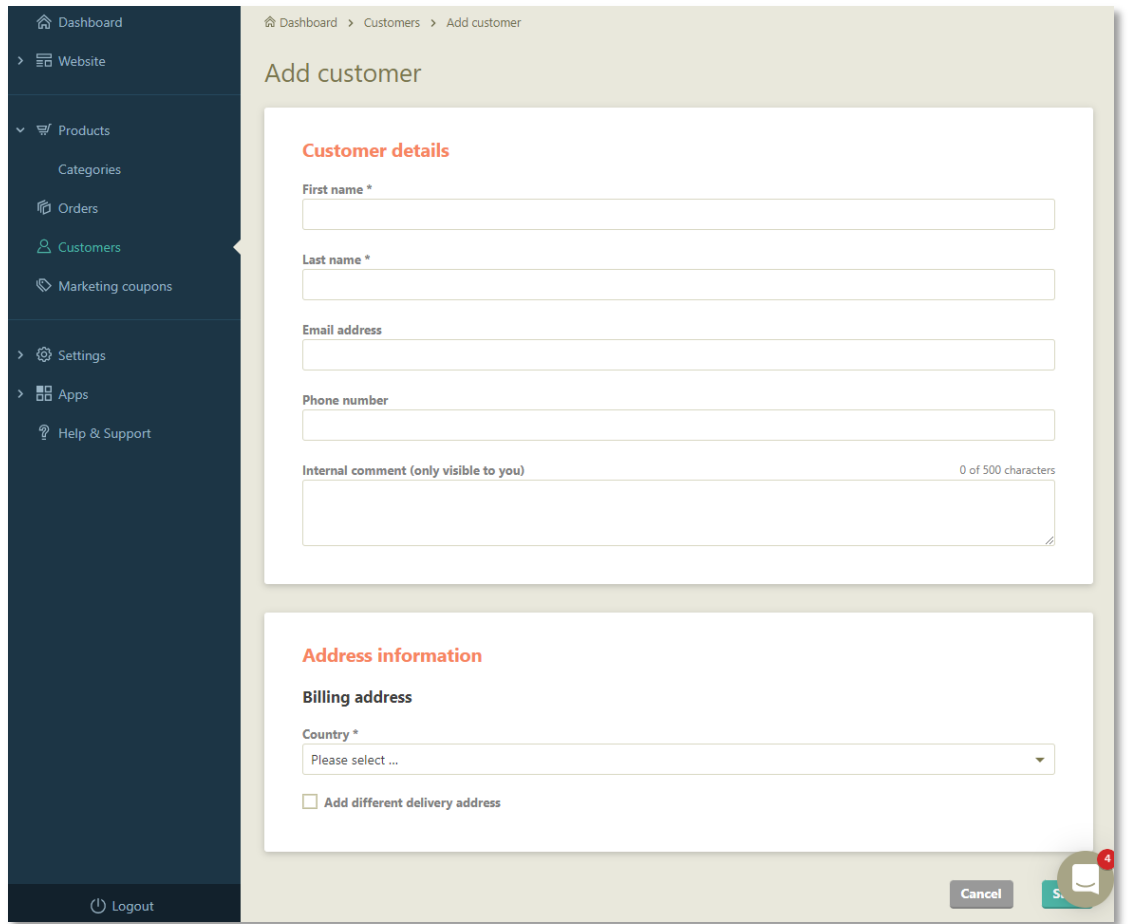

# Customer details page

Get an overview of one customer's details, their status and their billing & delivery address, and track their order history as well as their timeline.

You can also edit or delete the customer.

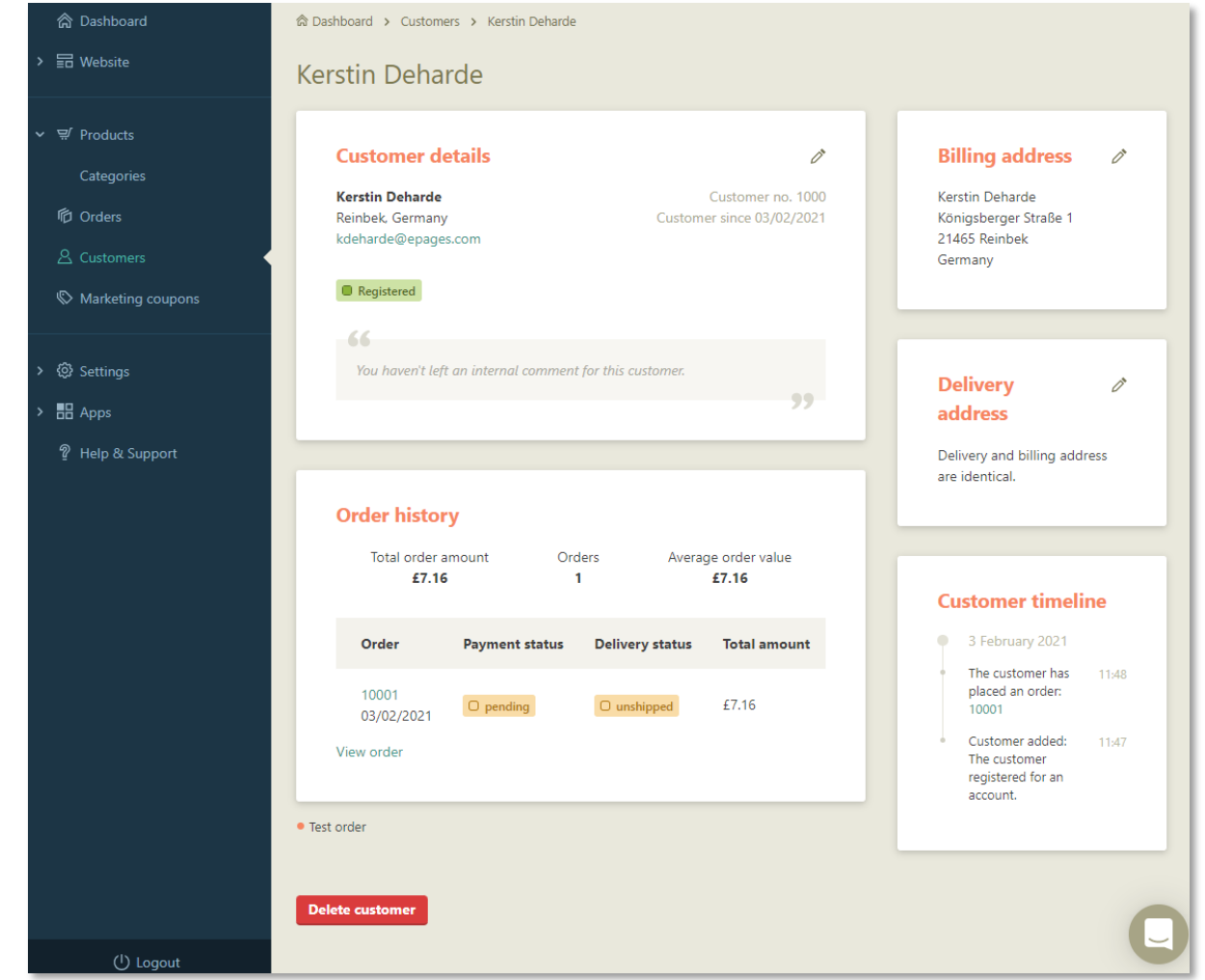

#### **Customer management**

# Customer login

Customer login in the shop with personal data management & order history that allows your customers to edit their account information, delete them or check their last order.

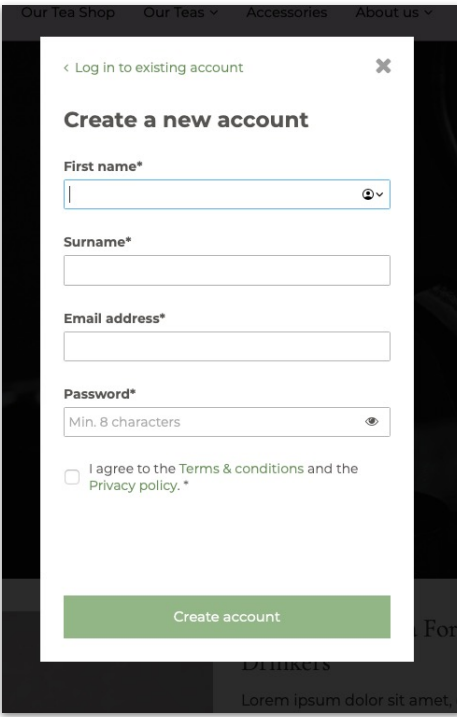

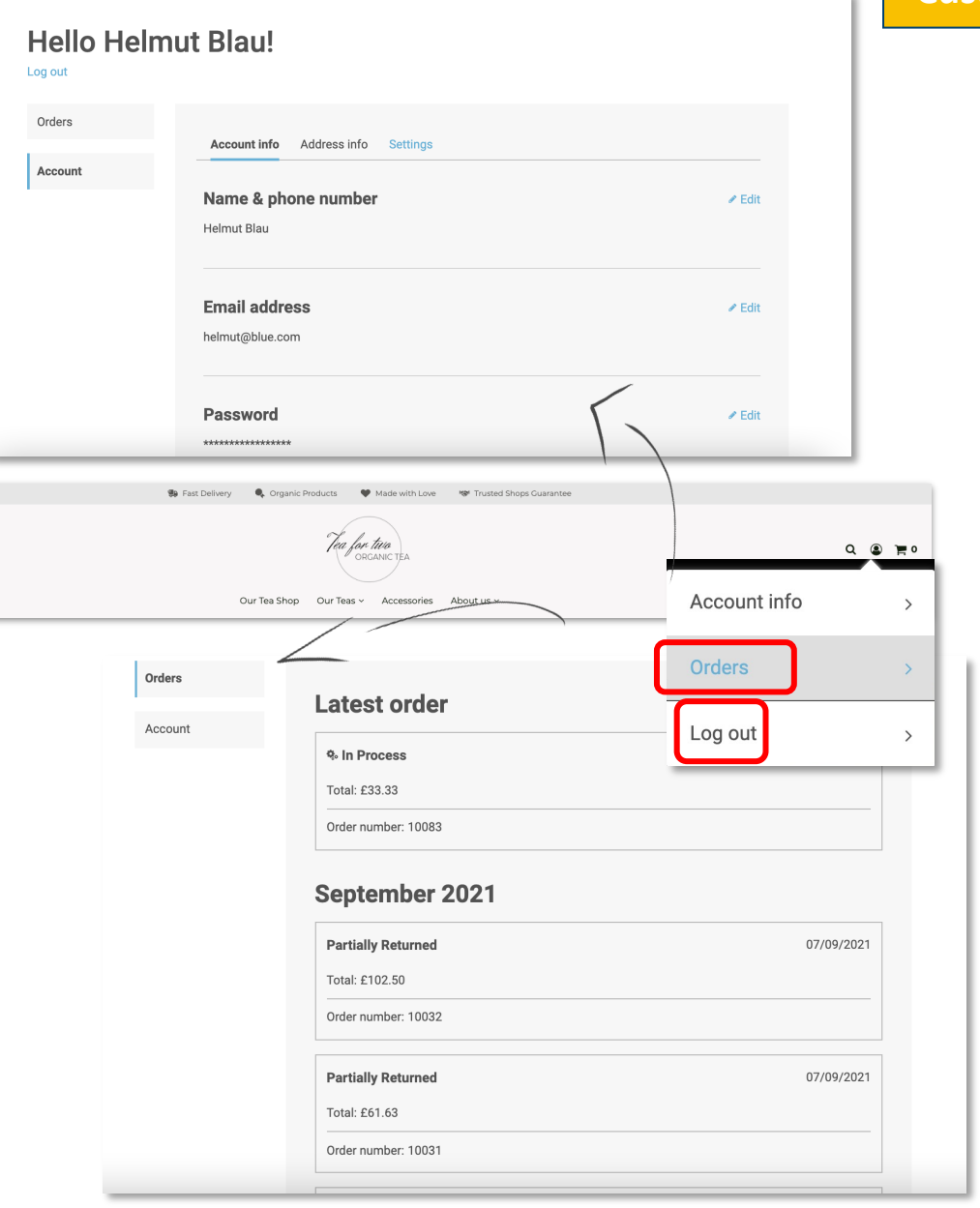

# Customer import & export

Merchants can import and export specific and / or all customers as x/sx file.

<span id="page-91-0"></span>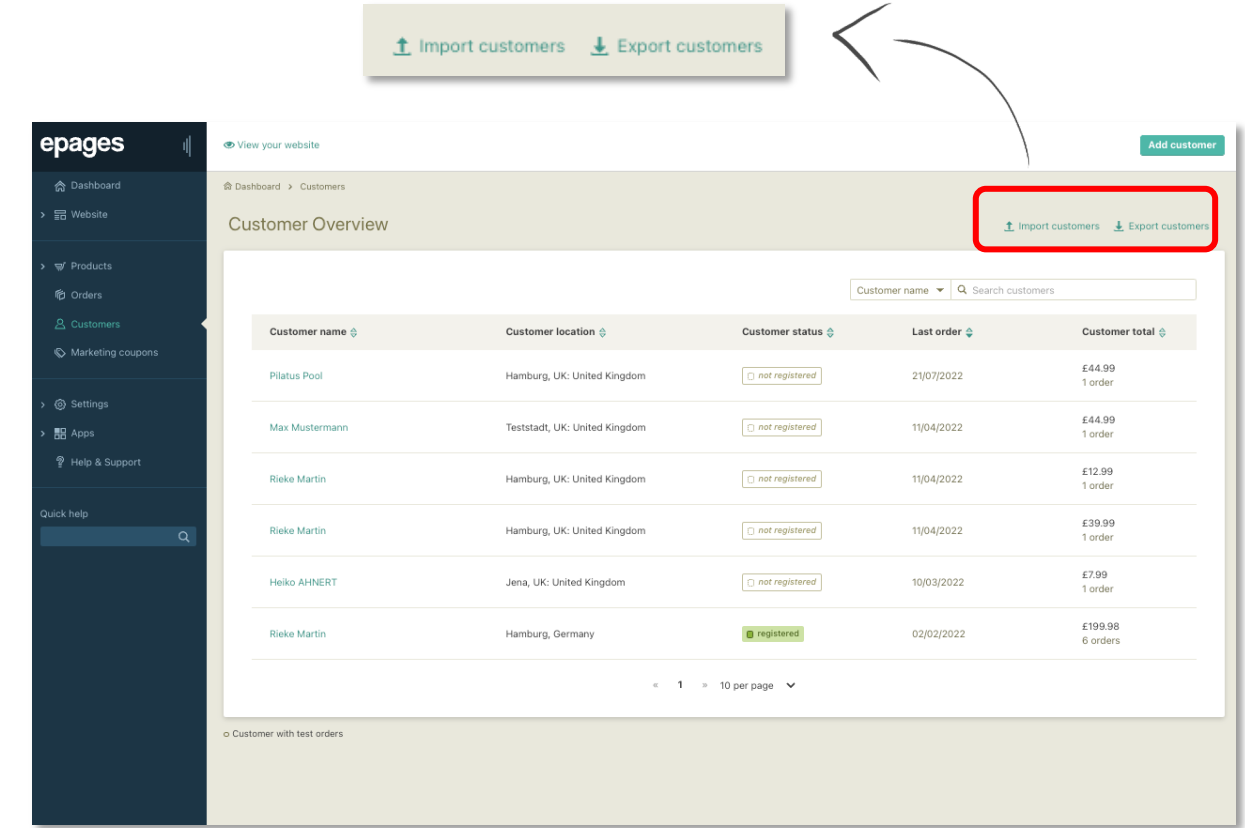

# **Payment**

- Standard payment methods
- Payments powered by Stripe

# Standard payment methods

The website with the checkout activated includes all standard payments methods:

- Invoice
- Payment in advance
- Cash

Further reseller-specific payment methods such as credit card & PayPal vary depending on the provider.

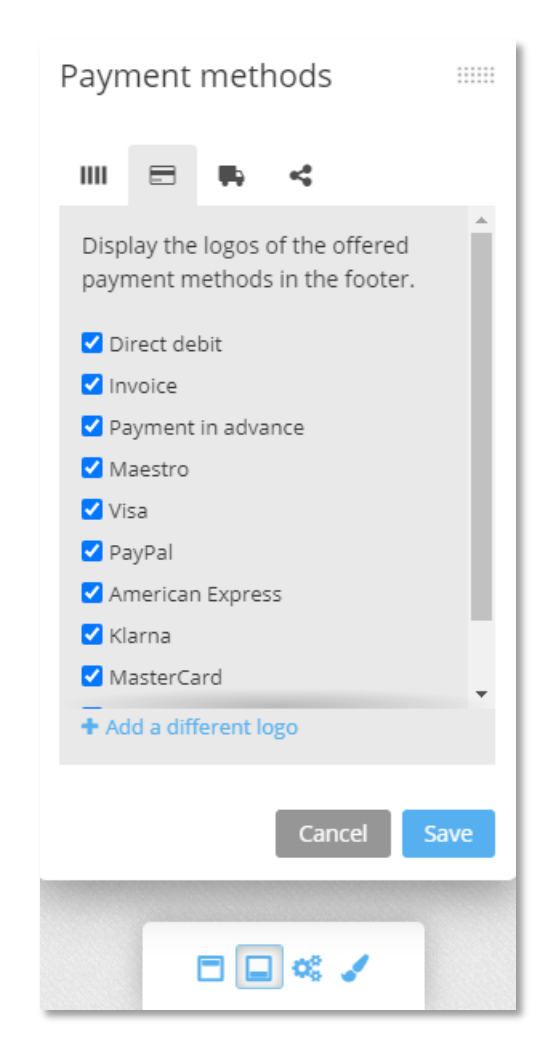

4. Check & confirm

2. Delivery & Pickup

3. Payment

1. Contact information

# Payments powered by Stripe

Easily activate and offer convenient payments thanks to a seamless integration with Stripe as the default payment service provider.

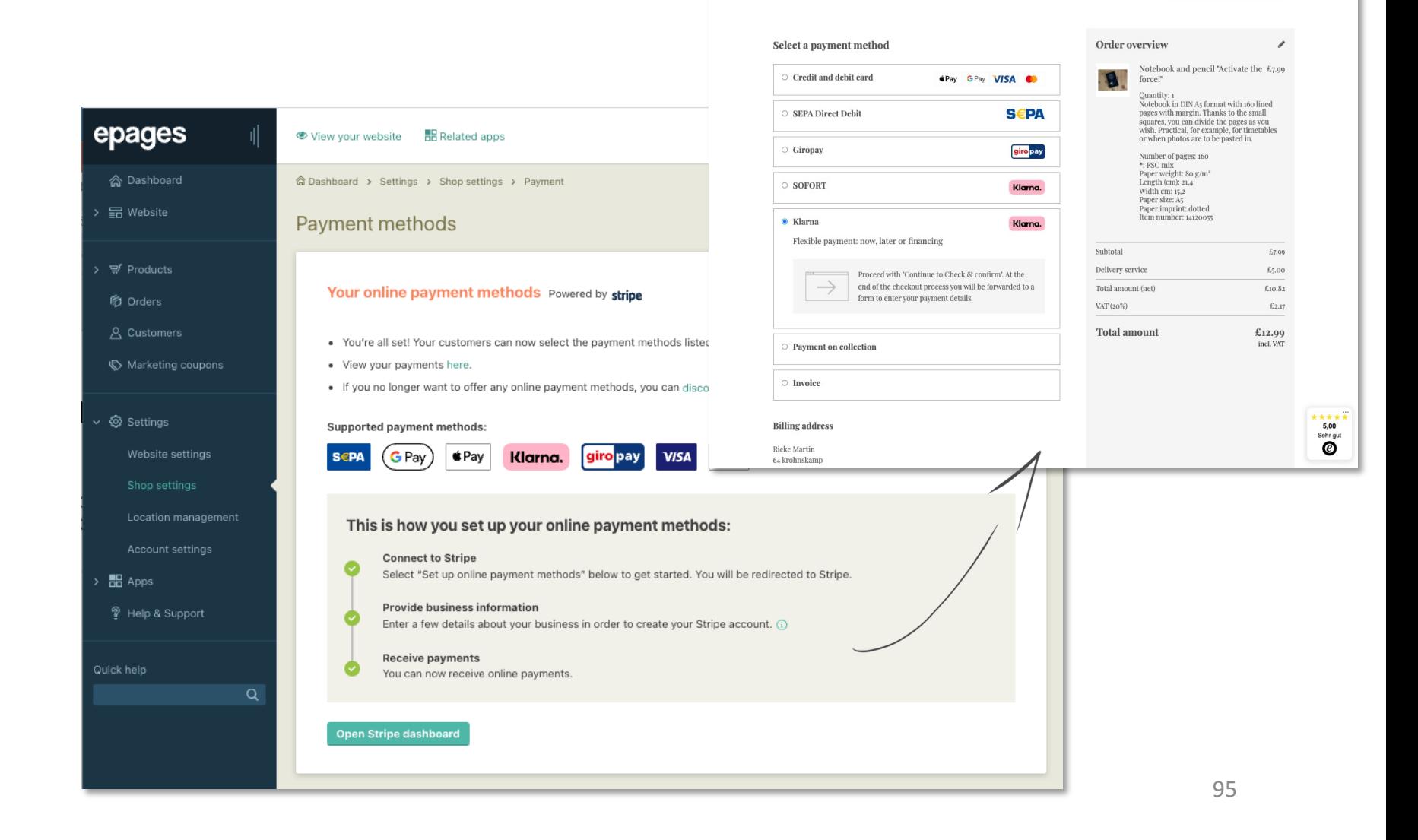

# Delivery & pickup

- Delivery zones
- Add your own delivery methods
- Weight-based delivery costs
- Pickup in store (Click & Collect)

# Delivery zones

Allows you to define delivery zones based on countries and assign delivery methods to them.

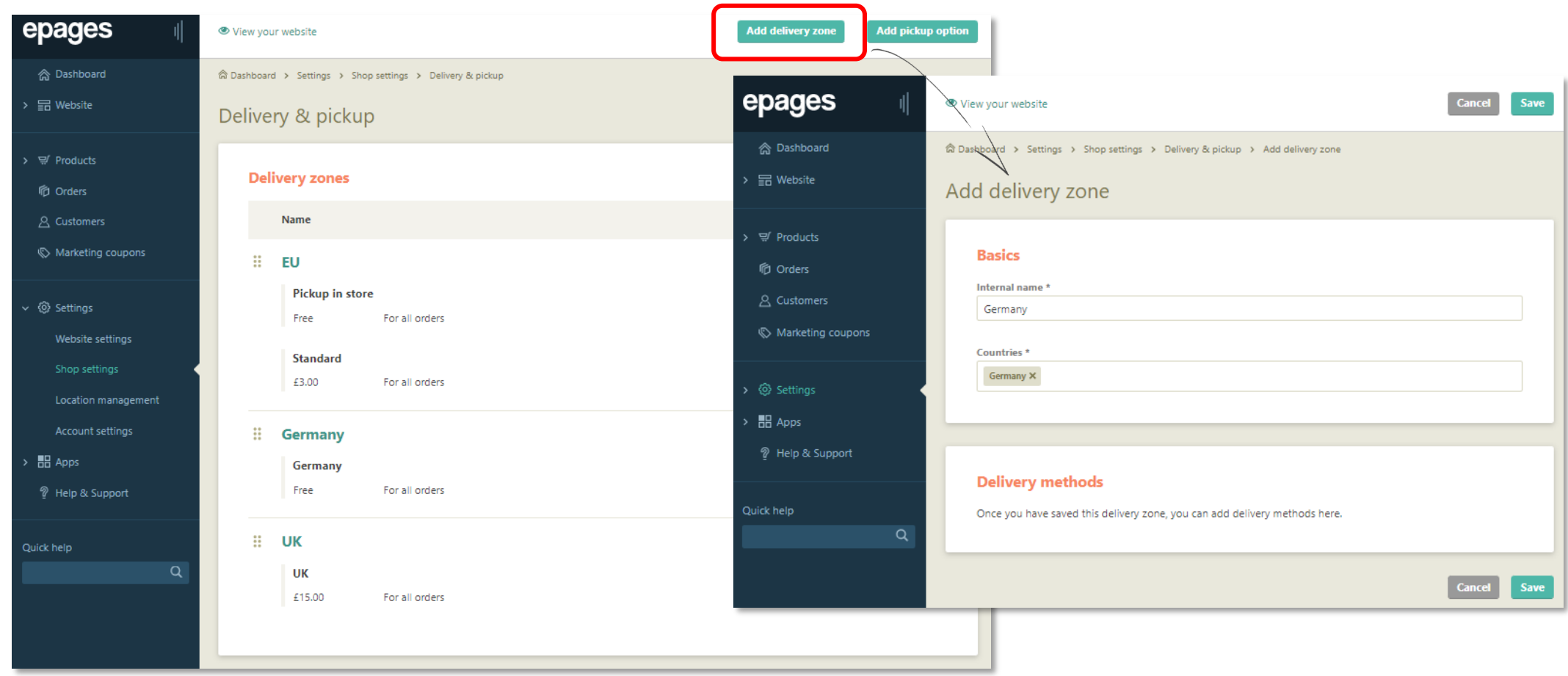

# Add your own delivery methods

Offer customers numerous delivery methods like in-store pickup, personal delivery etc. by creating your own delivery methods.

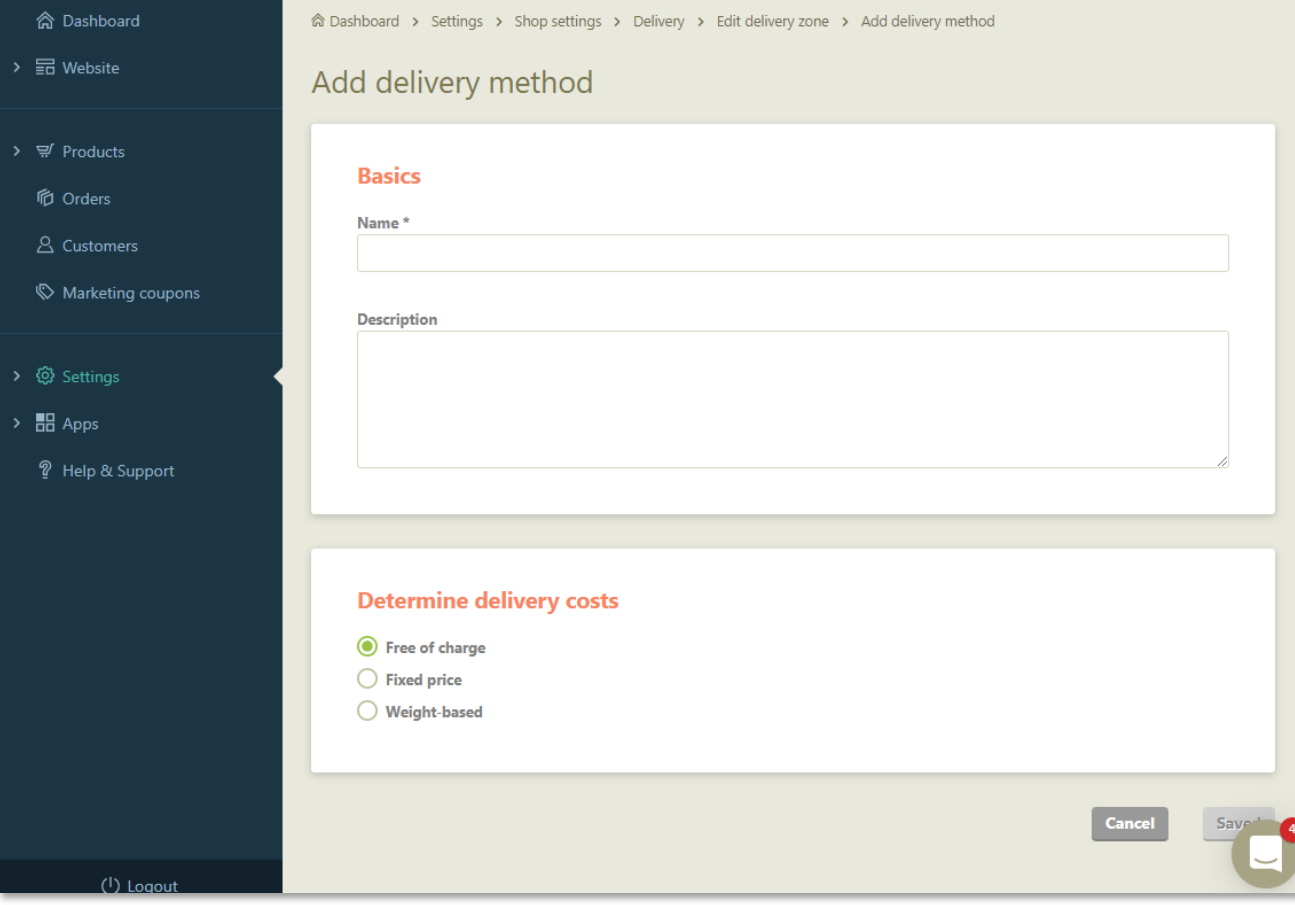

# Weight-based delivery costs

Assign weight-based calculation of delivery costs for selected products.

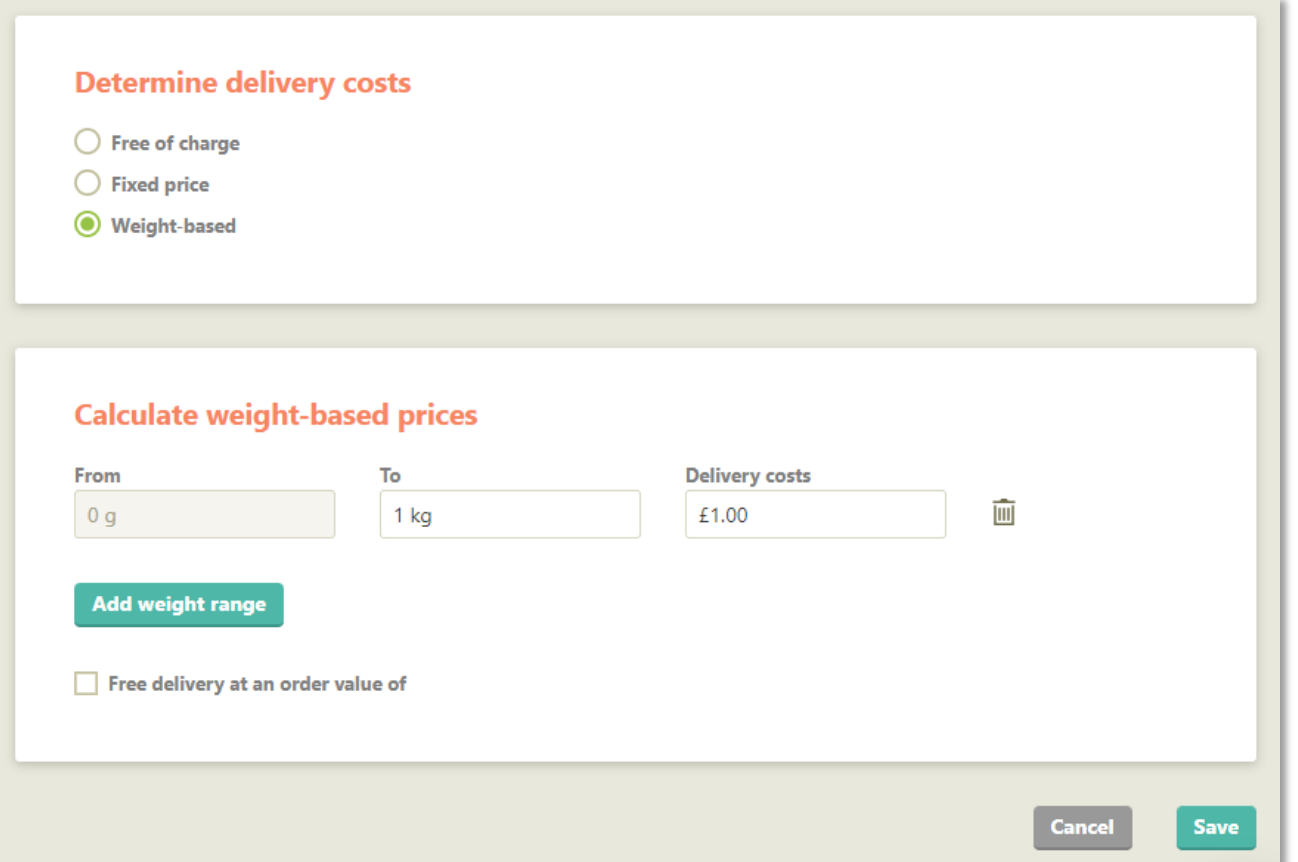

# Pickup in store (Click & Collect)

Add a pickup option: Your customers are able to pay or reserve products online and pick them up in a selected physical location after they've been notified.

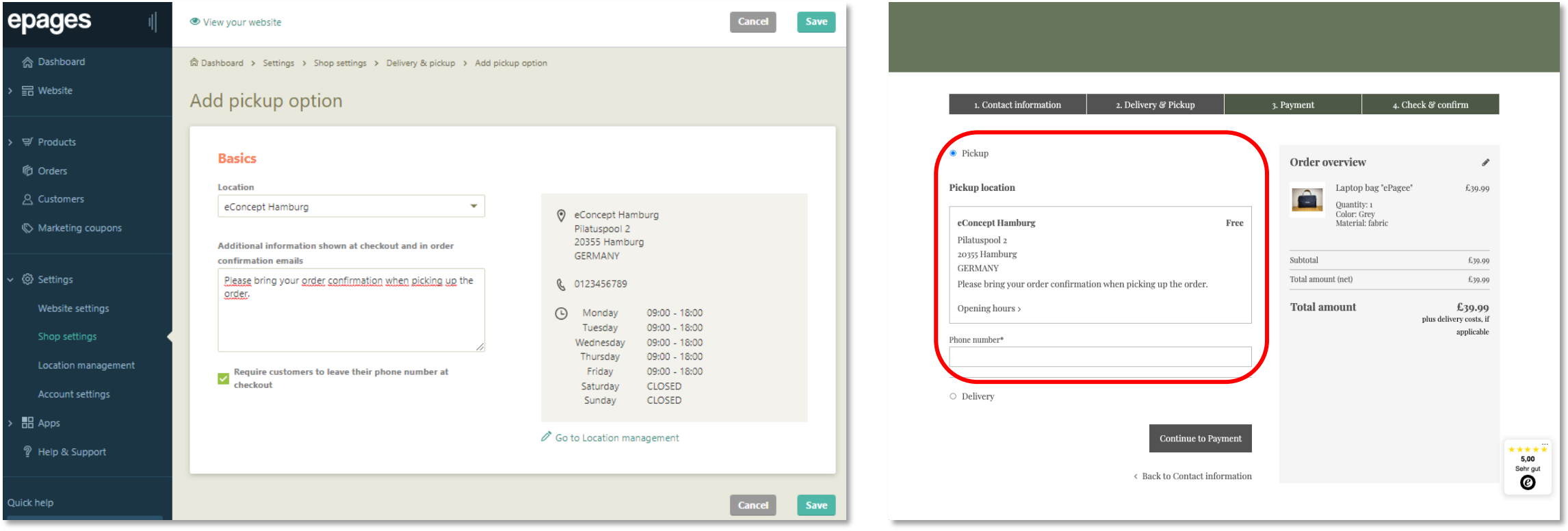

# Marketing & SEO to

- **•** Search engine optimisation
- Sitemap
- Trusted Shops badge
- Marketing coupons
- rankingCoach

# Search engine optimisation (SEO)

All product and content pages of your website include pre-configured search engine entries (page title and meta description) and search engine friendly URLs. These can be manually optimised or modified.

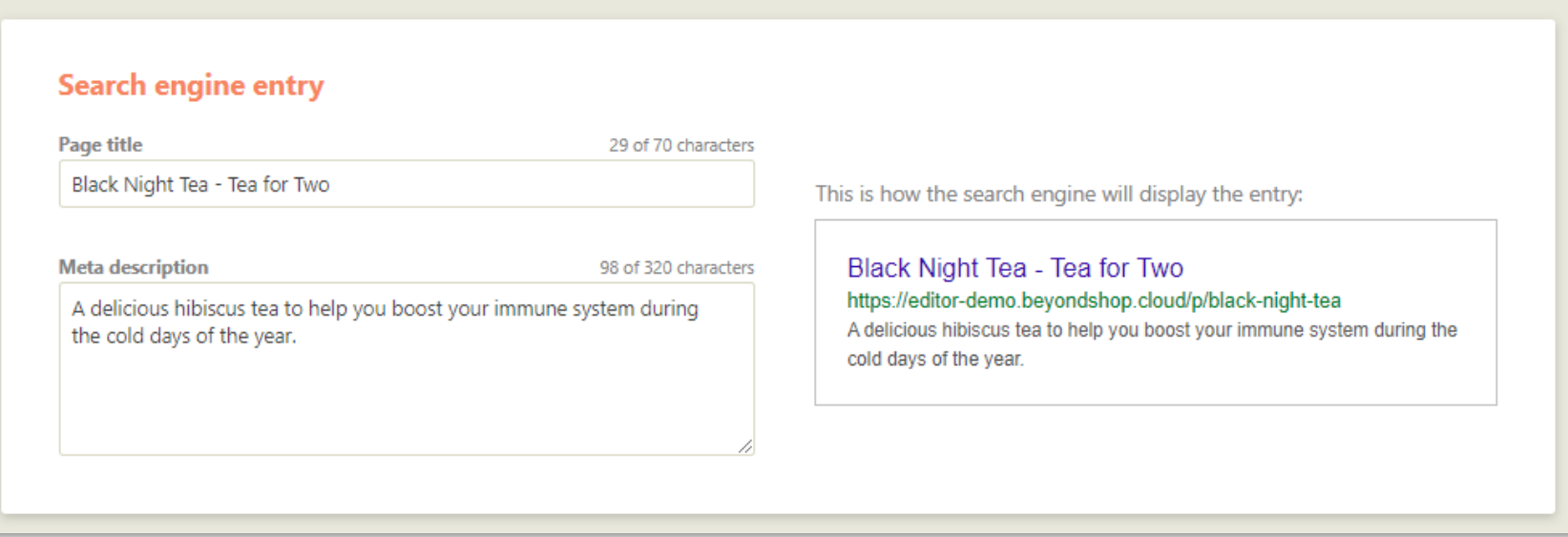

# Sitemap

We automatically create a structured map of your website's pages. This helps search engines to easily index your website, content and product pages and show it to end users in search results.

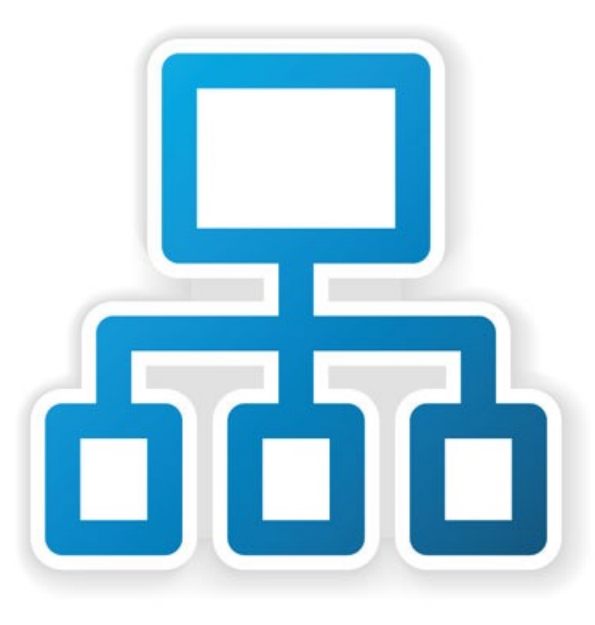

# Trusted Shops badge

Get an integrated trust badge from Europe's most popular ecommerce trust mark. Customers have peace of mind when shopping from certified shops because of buyer protection and authentic ratings and reviews.

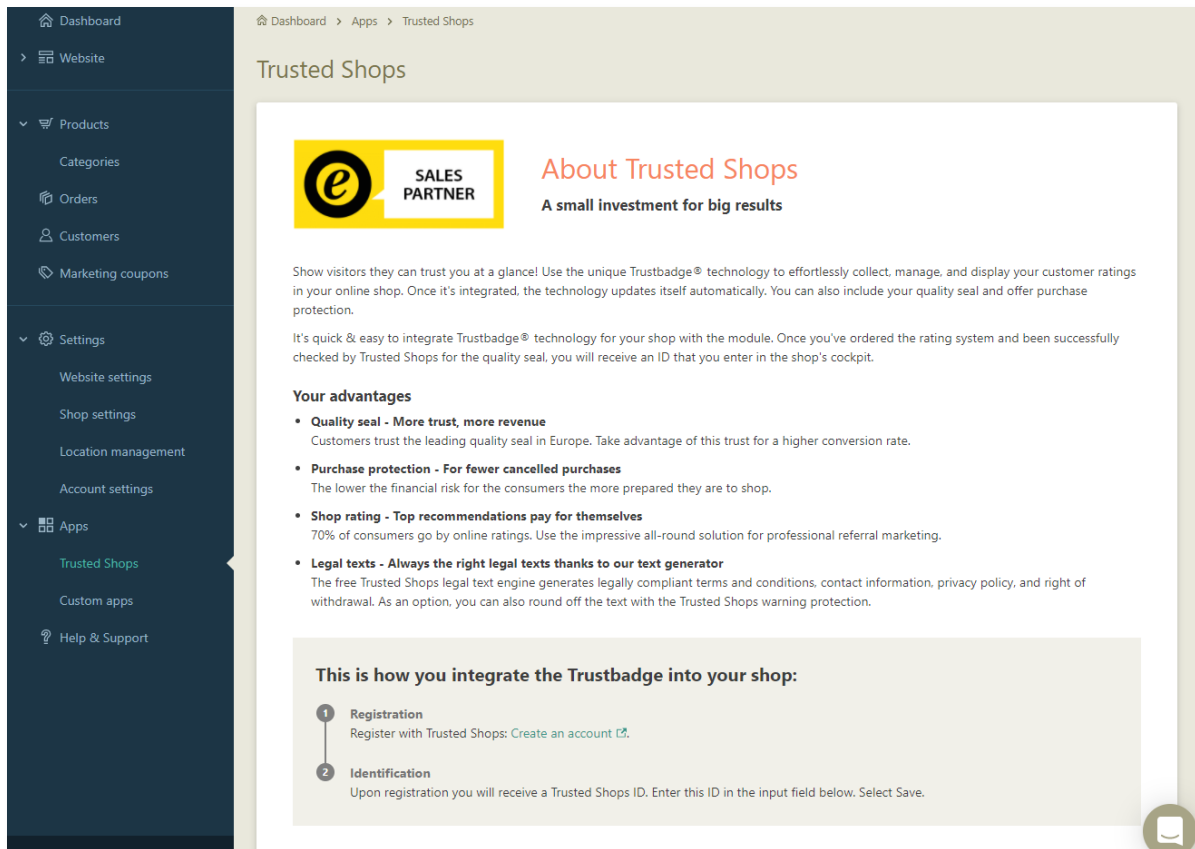

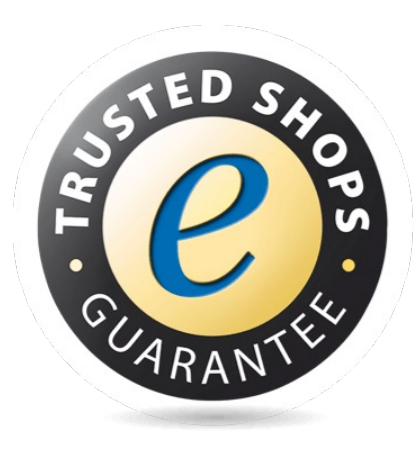

Info

 $\Box$  pause

#### Marketing coupons

Create marketing campaigns with coupons to promote your products and choose the type of discount you would like to offer: A percentage or an absolute amount.

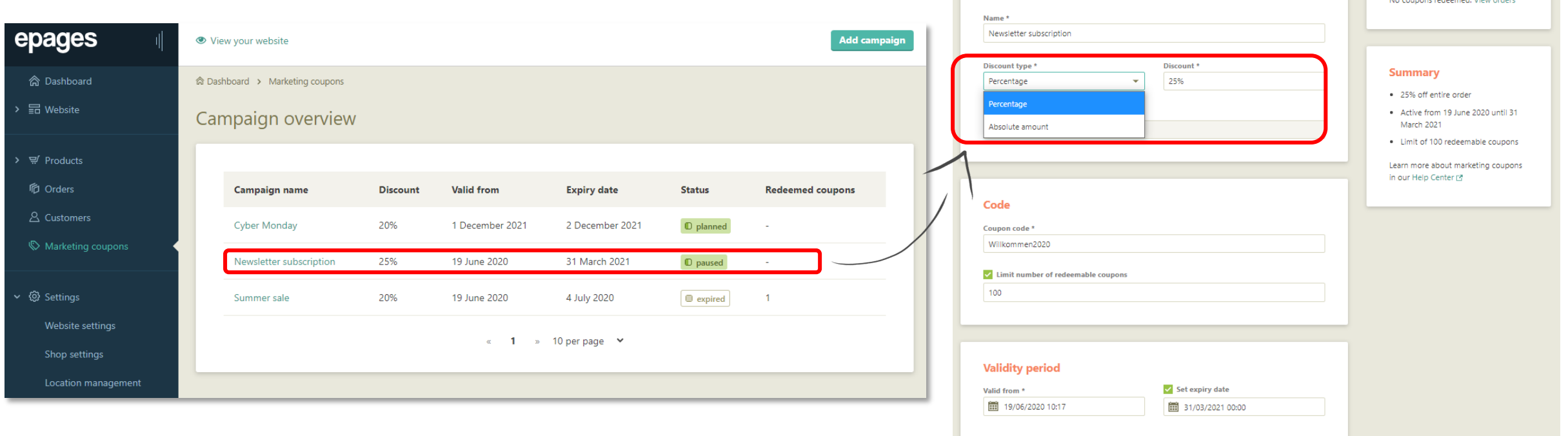

**Basics** 

Delete campaigi

Pause campaign

# rankingCoach

Native integration of the leading marketing solution for SMBs into the Marketing menu of the cockpit.

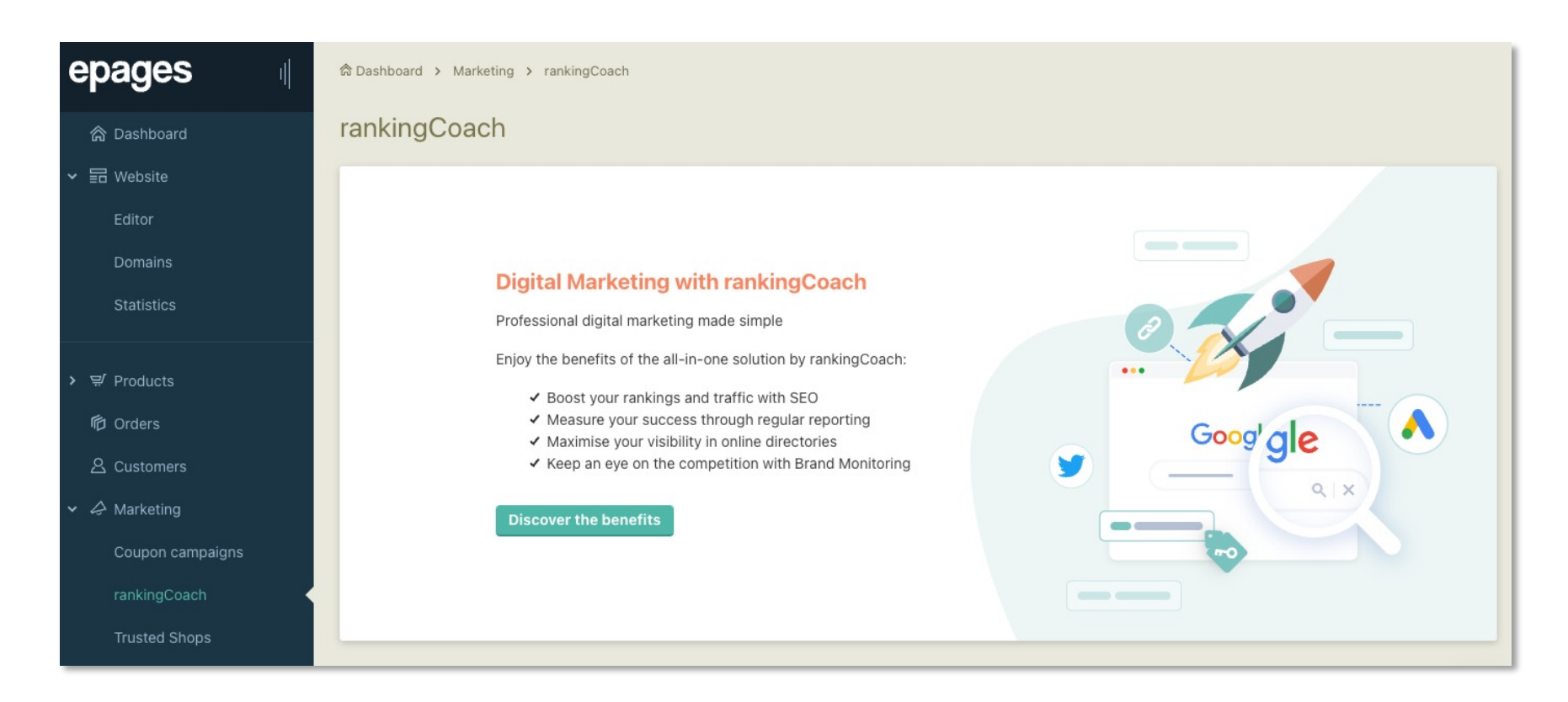

# Security & legal compl

- SSL
- Legal information

Your website includes an SSL certificate and ensures secure data transmission.

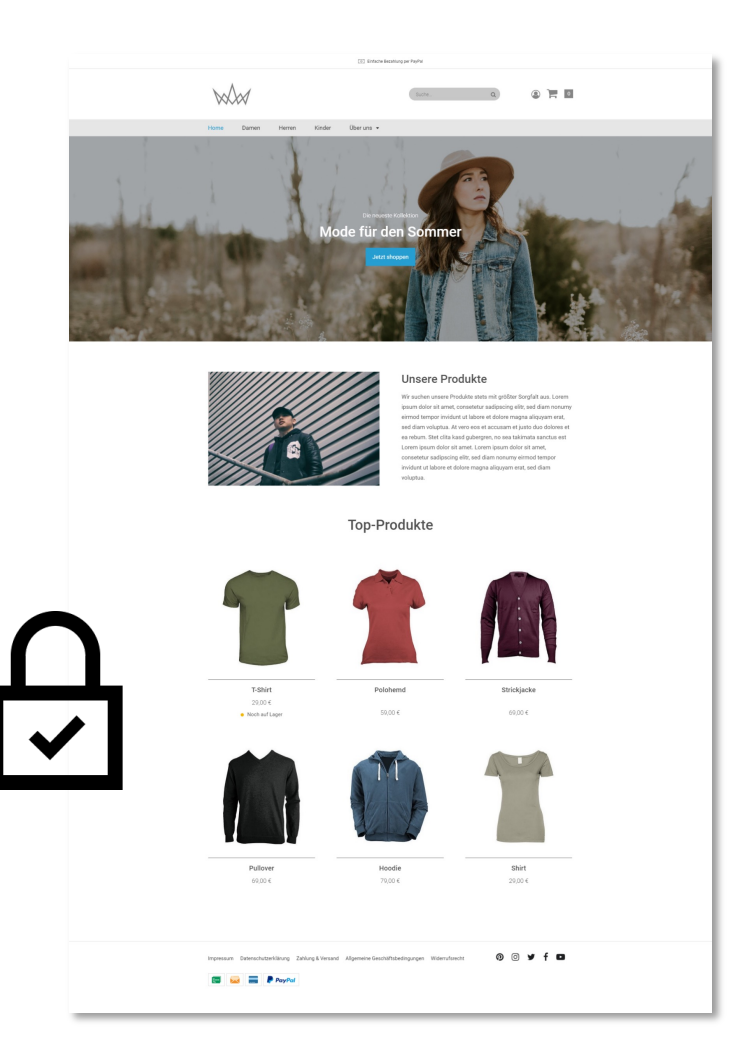
#### Legal information

Enjoy a legally-compliant shop solution with features that are required by EU regulations such as reference prices, essential product characteristics, delivery weight, and legal pages in the footer of your shop.

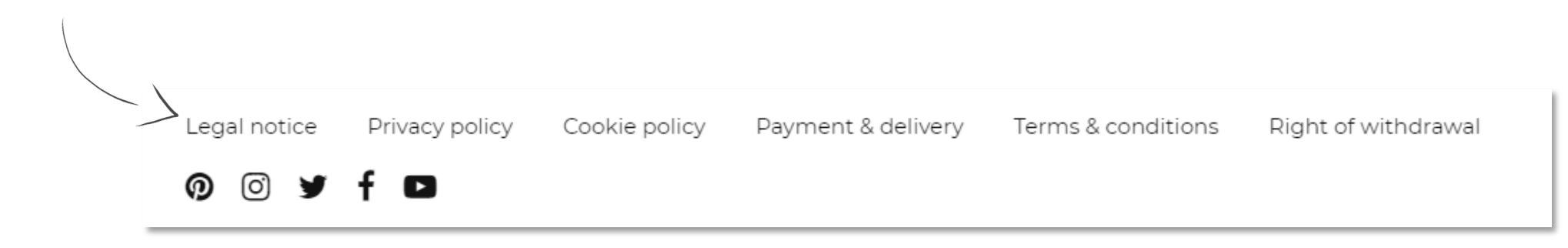

# Support

- $\overline{\bullet}$  Help center
- Contact information

# Help center

You can access our help center with over 100 detailed articles here:

https://online-help.zendesk.com/hc/en-us

https://online-help.zendesk.com/hc/de

https://online-help.zendesk.com/hc/fr

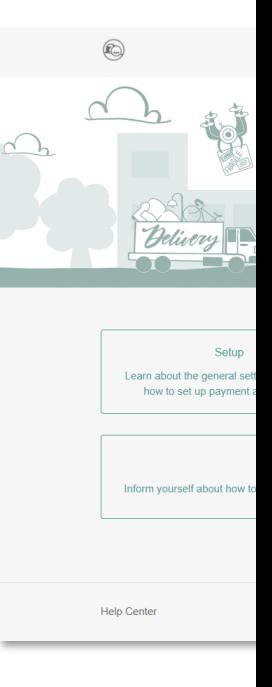

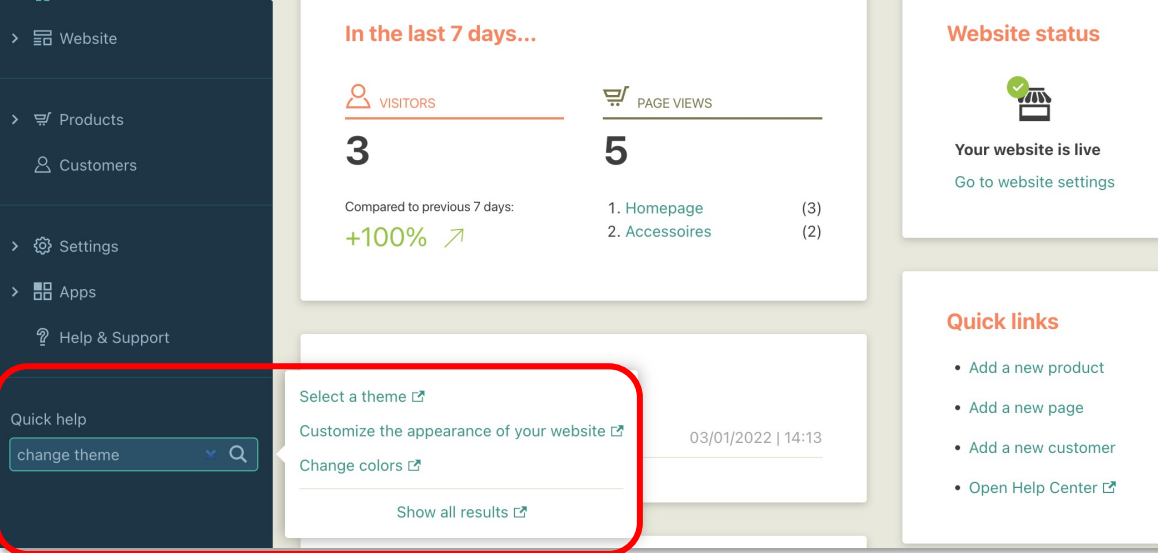

You can als cockpit nav articles.

#### **Support**

#### Contact information

Find out how you can get support with your website. All relevant contact information can be found on the Help & Support page of your cockpit.

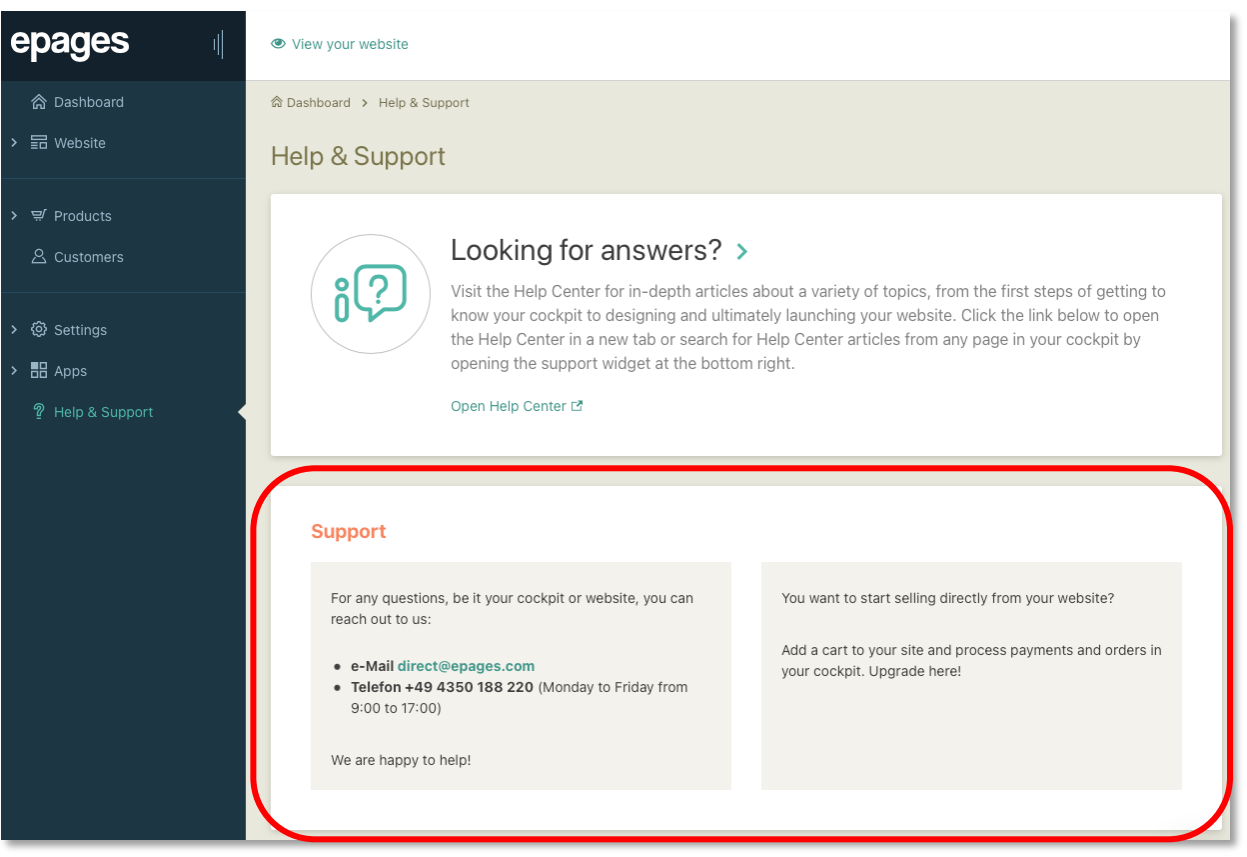

# Apps

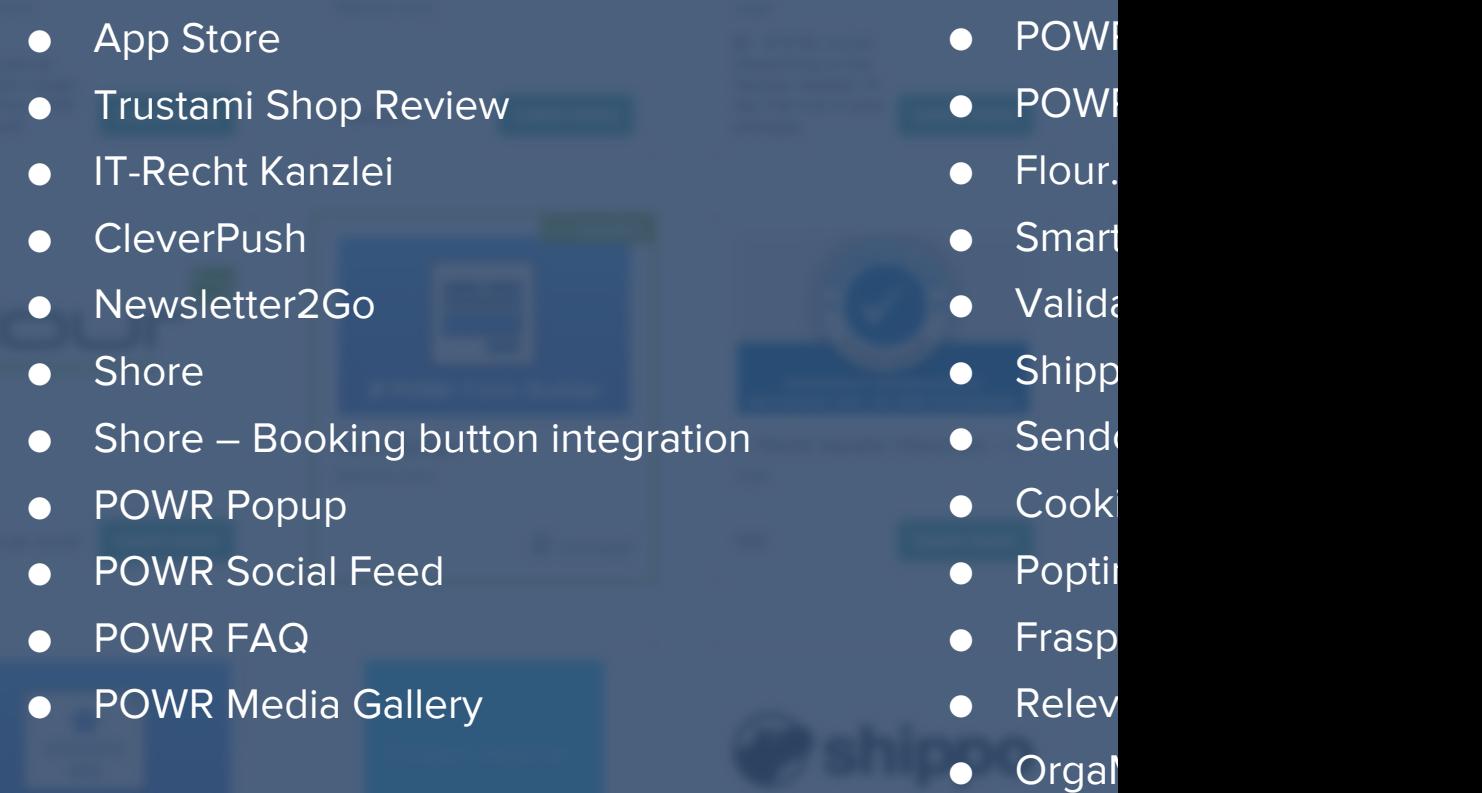

# App Store

Find and filter the apps available in the cockpit and see which apps have already been installed on your website.

Find apps related to a certain topic through the quick filters.

Apps are also placed contextually across different sections of the cockpit.

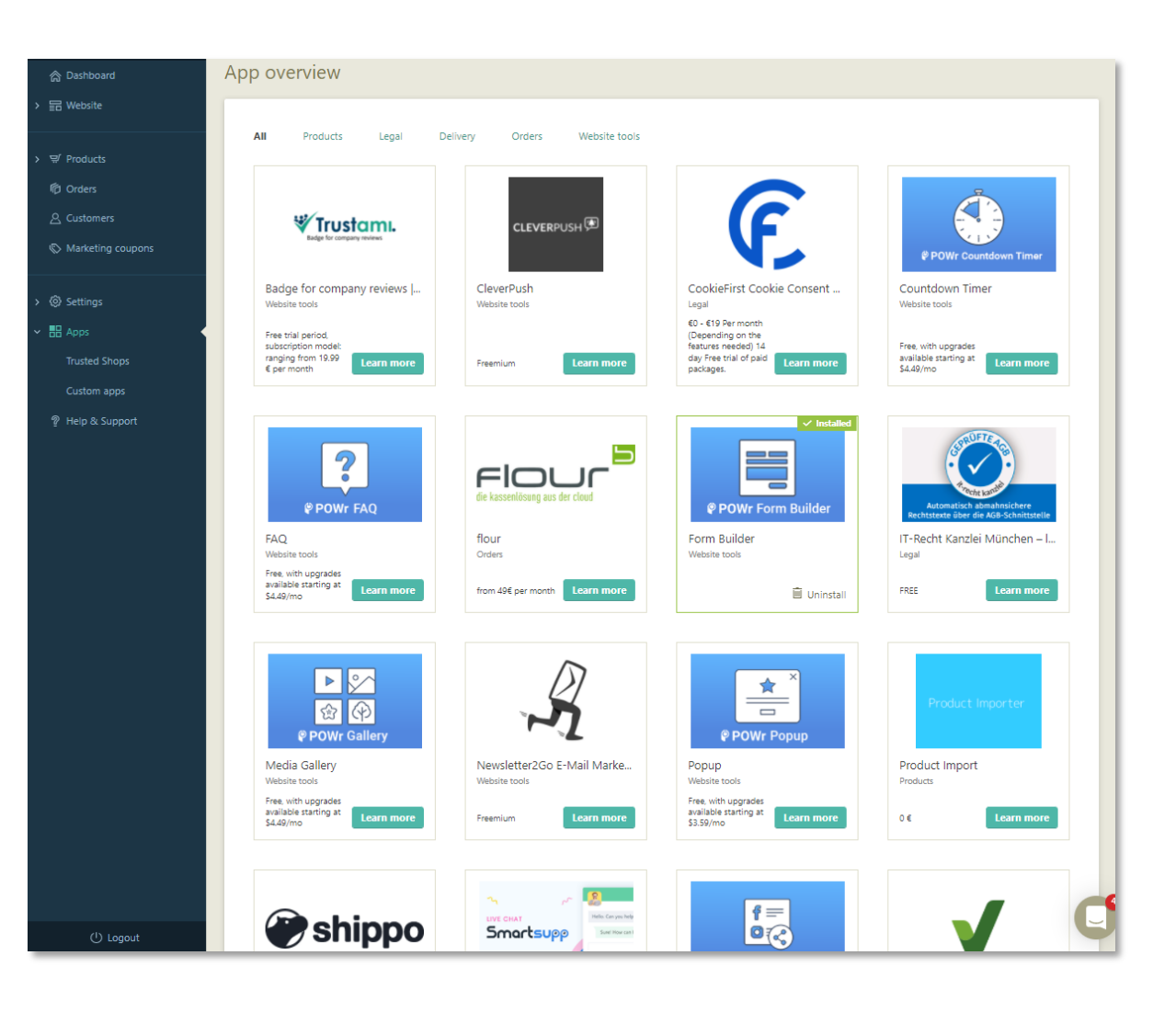

#### Trustami badge and reviews

Trustami enables users to collect ratings and reviews from all networks and show a trust badge on your website.

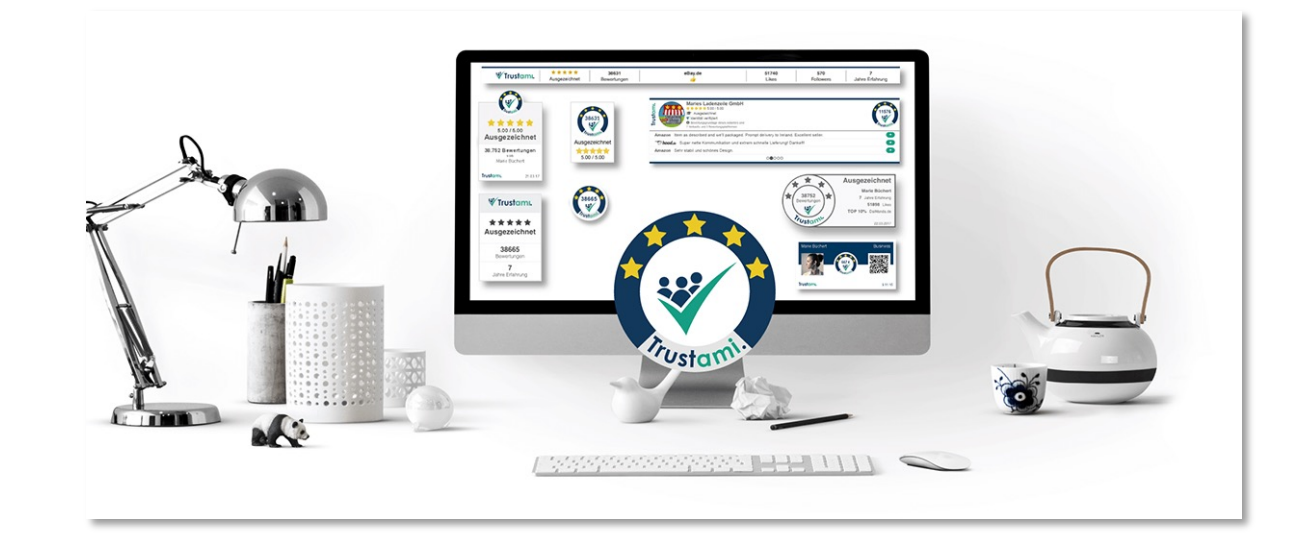

### IT-Recht Kanzlei

Always keep your website's legal texts up-todate with professional legal texts from IT-Recht Kanzlei München.

You can easily integrate your legal texts directly into your website.

Texts in your website can be updated automatically whenever the legal situation or laws change, or when you reconfigure your texts.

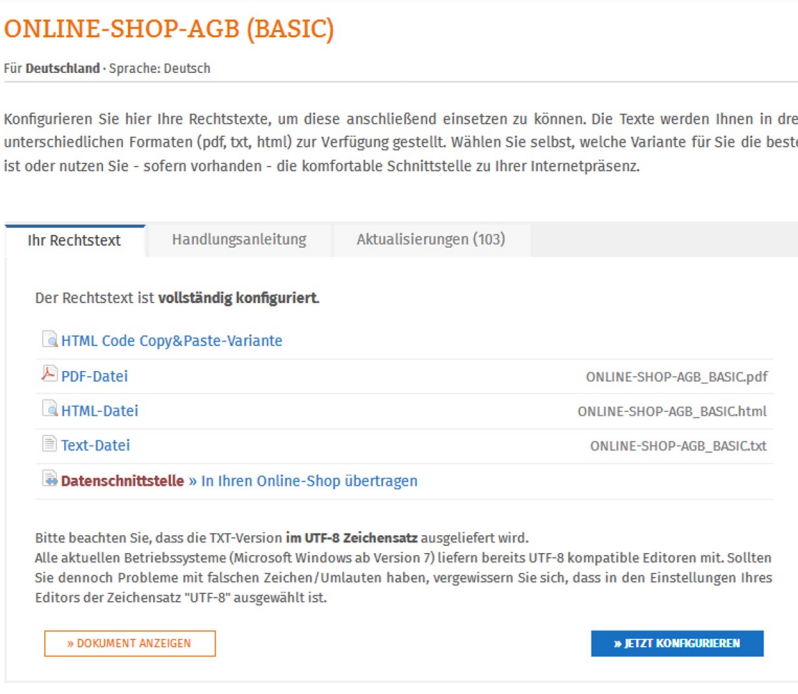

#### **CleverPush**

Send browser-based push notifications to desktop and mobile devices with a variety of customisation for opt-in and push notifications.

With Cleverpush you can inform users about discounts and new releases quickly, turn visitors into long-term subscribers, and send personalised messages for a targeted user response.

Strong segmentation options such as country, devices, recent activities allow you to target your users.

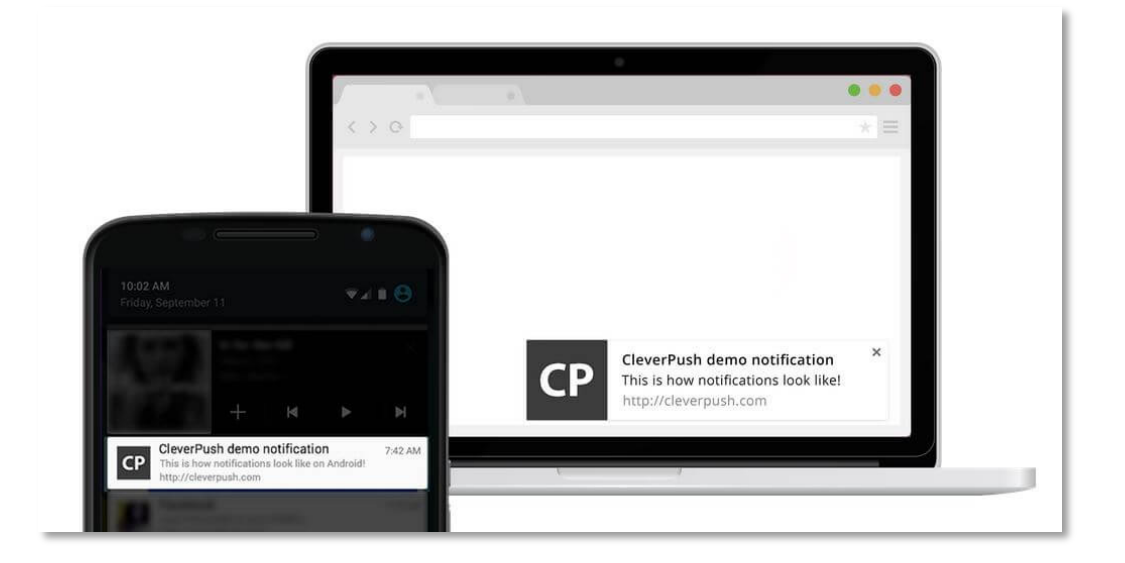

#### Newsletter2Go

Email marketing software to easily create and send professional newsletters and automated email campaigns with predefined templates, contact lists, performance statistics and reporting.

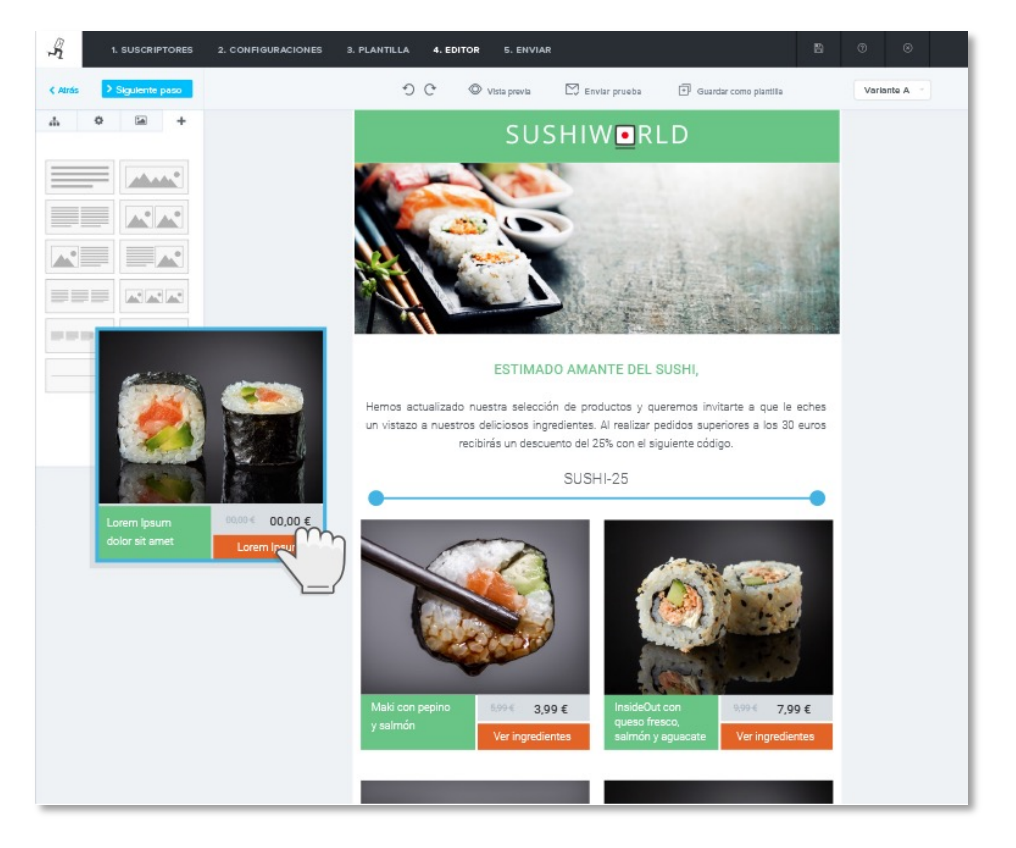

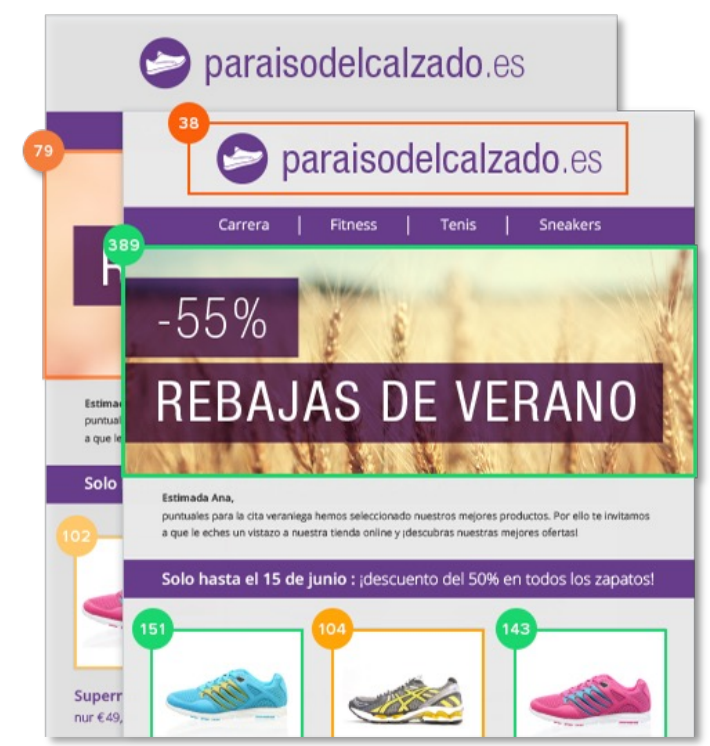

#### Shore

Offer and manage appointments, for example in your physical store.

Get a quick overview of all appointment details and send automated appointment reminders to your customers.

With Shore, you can also centralise feedback management with automated feedback requests.

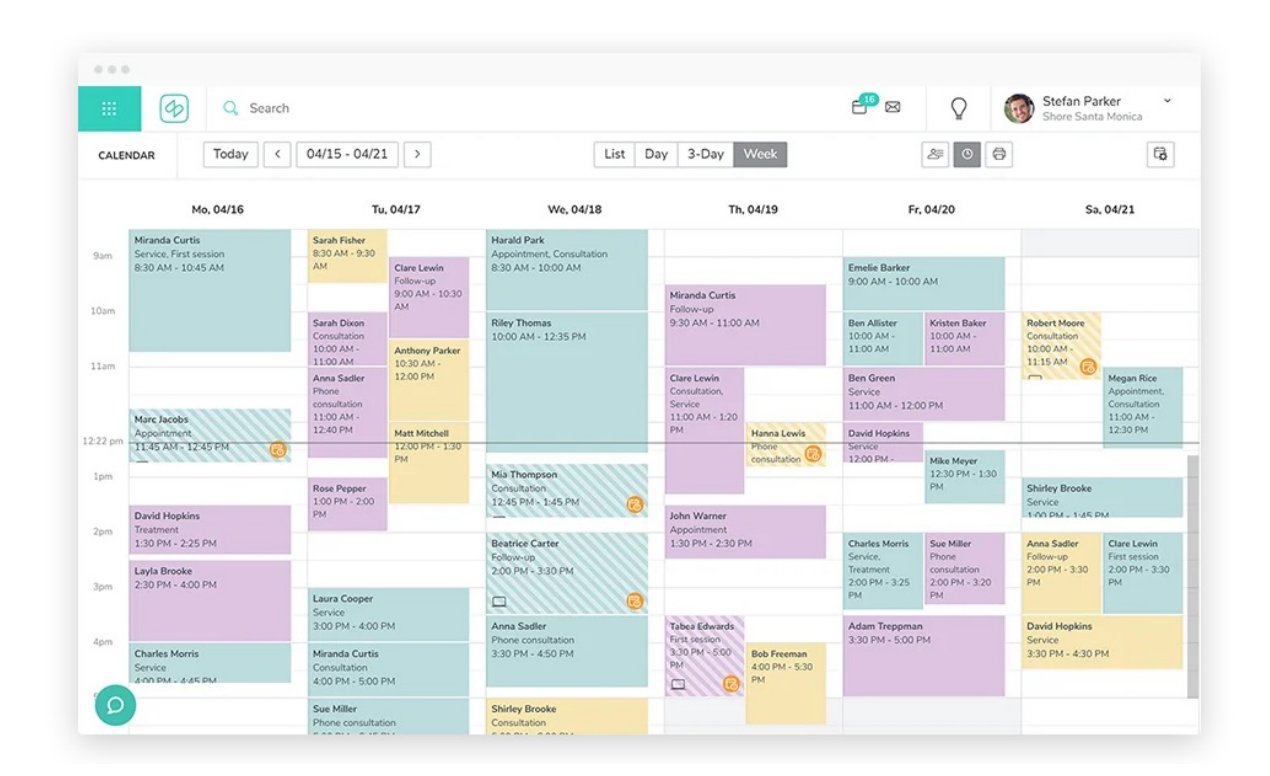

#### **Apps**

#### Shore – Booking button integration

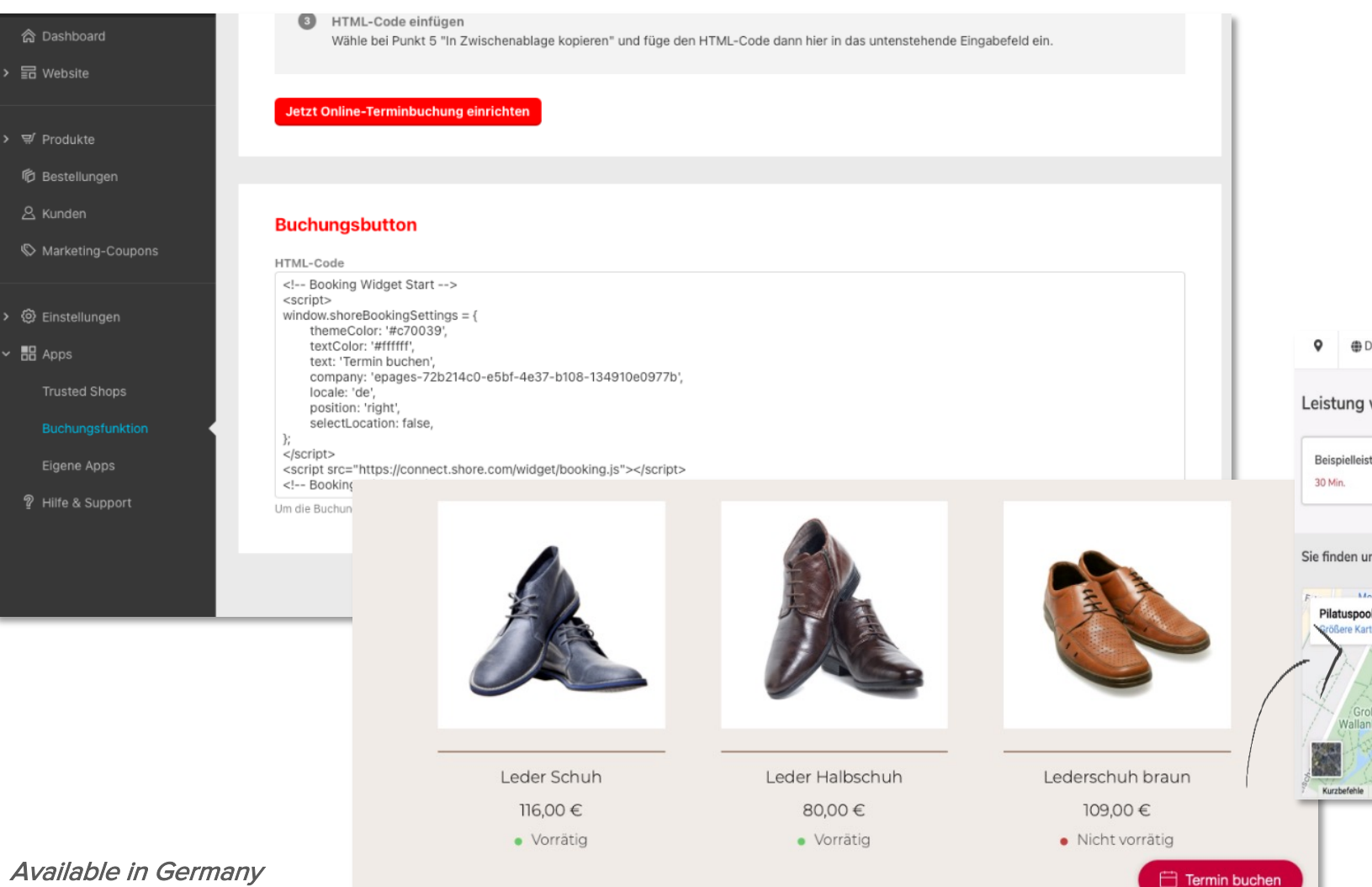

Allow visitors to book an appointment without having to leave the website, i.e. for in-store appointments or online consultation.

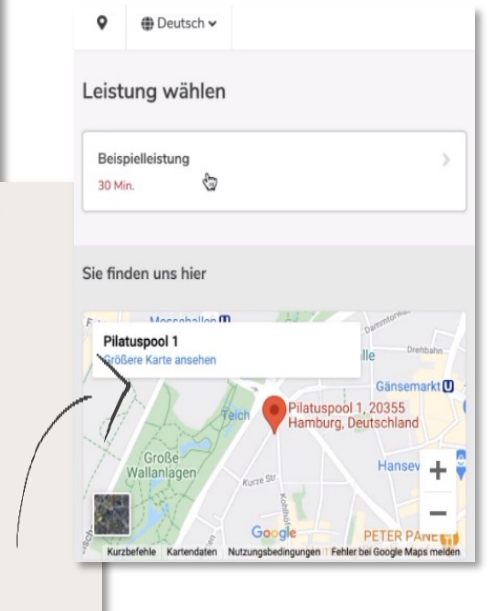

### POWr Popup

Drive visitor engagement with your website through promotional, email sign up, or exit intent popups.

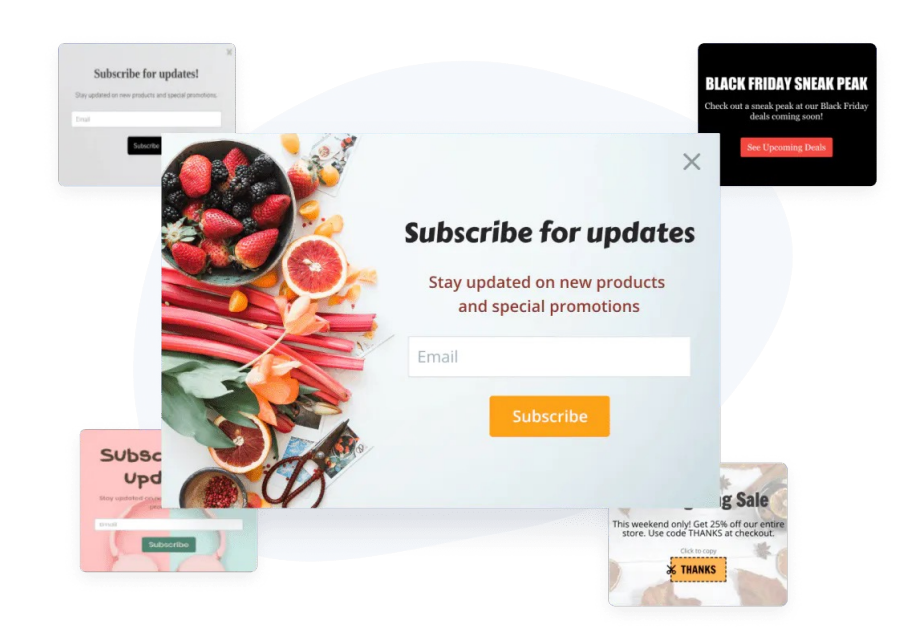

#### POWR Social Feed

Highlight your social media presence and get more followers by automatically adding fresh content from your social accounts directly to your site in a beautiful gallery.

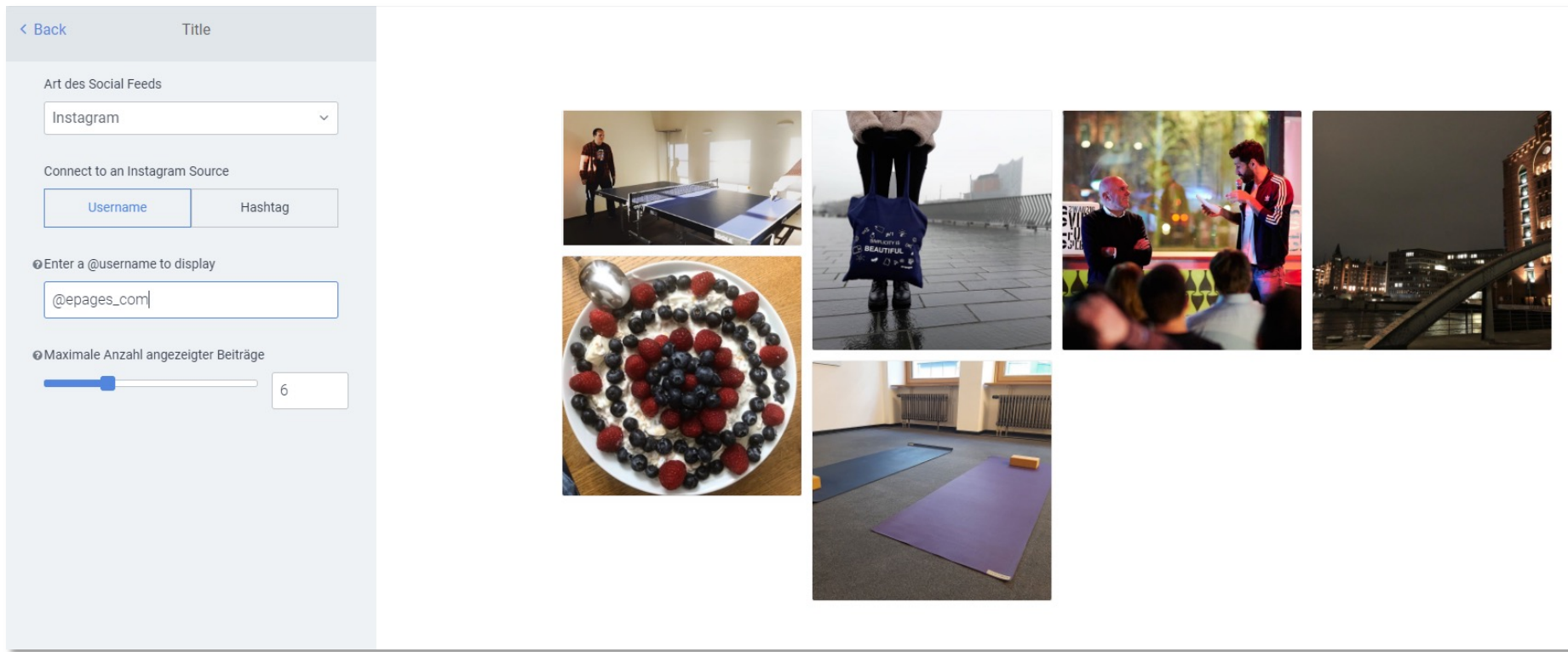

### POWR FAQ

Boost conversions and improve customer experience by integrating FAQs to your site.

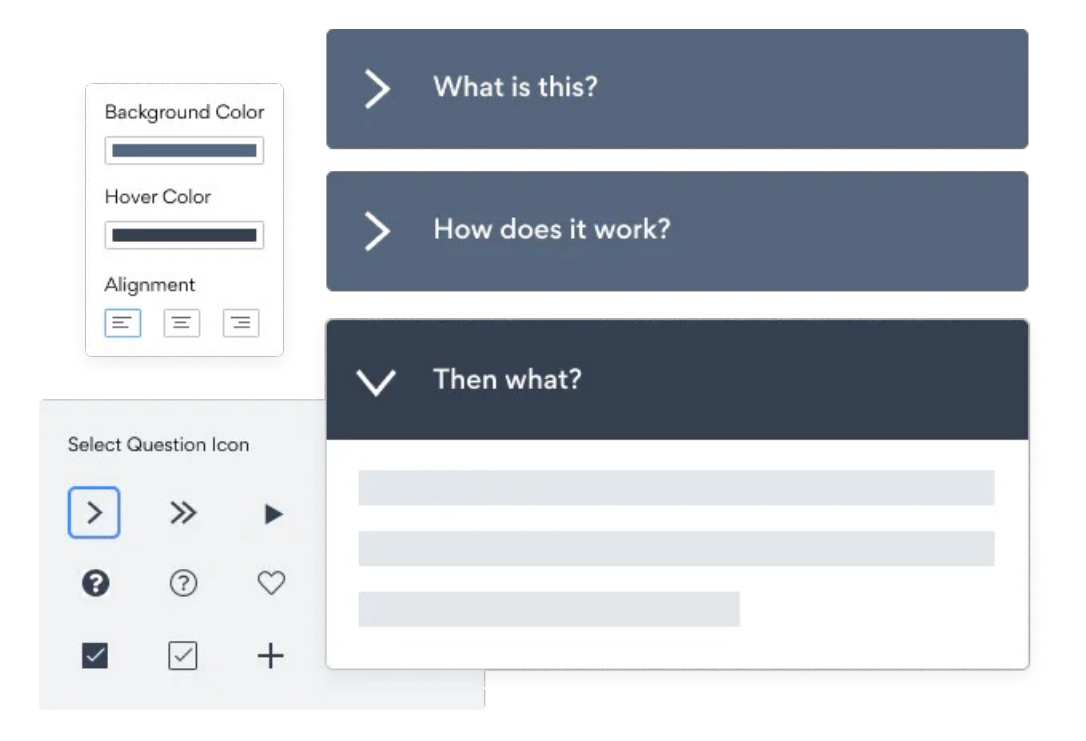

#### **Apps**

#### POWR Media Gallery

Showcase new inventory and product images in a beautiful photo gallery or lookbook and direct users to your product page.

Merchants can easily create custom product grid, user testimonial, and press galleries.

<span id="page-123-0"></span>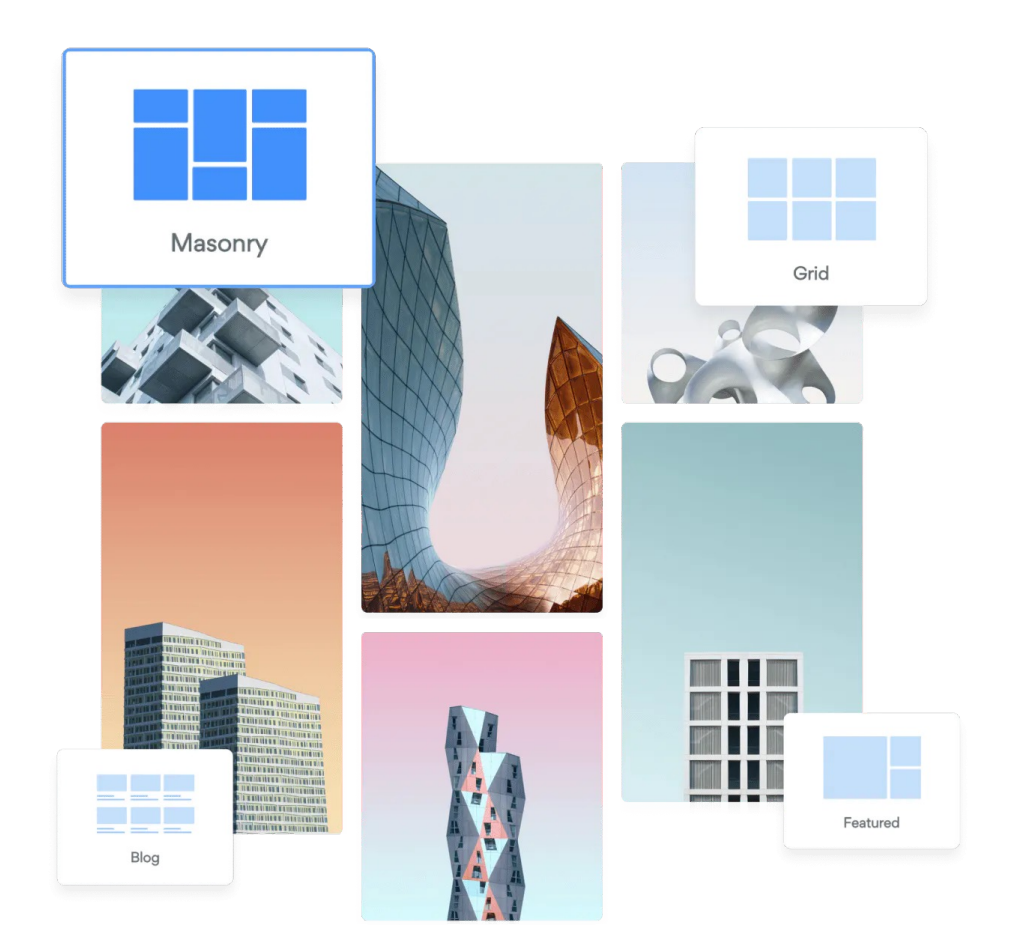

# POWR Countdown Timer

Secure more sales with a customised countdown for events, sales or product launches to create a sense of urgency.

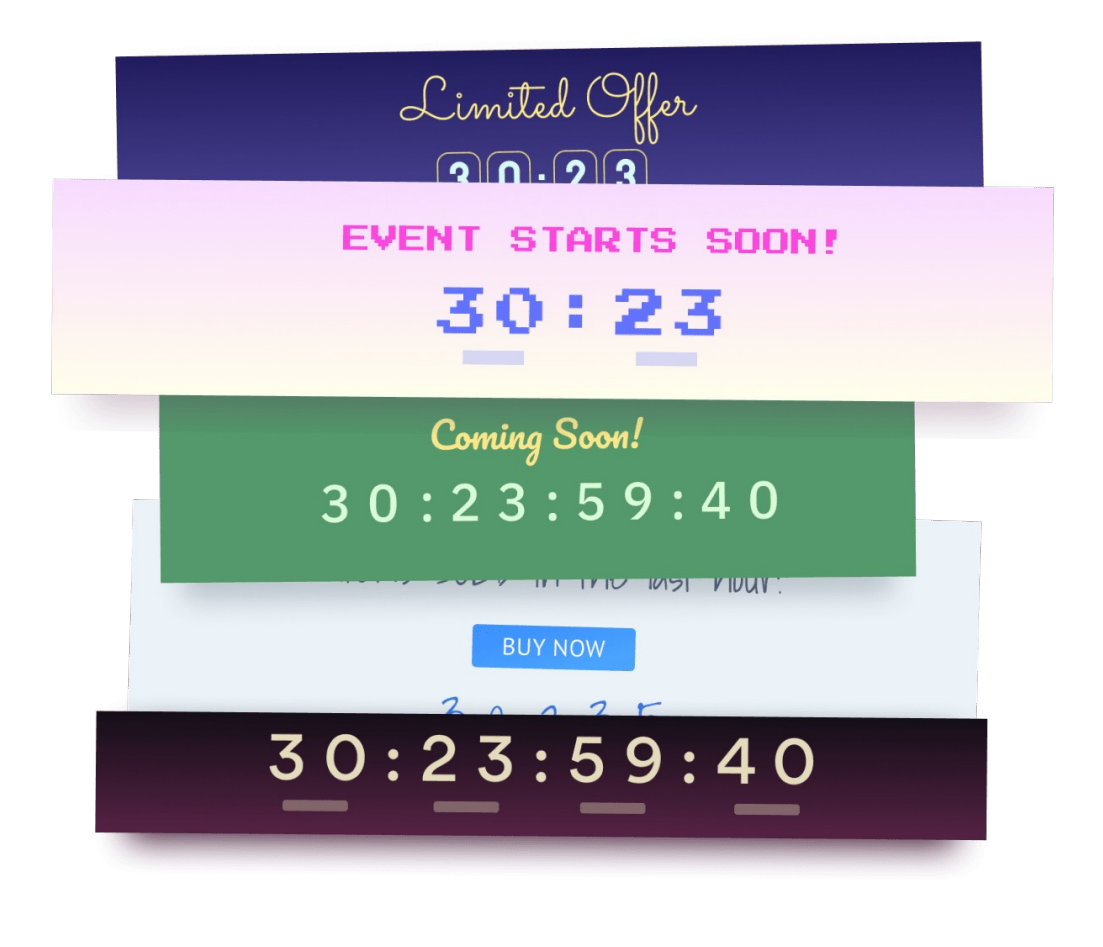

#### POWR Form Builder

Sell more and grow your email list with professional, easy-to-use and versatile forms to collect any information you need for your business.

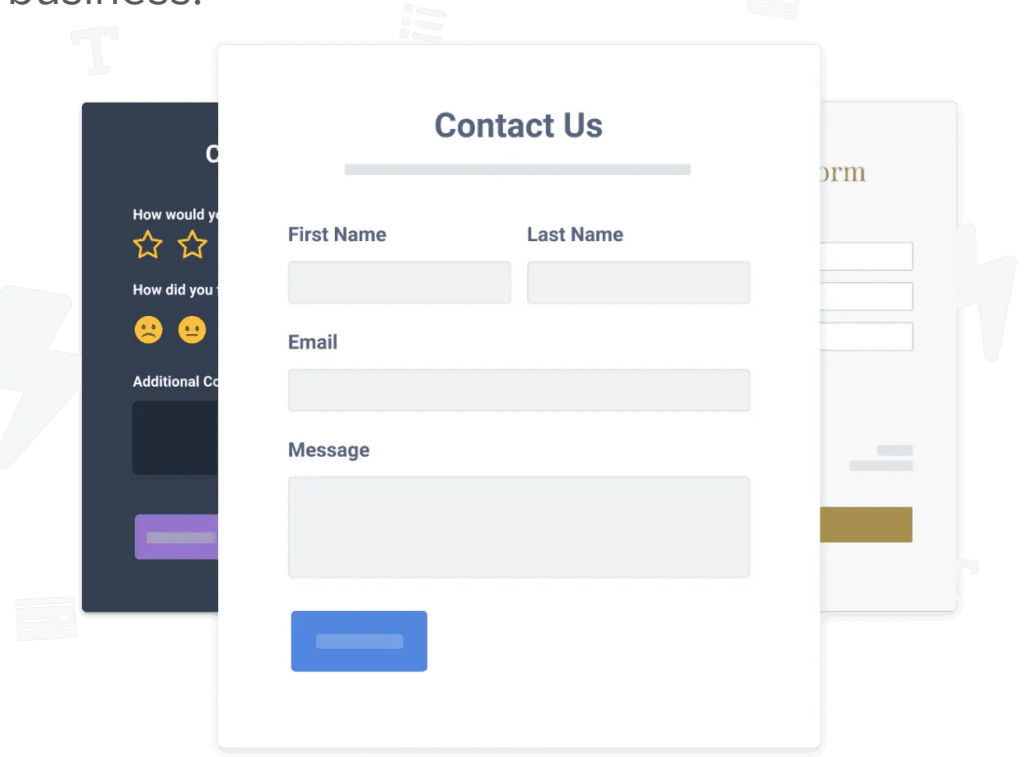

#### flour.io

flour.io is a cloud-based POS system for your online shop and retail store.

Compare and synchronize your stocks and sales between your online shop and warehouse automatically.

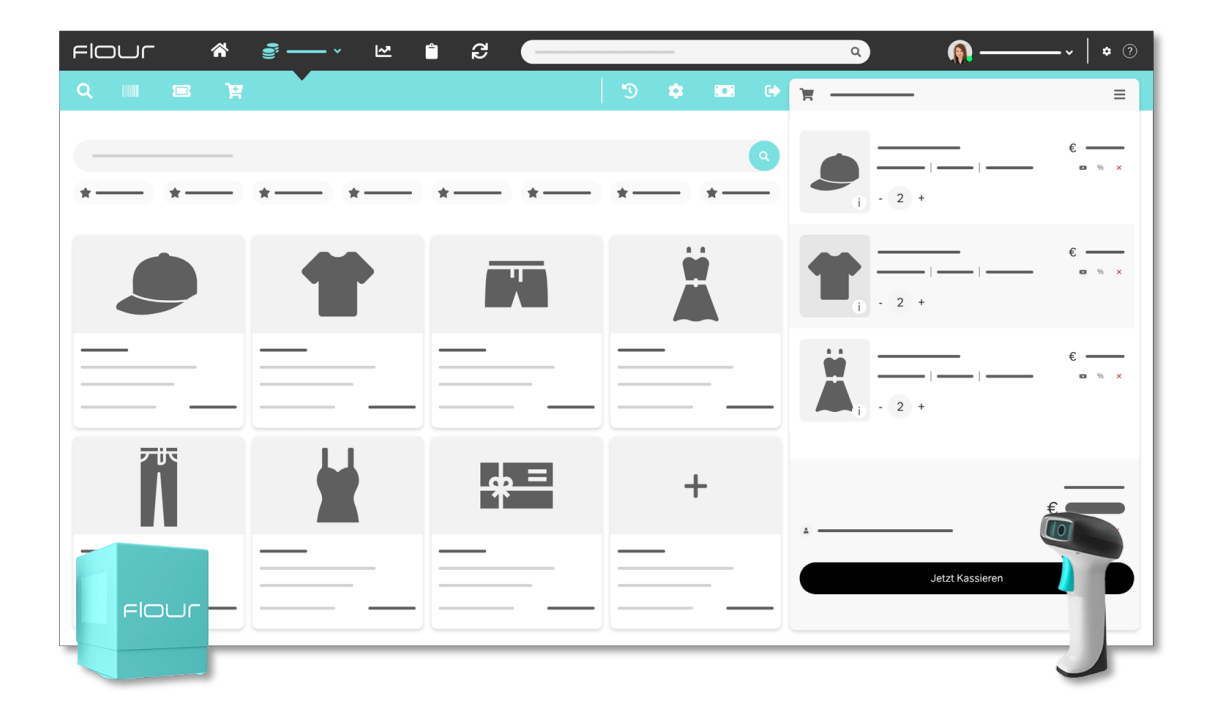

#### Smartsupp

Smartsupp chat enables you to engage in personal conversations with your visitors in real time and build a sustaining relationship with them. It also allows you to analyse your visitors' journeys through the website and record sessions to review the funnel and optimize their experience.

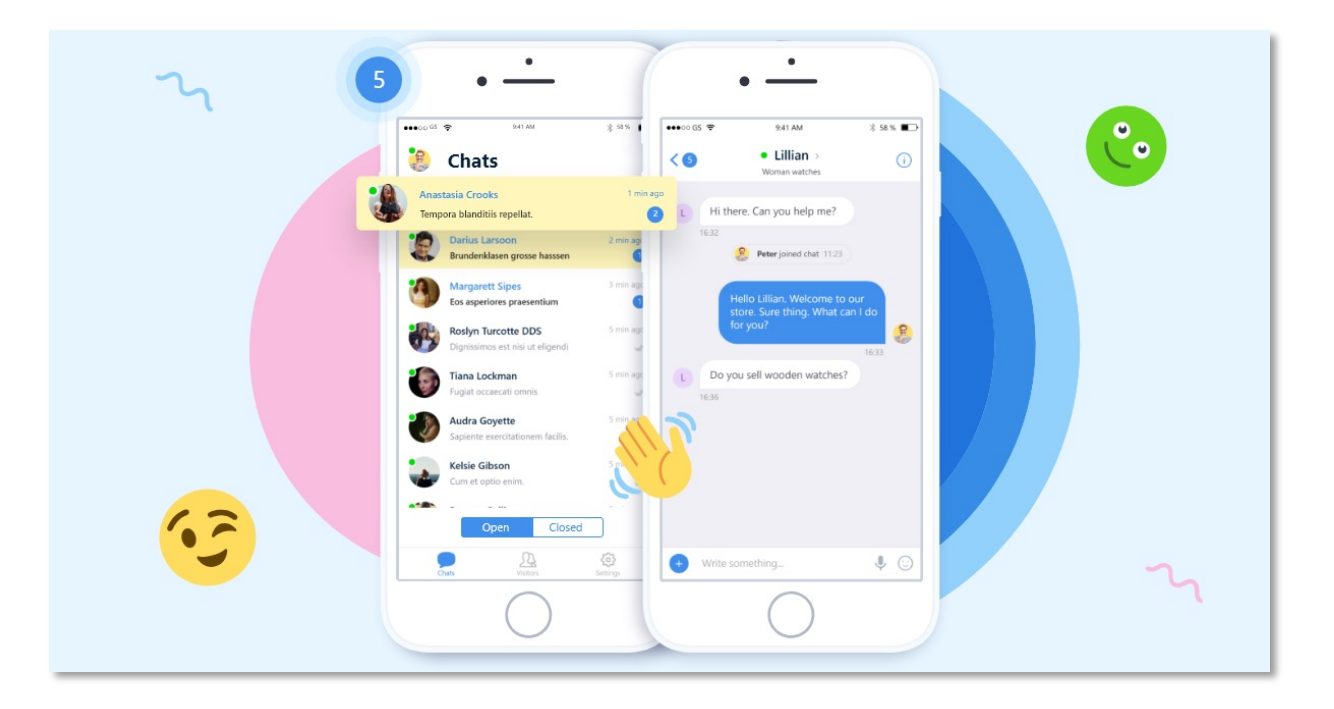

#### Validation.com

Provides the ability to ask for and then validate your visitor's identity documents in a simple and secure way.

Useful for verifying customers buying age for restricted, high value or high risk products using the online ID submission and management.

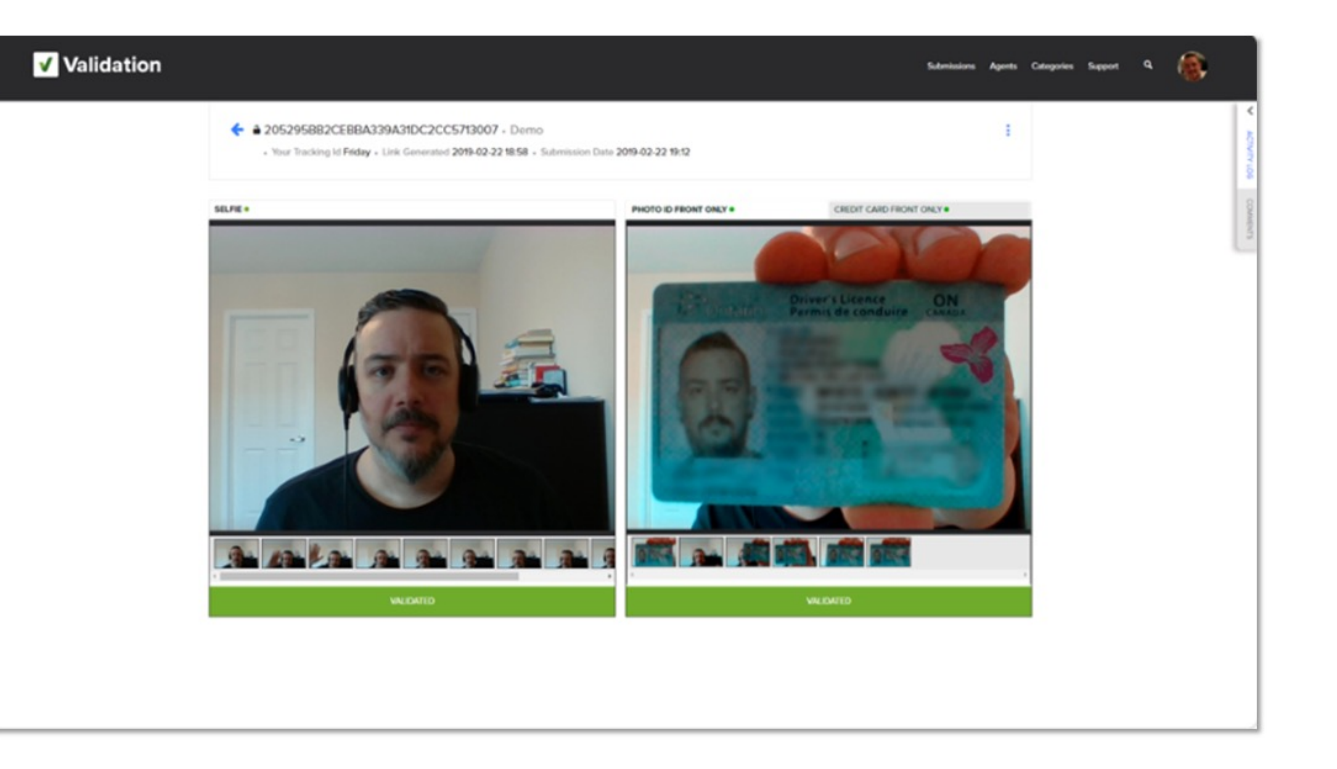

# Shippo

Provides order fulfilment and delivery for ecommerce.

Work with several shipment providers, automatically sync your orders and print discounted labels for carriers around the globe.

Keep your customers updated with delivery notifications and real-time tracking.

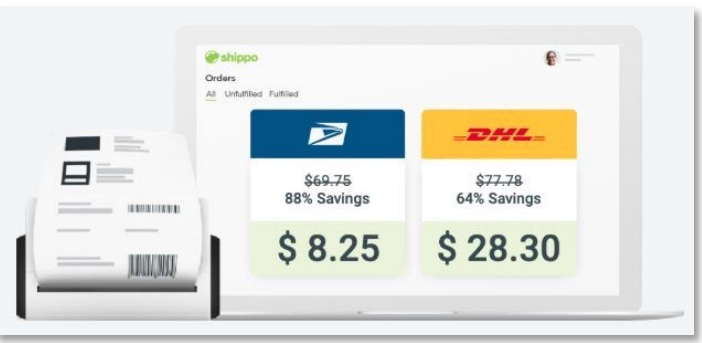

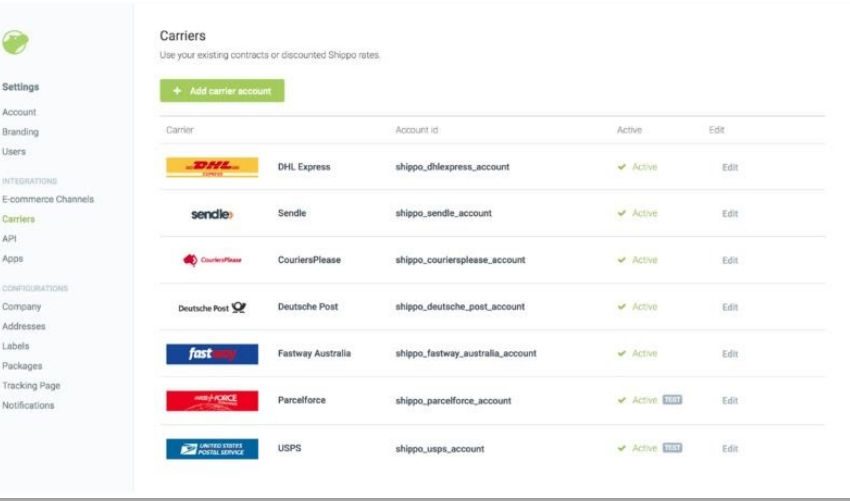

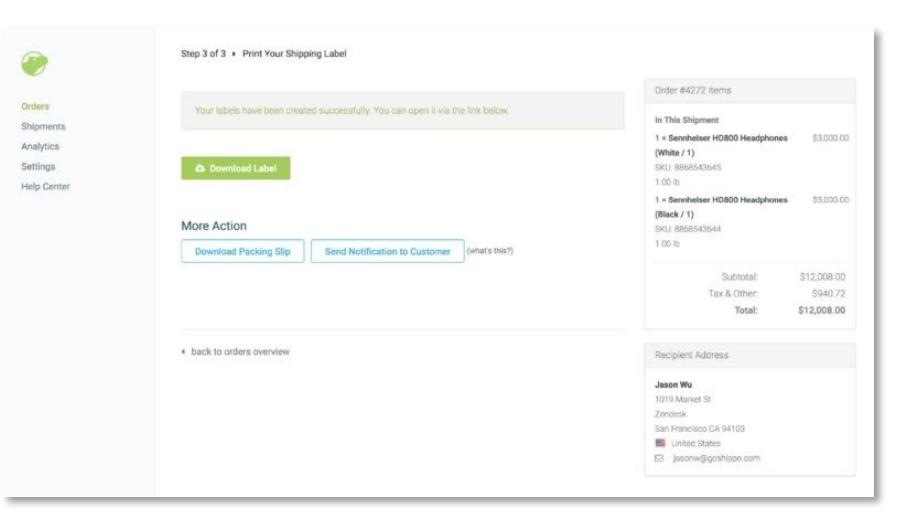

#### Sendcloud

Integration with Sendcloud shipping solutions to enable merchants to process their order fulfilment

Shipping effort must be kept at a minimum when merchants need to handle a dozen shipments per day

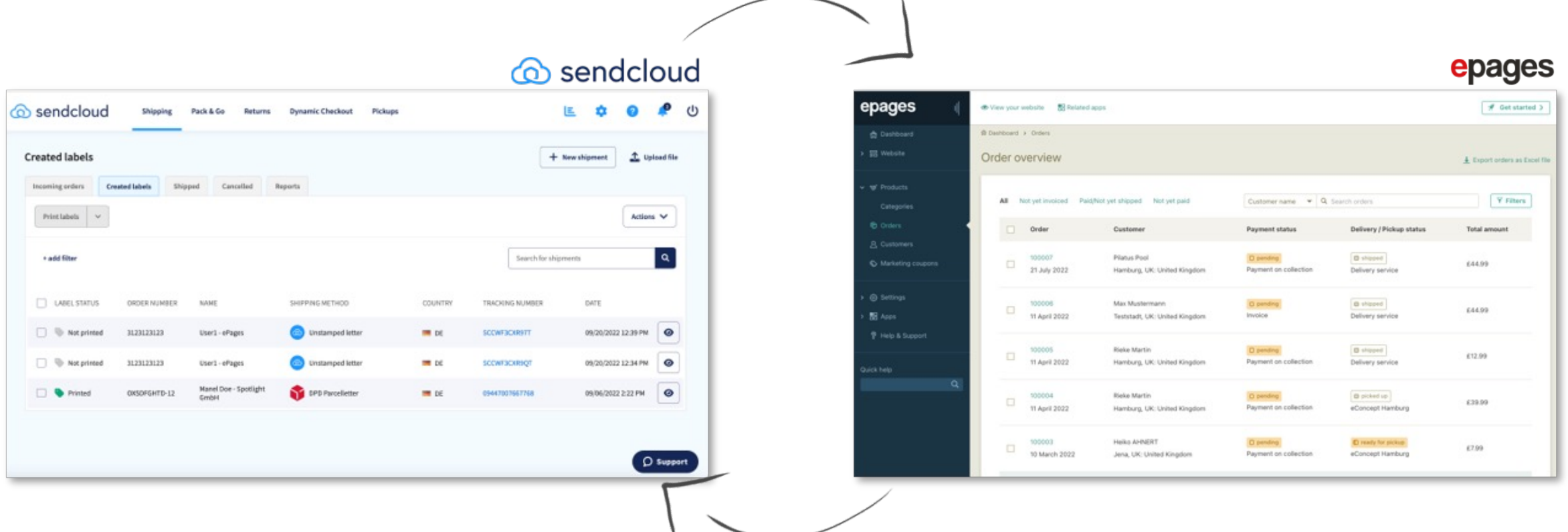

#### **CookieFirst**

CookieFirst is a cookie consent management software that scans for cookies present on your website and allows for it to be GDPR & CCPA compliant through a customisable cookie banner and cookie policy, which is automatically updated.

The app whitelists and categorizes third party cookies and offers statistics on consent performance.

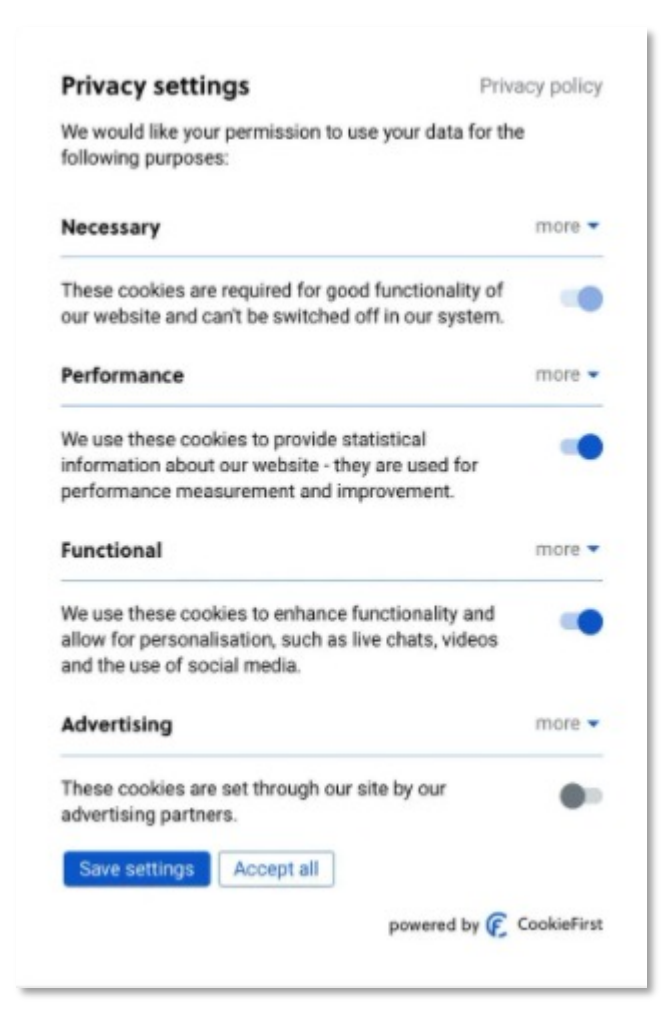

### Poptin

Choose your pop-up window from various templates and personalise it. You can also set your own triggers.

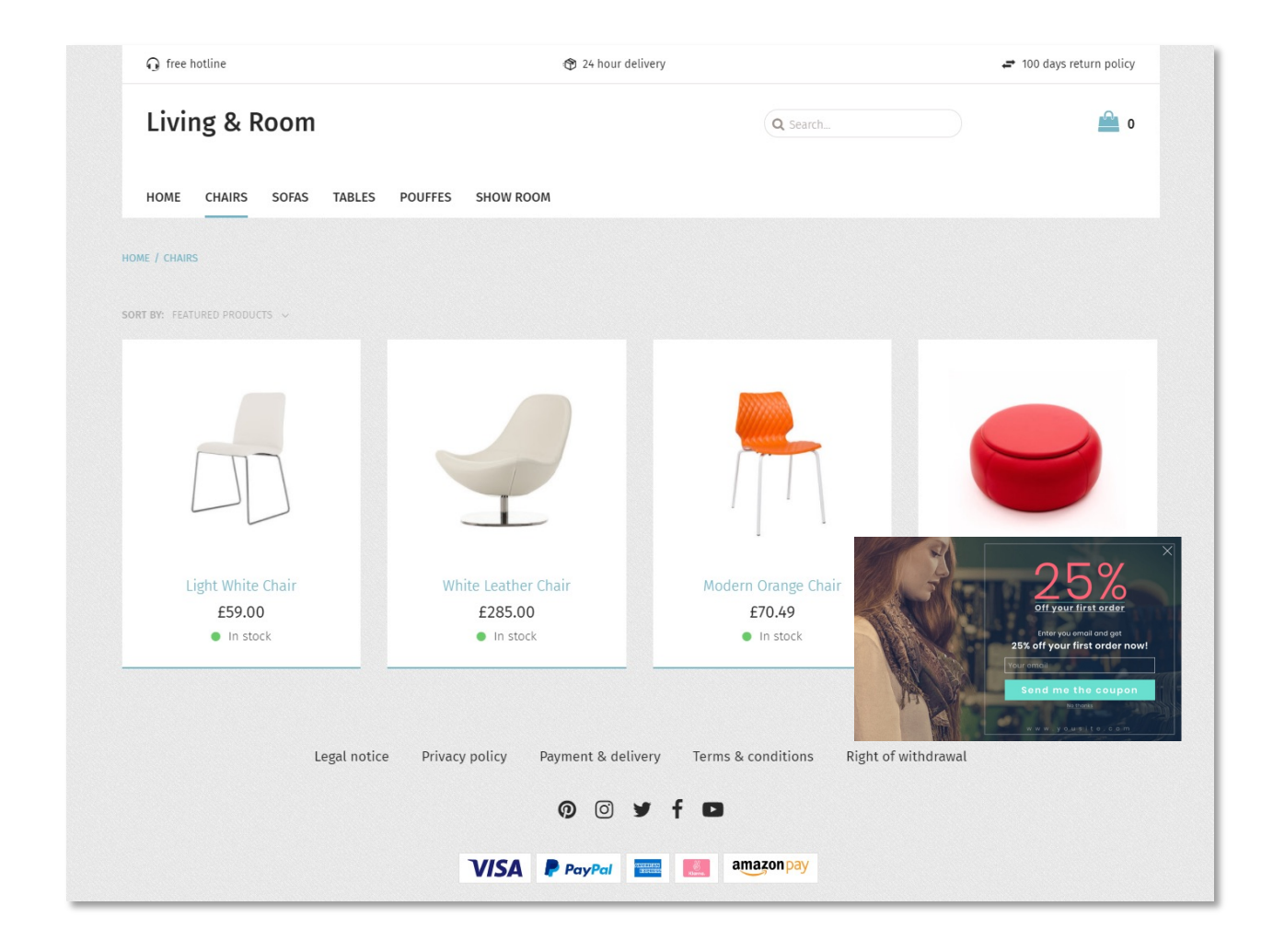

#### **Apps**

Altersprüfung by FRASPY

#### Fraspy

By law, an age validation is mandatory for merchants who sell certain goods such as alcohol, tobacco, etc.

During the last step of the order process, you can verify the age of your customers through the Fraspy integration. Customers can validate their identity with different verification methods.

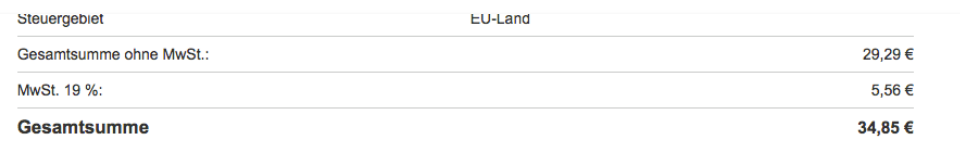

#### Altersprüfung

Aufgrund einer Gesetzesänderung sind wir verpflichtet Ihre Volljährigkeit zu überprüfen. Hierzu stehen Ihnen folgende Möglichkeiten zur Verfügung:

- Alter Personalausweis
- O Neuer Personalausweis
- Aufenthaltstitel
- O Deutscher Reisepass
- O SCHUFA-Identitätscheck Premium (Keine Bonitätsprüfung!)

Altersprüfung durchführer

Bemerkungen zur Bestellung und Lieferung:

#### Releva.nz

Releva.nz is a fully automatic retargeting tool that does not require any programming skills. Enter your daily budget and boost your conversion significantly, address bounced visitors through product-related & personalised online ads on external websites.

Through a continuous campaign optimisation based on artificial intelligence, self-learning algorithms efficiently allocate your ad budget – and allow you to save time.

<span id="page-134-0"></span>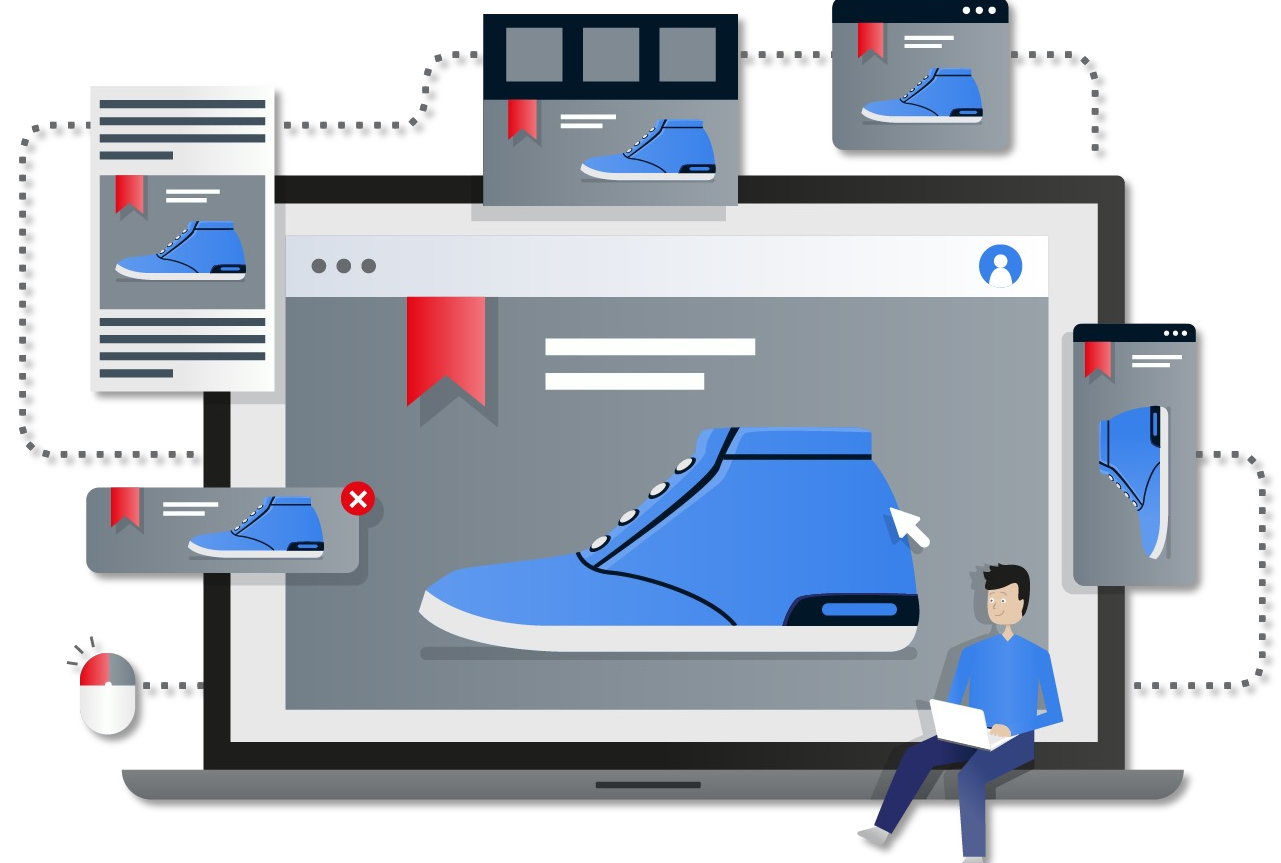

### OrgaMAX

OrgaMAX is an all-in-one office & invoicing software for small to medium-sized companies, selfemployed persons, freelancers, craftsmen and service providers. This app assists you in modifying & adjust information within invoices such as product information. You can also use it for correspondence with your customers.

<span id="page-135-0"></span>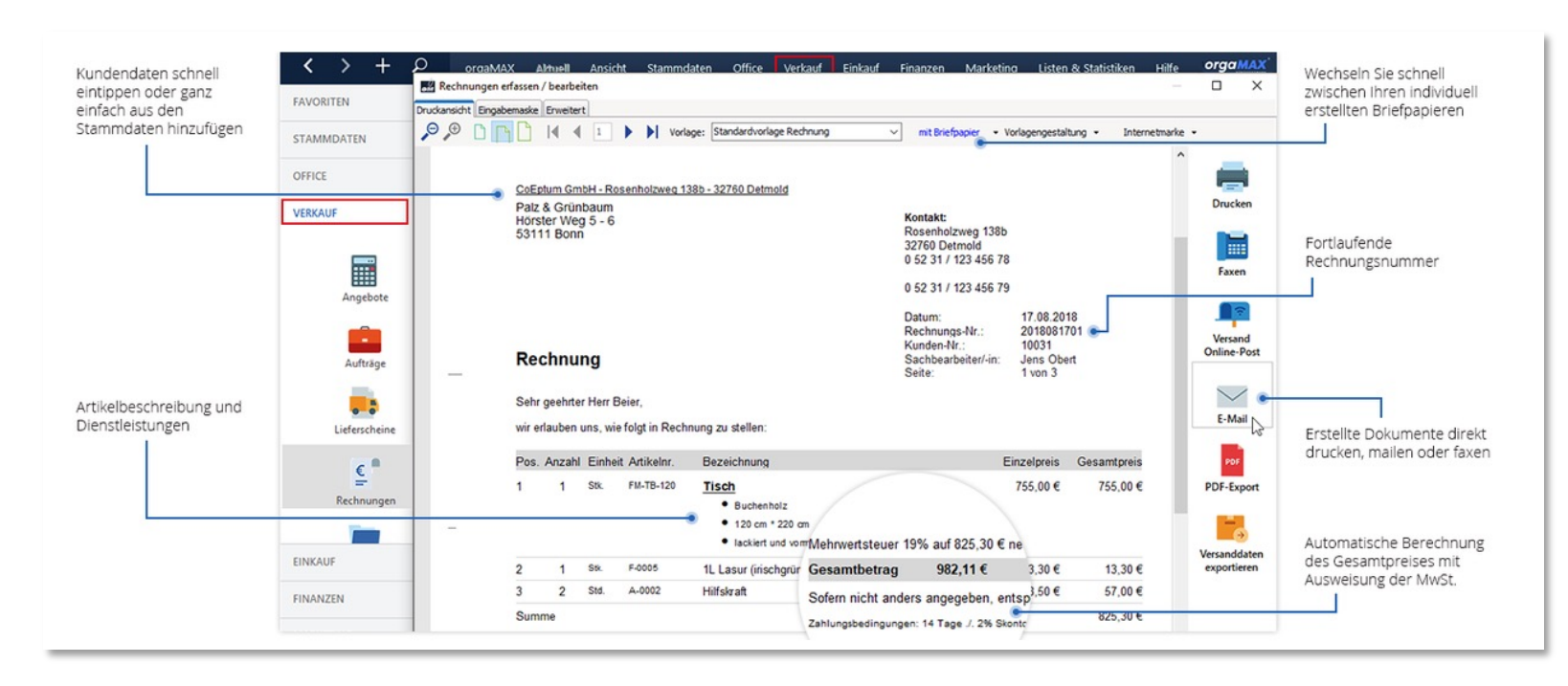